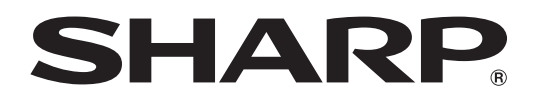

ブルーレイディスクレコーダー  $E \otimes B$ **D-HDW32** ヒー ティー エイチティー タフル **BD-HDW35 BD-HDW40**

> $\odot$ 基本の使いかたを、やさしく案内

かんたん!!ガイド

録画や再生の基本操作 くんじょう ファミリンク機器との連動操作

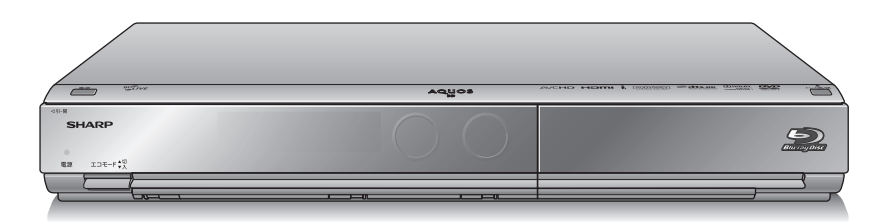

本書では、録画や再生の基本操作と、シャープ製ファミリンク対応液晶テレビ「アクオス」や ファミリンク対応のアクオスオーディオ(アクオスサラウンド)との連動操作(ファミリンク機能) について説明しています。

- アンテナ、テレビ、オーディオなどとの接続が済んでいない場合は、別冊の「接続・設定ガイド」 や「取扱説明書」をご覧になり、接続を済ませてください。
- 本書に記載のイラストは説明のため簡略化していますので、実際のものとは多少異なります。
- 本書では「ブルーレイディスク」を「BD」と表現しています。
- 基本的な操作はテレビ画面でも 確認できます。 ⇒おたすけ博士(ヘルプ機能)

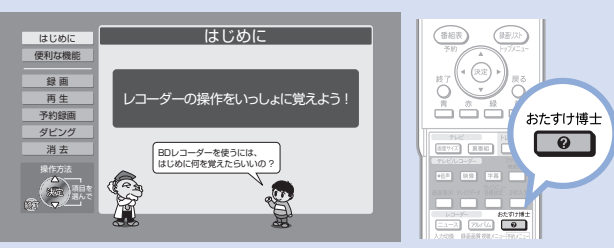

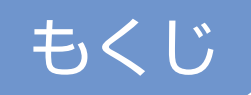

# 録画や再生の基本操作

ページ

 4 どう違うの? ビデオテープレコーダーとハードディスク・BD・DVDレコーダー 6 基本的な使いかた

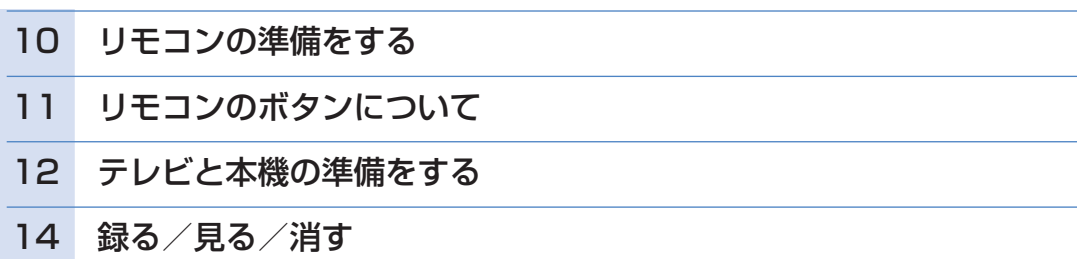

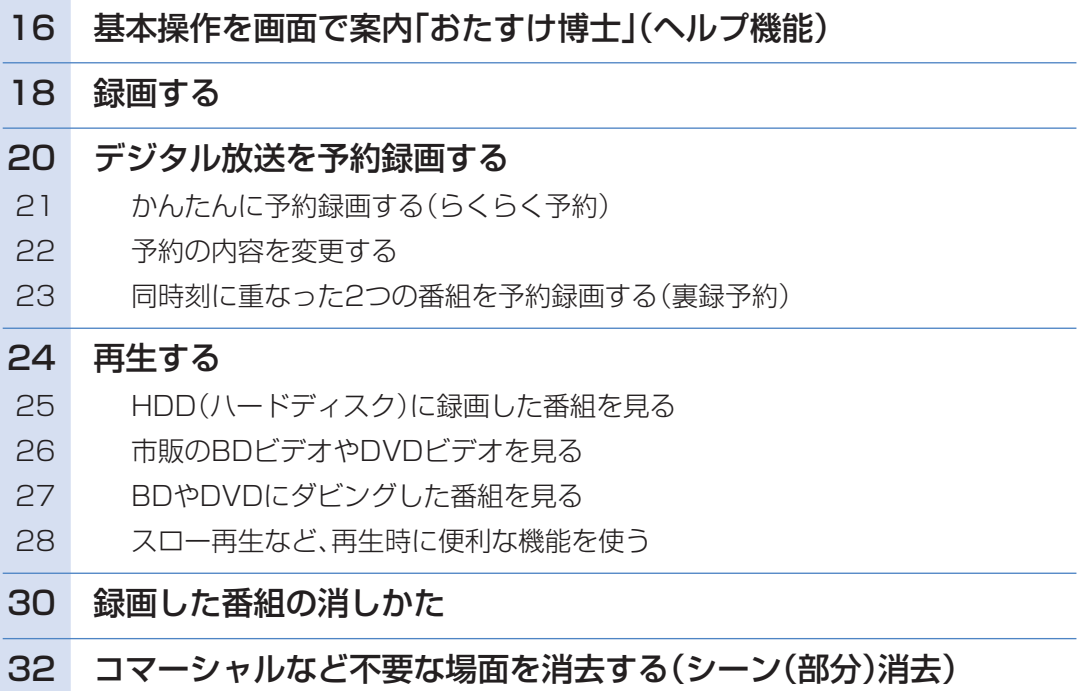

# ダビングの基本操作

#### ページ

## 34 ディスクに残す

- 34 ダビングをする前に必ずお読みください
- 35 ダビング用として購入する(使用できる)ディスク
- 36 HDD(ハードディスク)に録画した番組をBD にダビングする
- 38 HDD(ハードディスク)に録画した番組をDVDにダビングする

# ファミリンク機器との連動操作

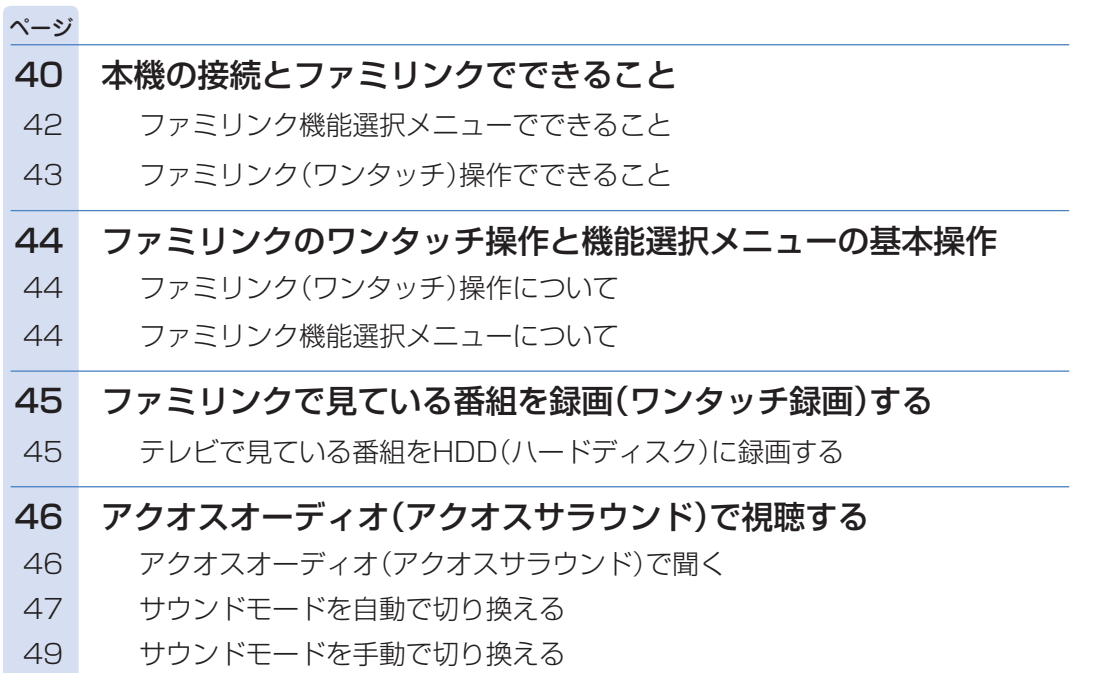

# 操作に困ったときは?

**● 50 ページをご覧ください。** 

に

# どう違うの?ビデオテープレコーダーと ハードディスク・BD・DVDレコーダー

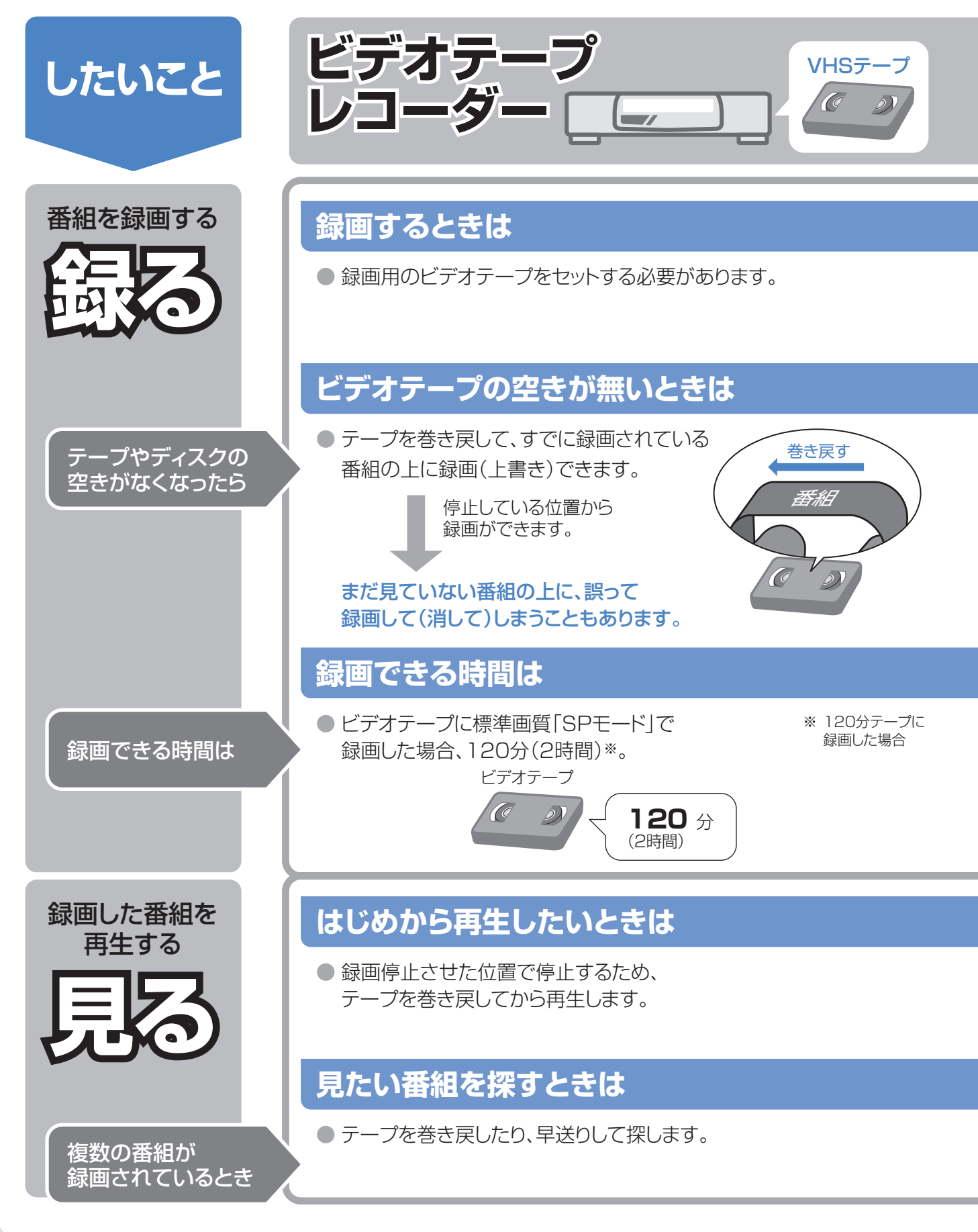

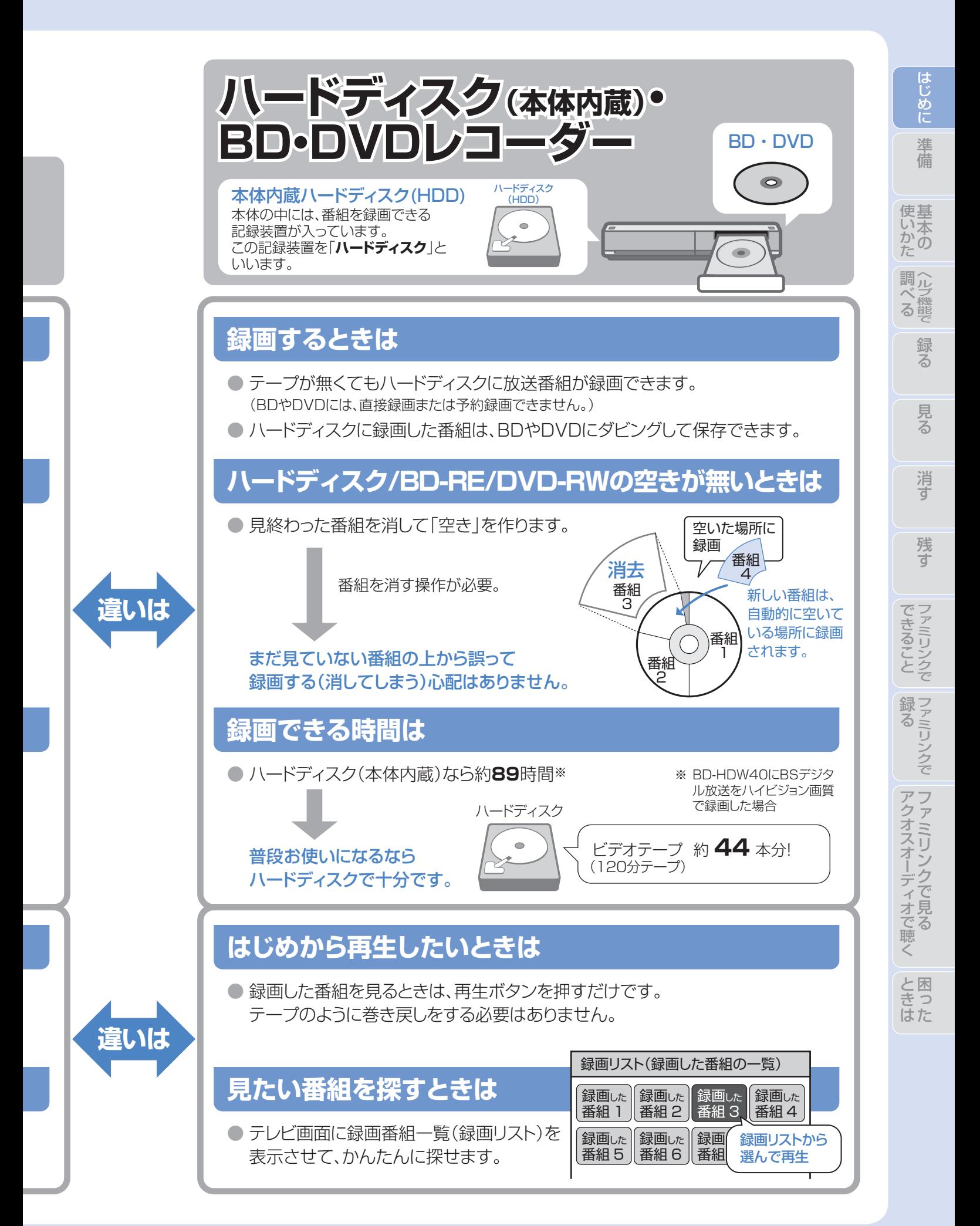

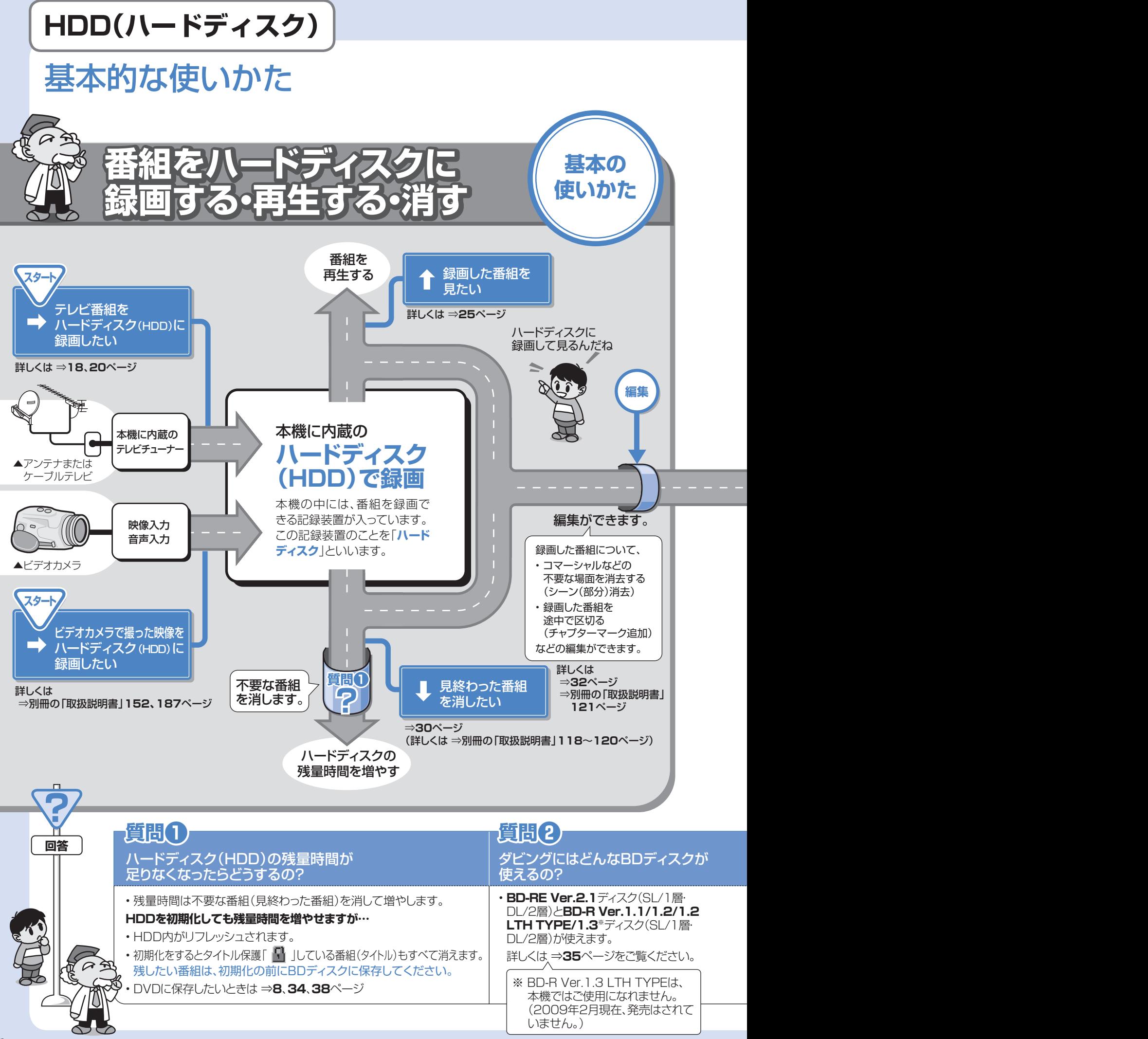

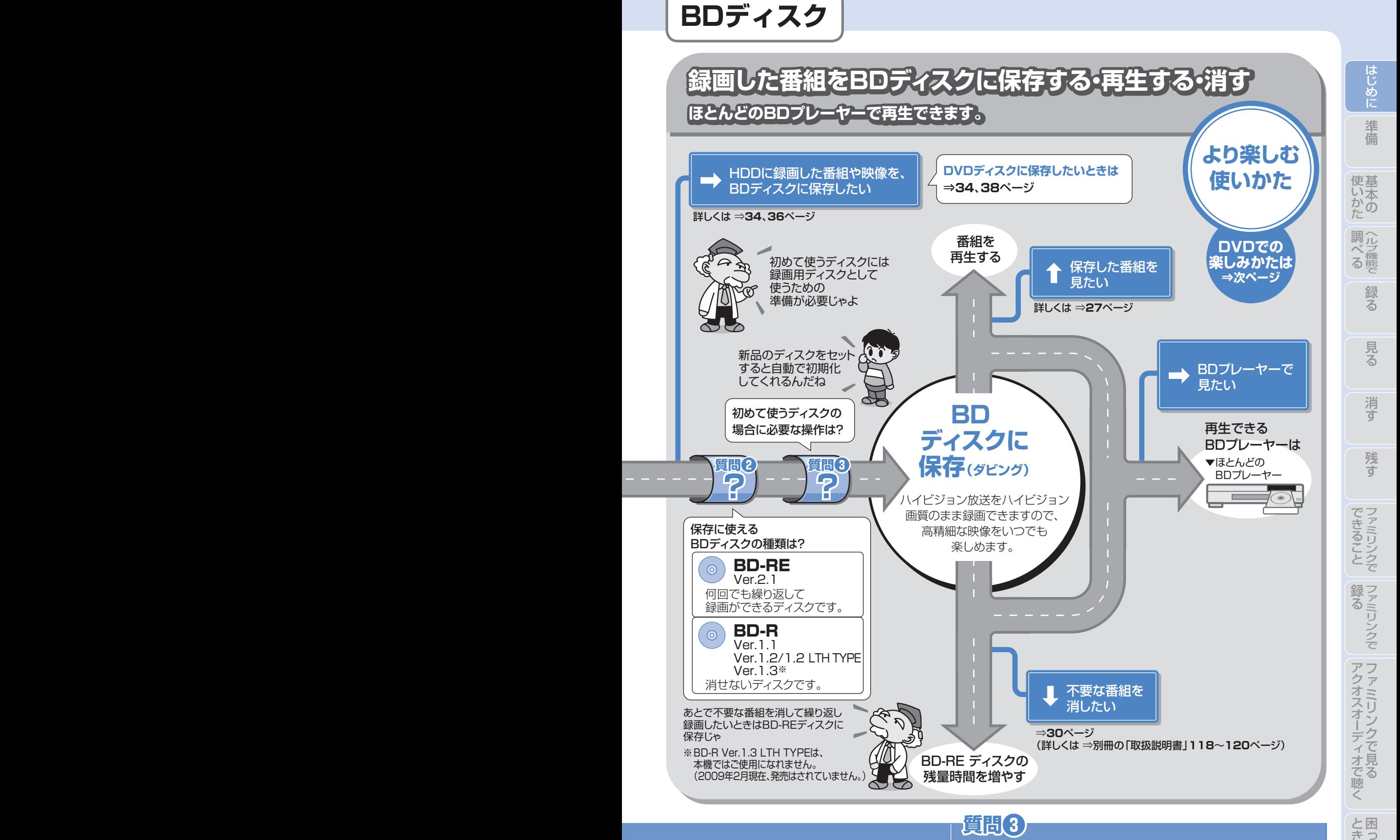

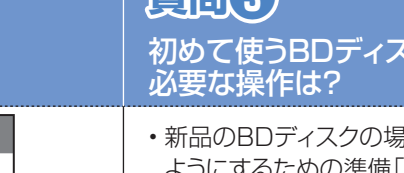

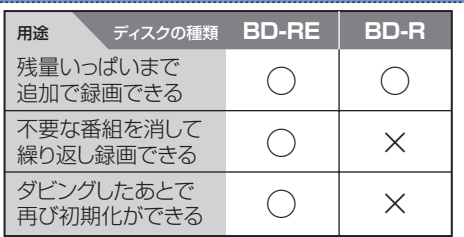

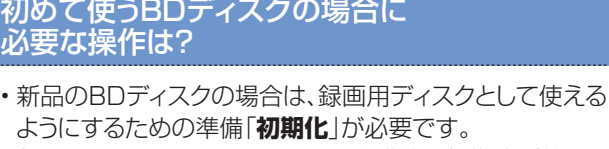

ようにするための準備「**初期化**」が必要です。 新品のBD-RE/-Rをセットすると自動的に初期化が始まり ますが、ディスクによっては「初期化する」「ディスク取り出 し」と表示されることがあります。このようなときは「初期化 する」を選び決定してください。

た は

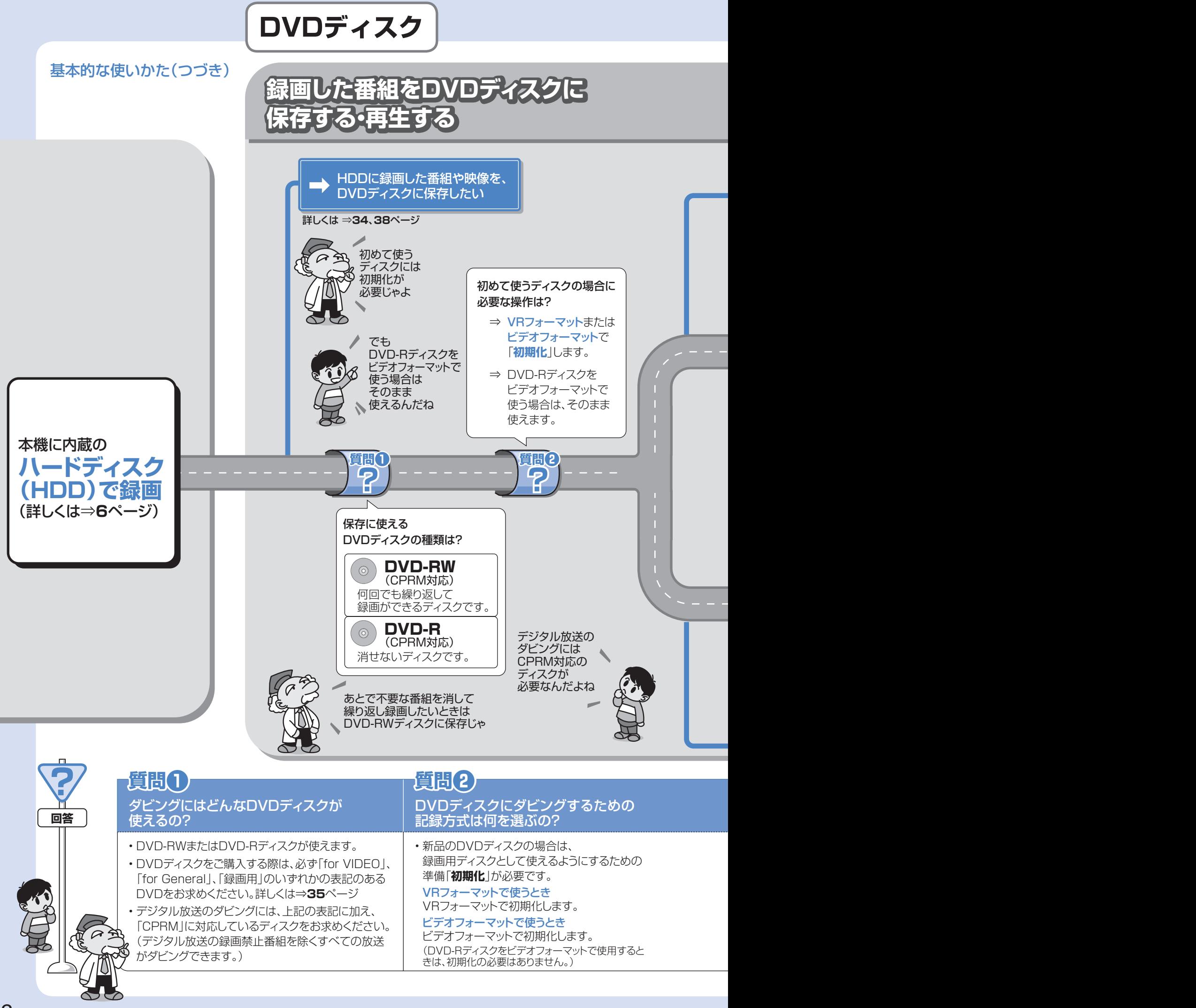

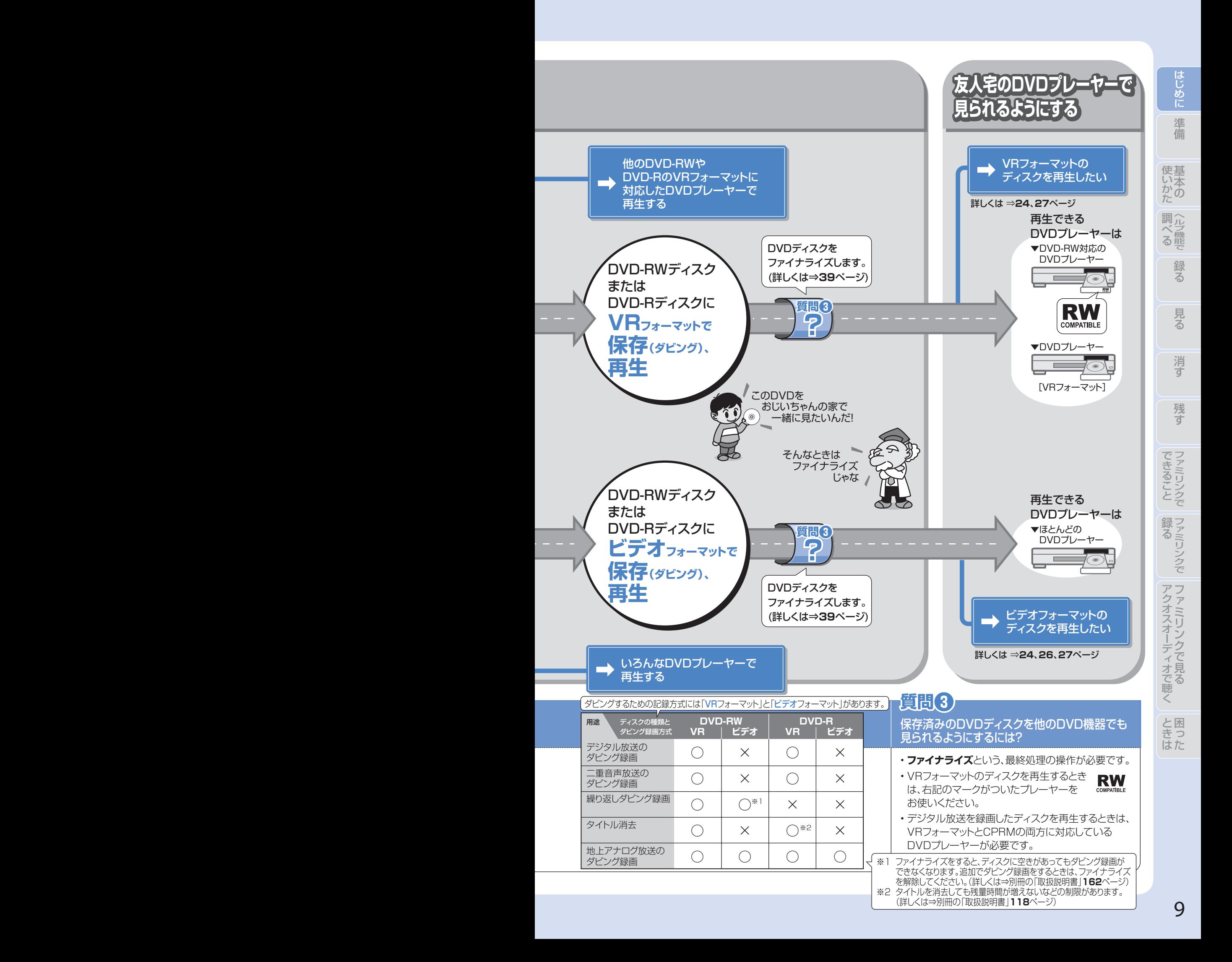

### リモコンの準備をする 準備

● テレビのメーカー指定をしましょう。テレビ/レコーダー切換スイッチを「テレビを使う」側にすると、 お使いのテレビを本機のリモコンで操作できるようになります。

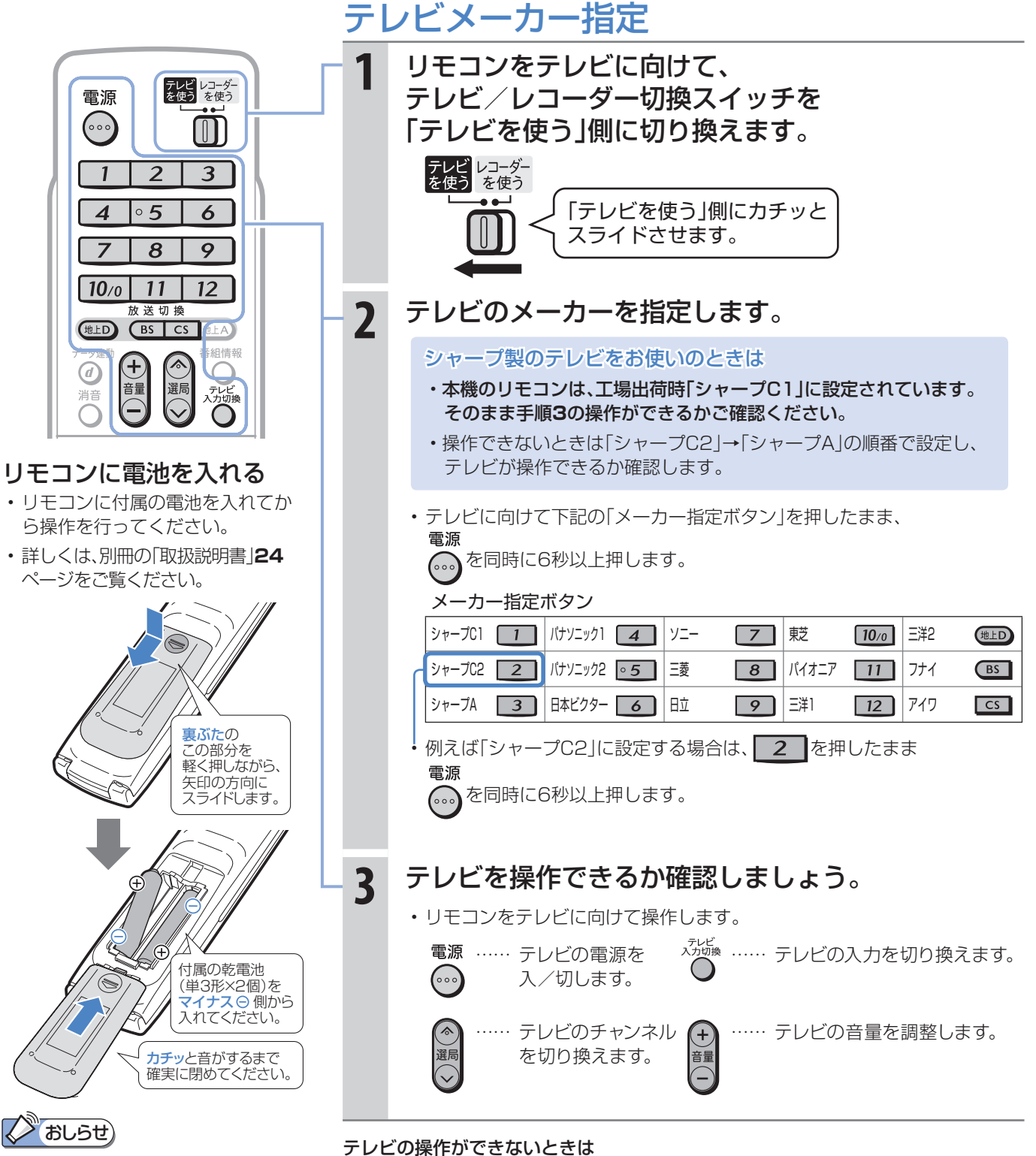

「シャープC1」「シャープC2」以外に設定 したときのテレビ操作ボタンについて

- メーカー指定を「シャープC1」 「シャープC2」以外に設定した場合、 テレビを操作できるボタンは「電源」 「テレビ入力切換」「選局」「音量」です。
- 詳しくは、別冊の「取扱説明書」**22**、 **236**ページをご覧ください。
- テレビの種類によっては操作できない場合があります。

• 電池を交換したときは「シャープC1(工場出荷状態)」に戻ります。

ソニック2」など。)

⇒別冊の「取扱説明書」**236**ページ

• テレビのメーカーによっては複数の信号があります。順番に設定し直して操作して みましょう。(「シャープA」「シャープC1」「シャープC2」や「パナソニック1」「パナ

準備 リモコンのボタンについて 基本の操作でよく使うボタンの説明です。 説明がないボタンについては、別冊の「取扱説明書」**22**~**23**ページをご覧ください。

> ● デジタルチューナー内蔵のシャープ製テレビ「アクオス」と本機を接続したときは、本機のリモコンにあるテレビ 操作ボタン(数字ボタンなど)すべての操作が行えます。テレビのメーカー指定は「シャープC1」または「シャープ C2」に設定します。(**10**ページ)

に

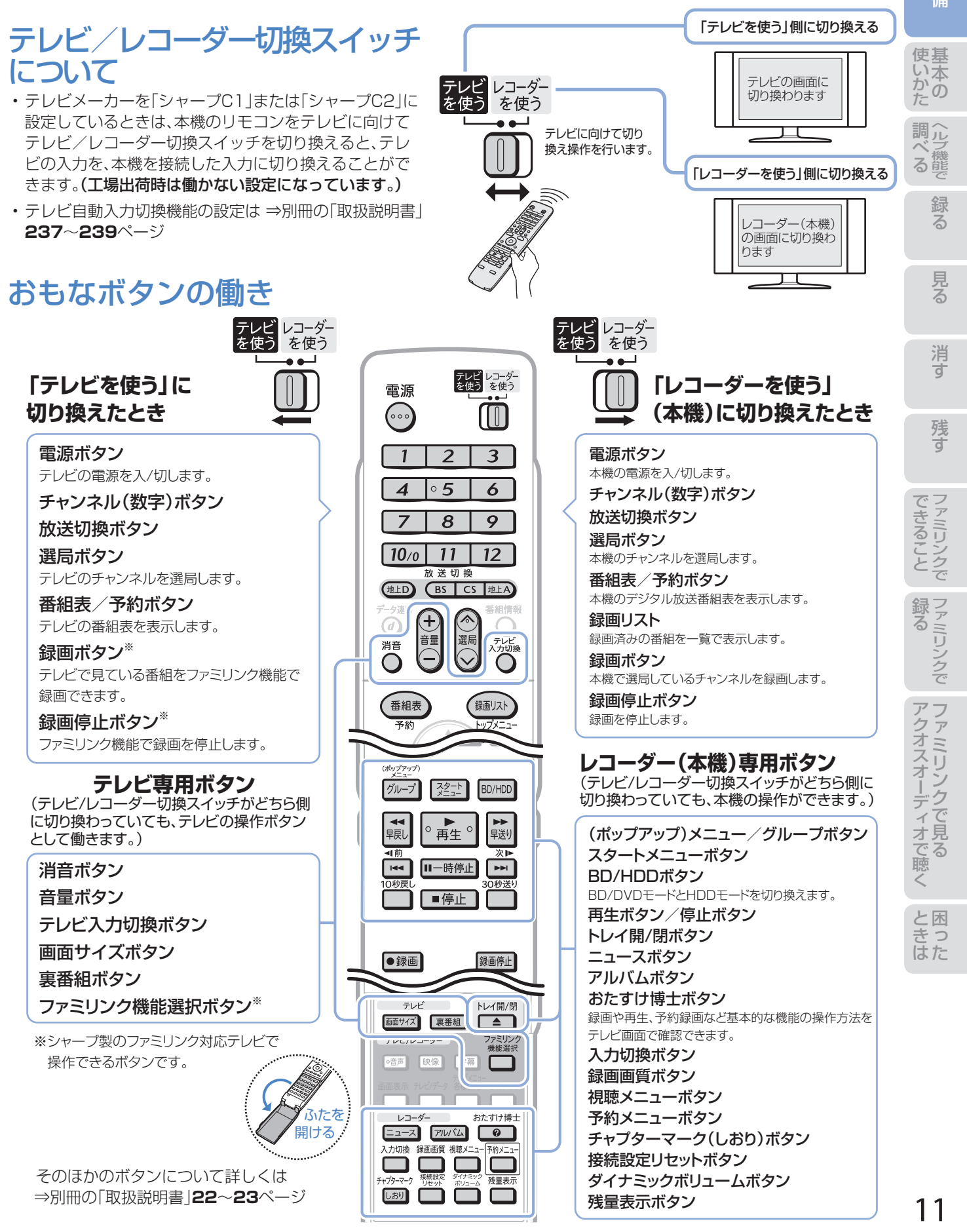

# 準備 テレビと本機の準備をする

#### ● B-CASカードを本機に入れてから、テレビと本機の電源を入れます。 ● テレビに本機の映像が映るように、テレビの入力を切り換えましょう。

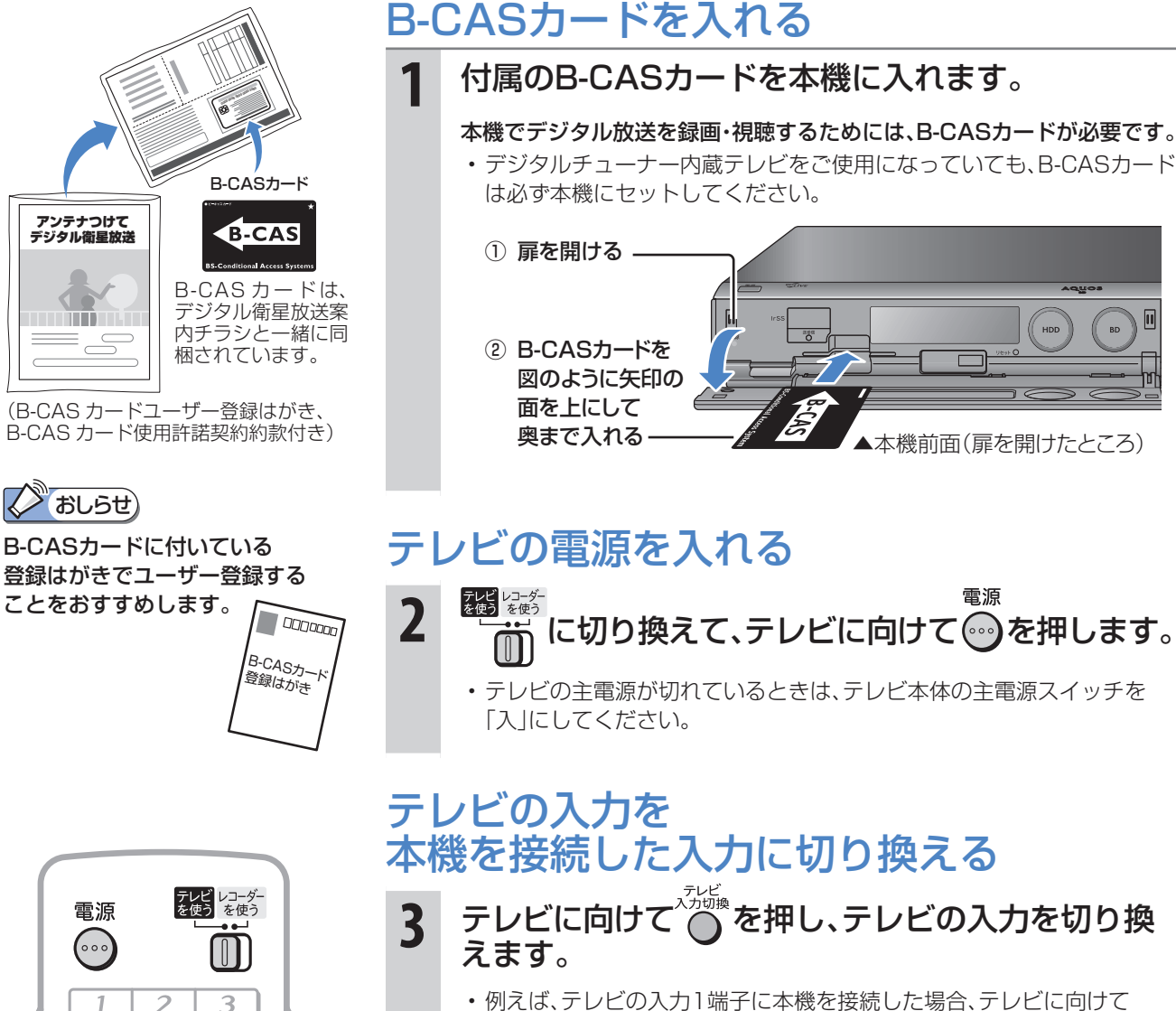

○◎※<br>○ を繰り返し押して、テレビの入力を「入力1」に切り換えます。

同

テレビの「入力1」端子に接続した場合の例

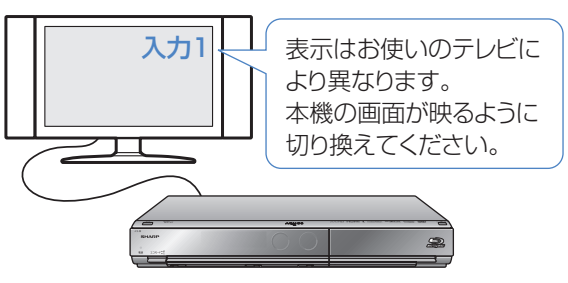

シャープ製デジタルチューナー内蔵テレビ「アクオス」をご使用の場合は • テレビ自動入力切換機能を使うと、手順**3**の操作は必要ありません。 ⇒別冊の「取扱説明書」**237**~**239**ページ

ファミリンクに対応したシャープ製のテレビ「アクオス」とHDMIケーブル で接続しているときは

- テレビの画面を、本機を接続した入力に切り換えると本機の電源が自動 的に入ります。
	- ⇒別冊の「取扱説明書」**164**、**165**、**169**ページ

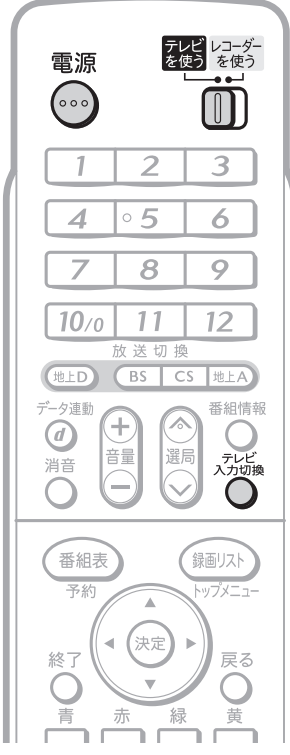

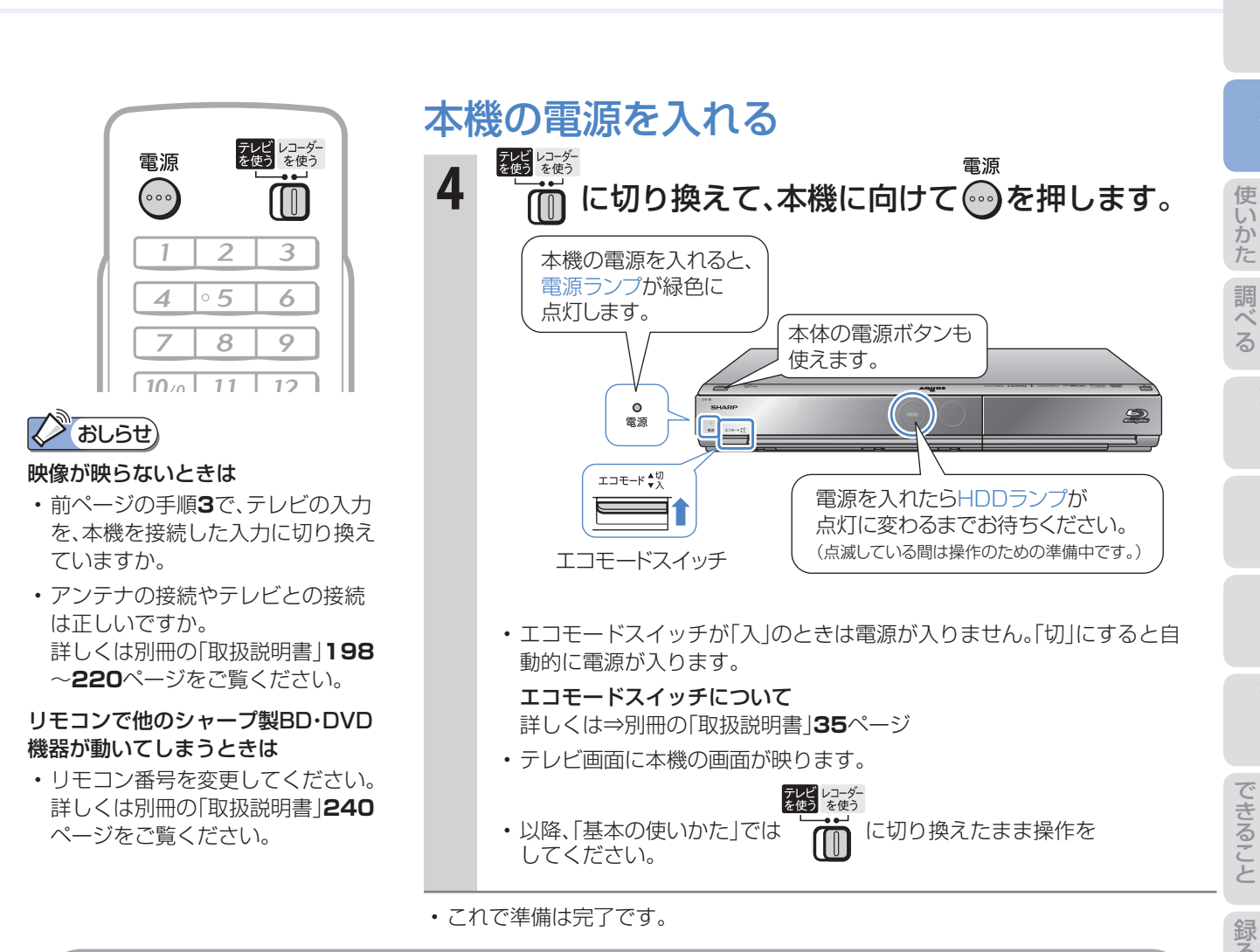

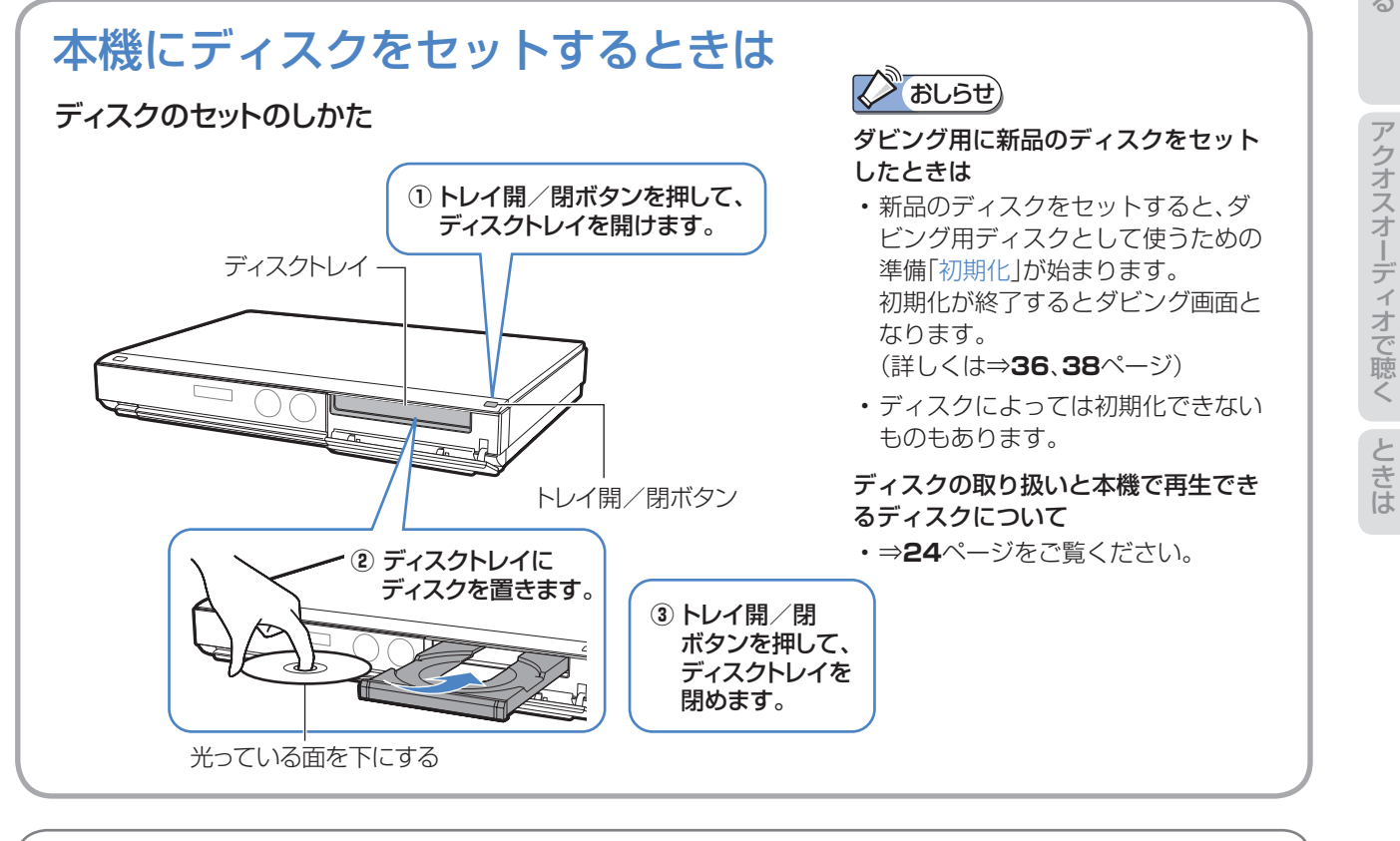

操作に困ったときは? ⇒ **50**ページ

準備

録る

残 す

**録る**※/見る/消す 基本

※ 本機はBDやDVDディスクに直接録画できません。

- 本機の基本的な使いかた「録る/見る/消す」の操作を覚えましょう。
- 12~13ページの操作で、あらかじめテレビと本機の電源を入れておきましょう。

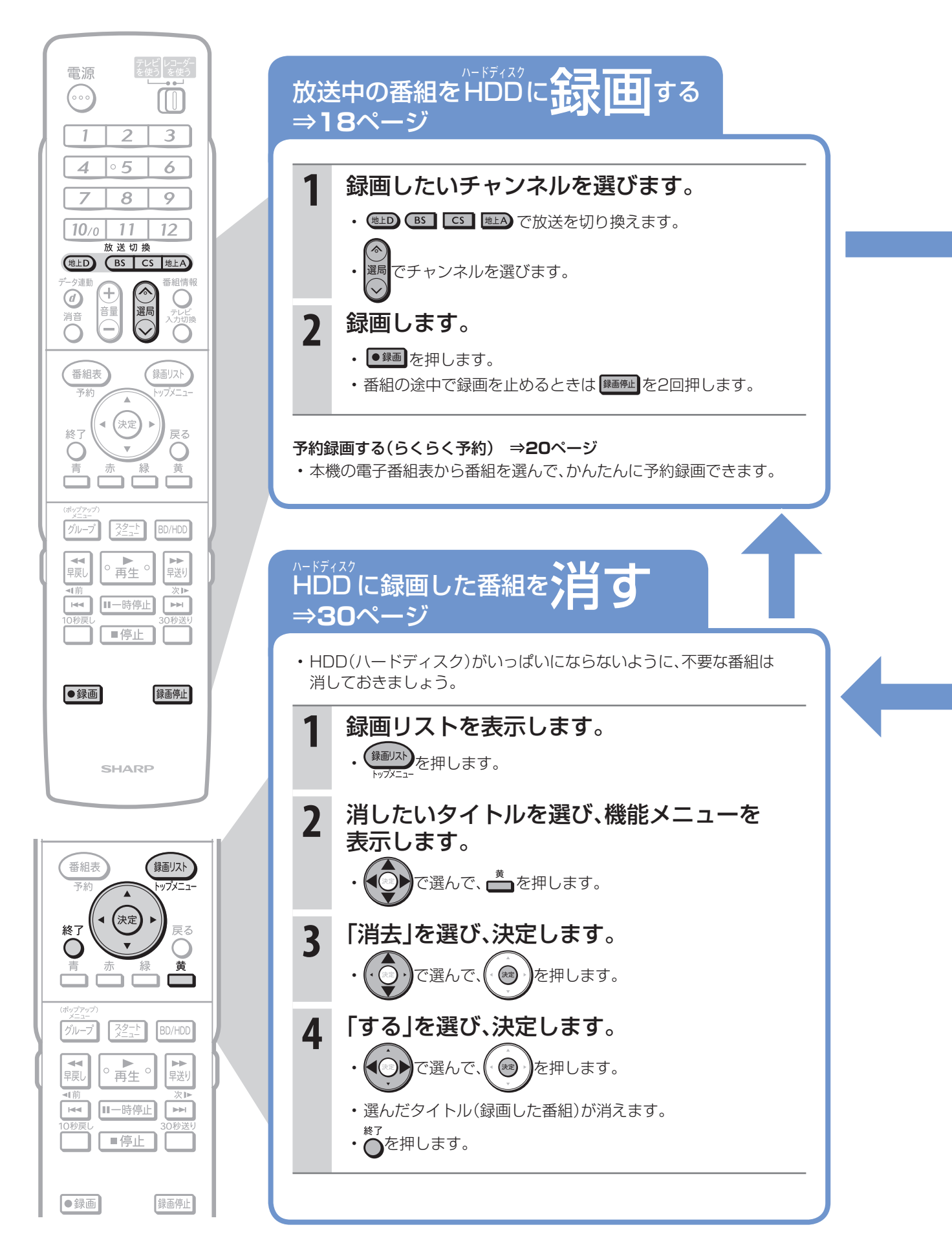

14

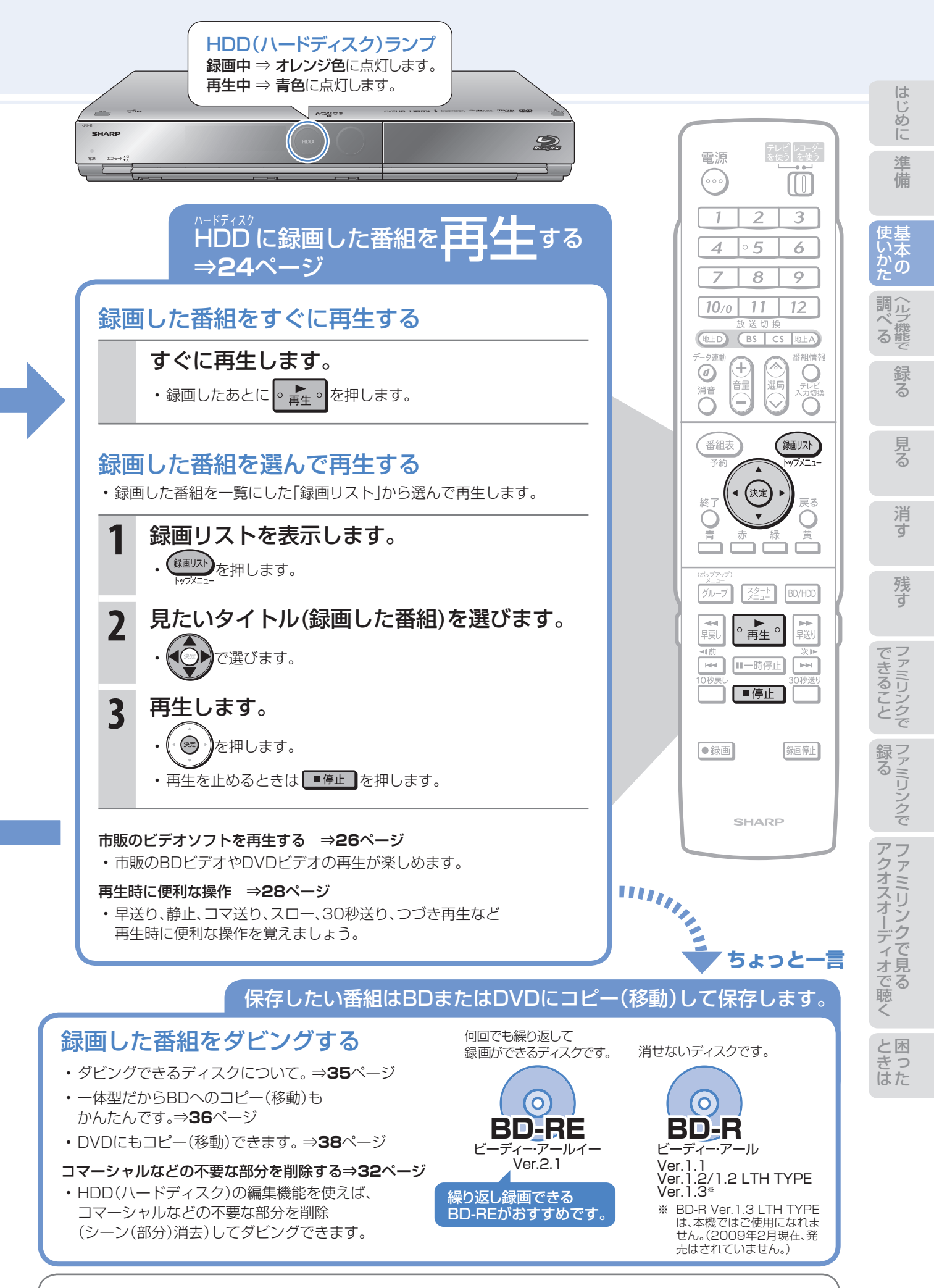

操作に困ったときは? ⇒ **50**ページ

# 基本操作を画面で案内 「おたすけ博士」(ヘルプ機能)

おたすけ博士 ● 操作に困ったときは、リモコンふた内の ■■ を押してください。 基本的な録画や再生、予約録画などの操作方法をテレビ画面で確認できます。(実際の操作はできません。)

# ヘルプの種類

基本

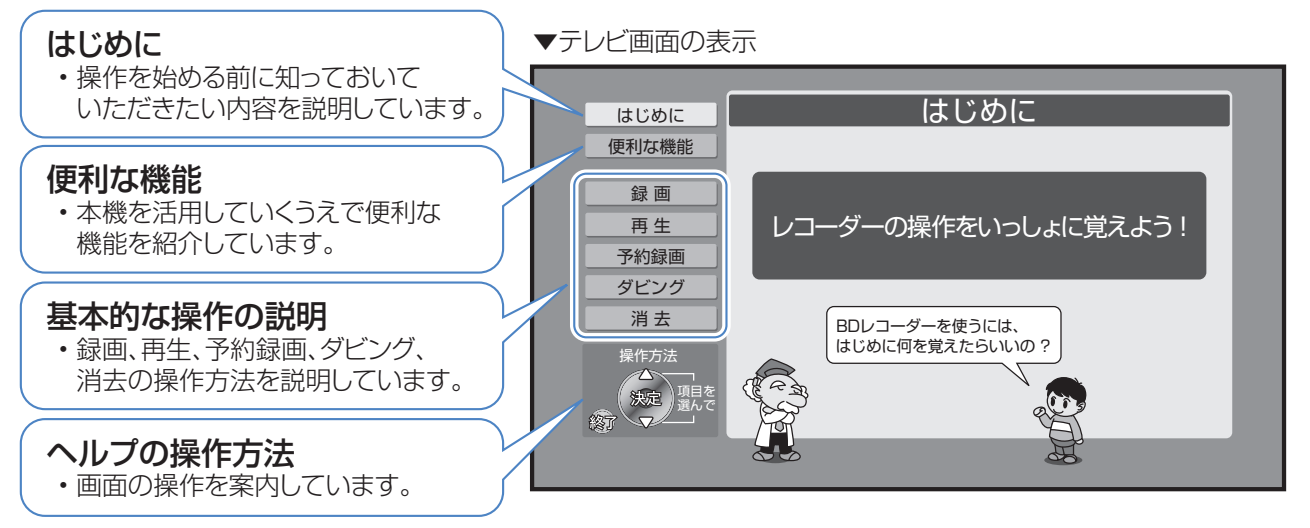

# ヘルプ機能を使う

例) 録画の操作をヘルプ機能で調べる

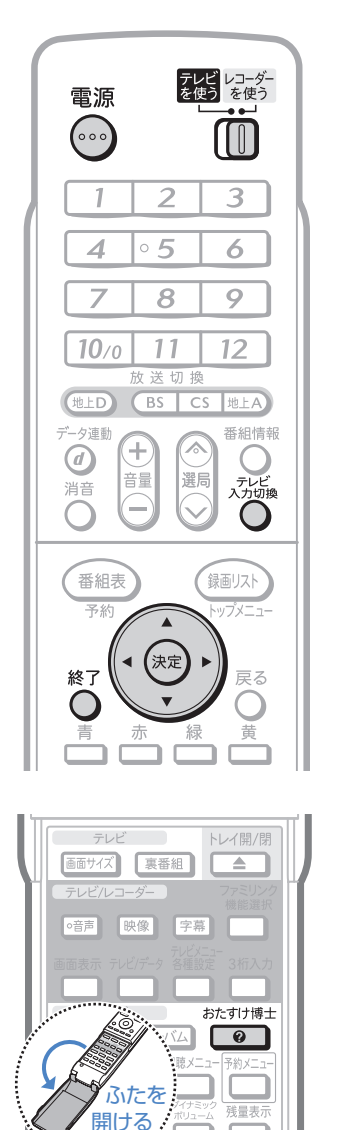

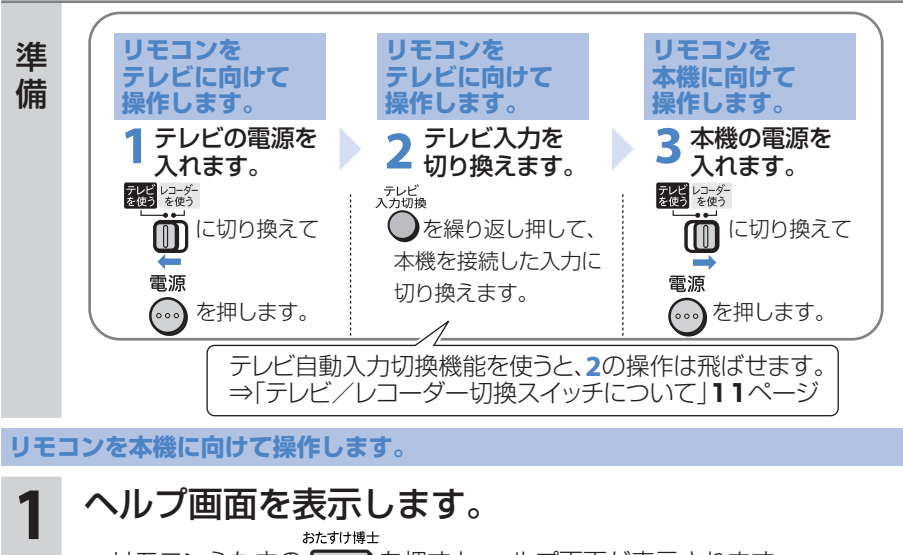

• リモコンふた内の ■ を押すと、ヘルプ画面が表示されます。

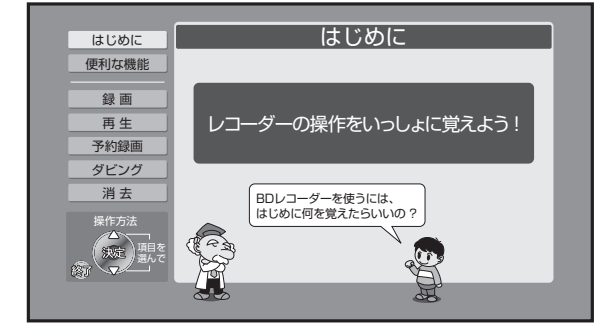

ヘルプ画面が表示されないときは

出ているときは表示できません。

終了 おたすけ博士 • リモコンの ●を押して画面表示を消してから、 ●■ (ふた内)を 押して操作をしてください。 ヘルプ画面は、電子番組表やスタートメニュー、その他の画面表示が

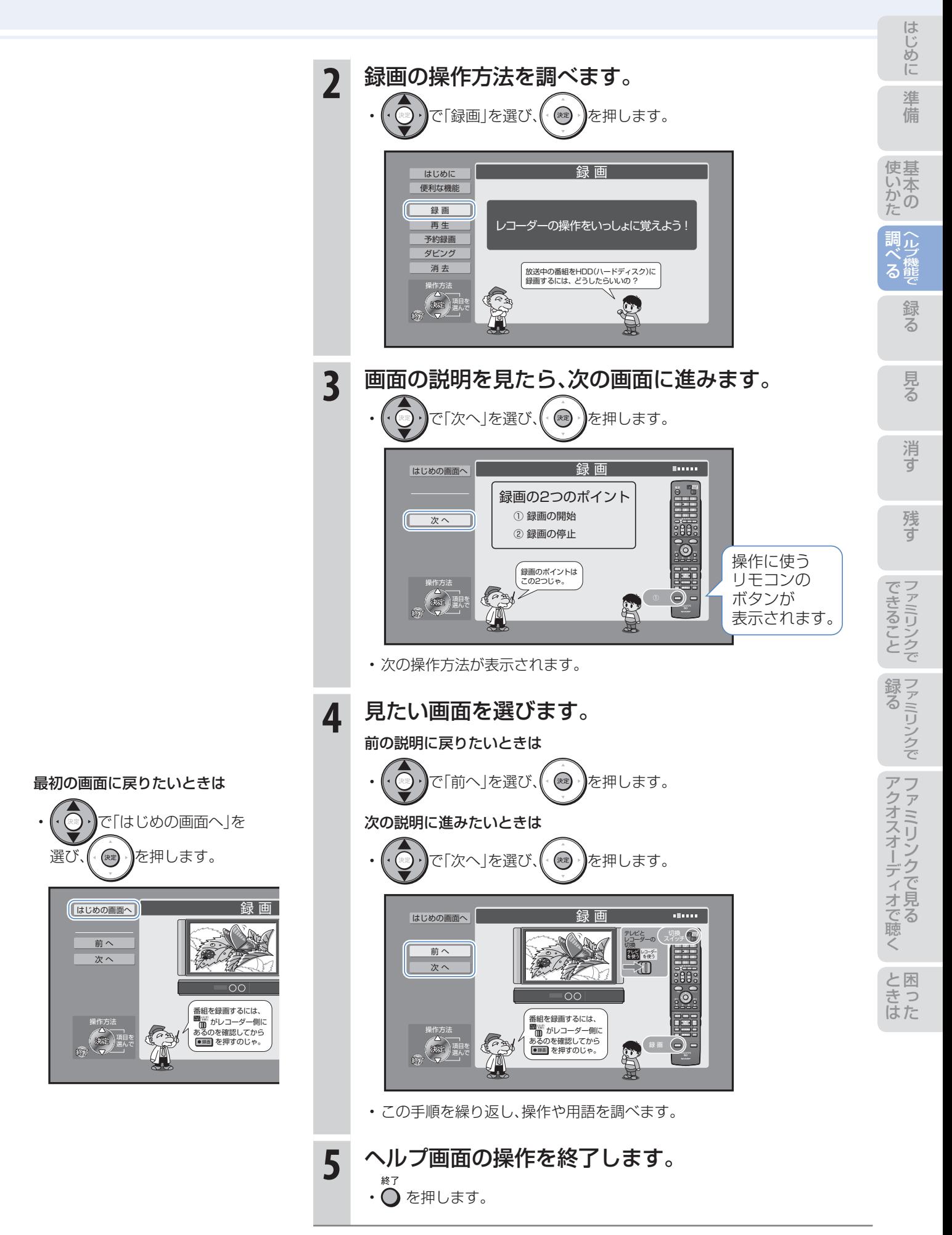

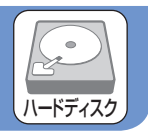

● 録画したい番組を選局して •※■ を押すと、本機に内蔵のHDD(ハードディスク)に録画できます。

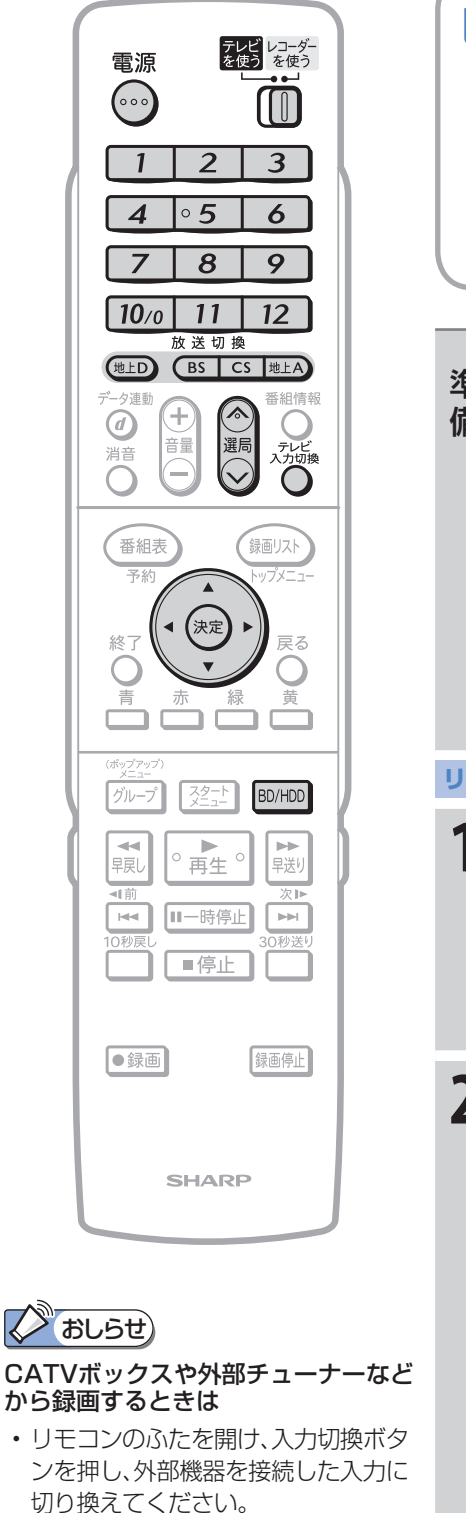

録画する

録る

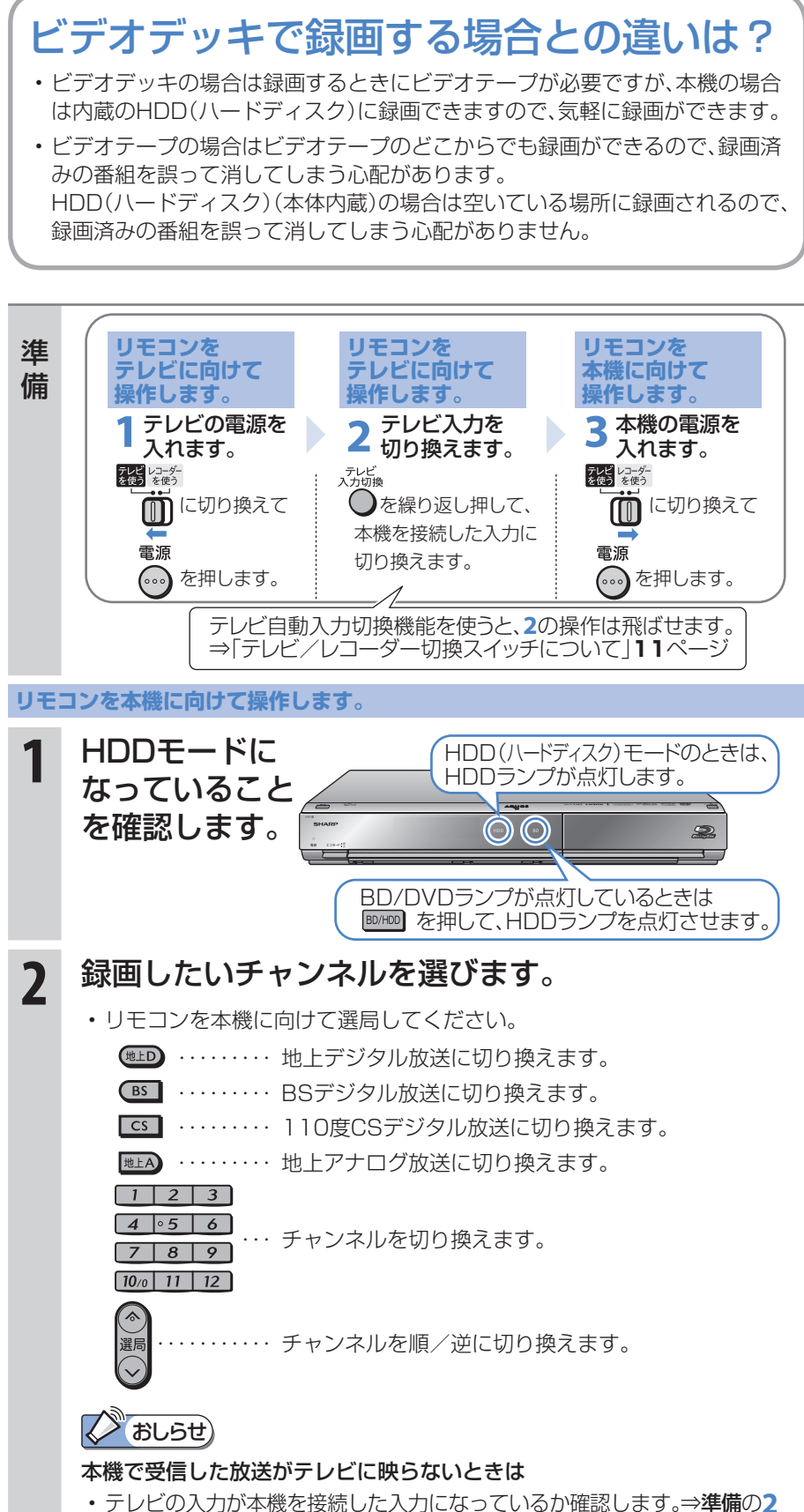

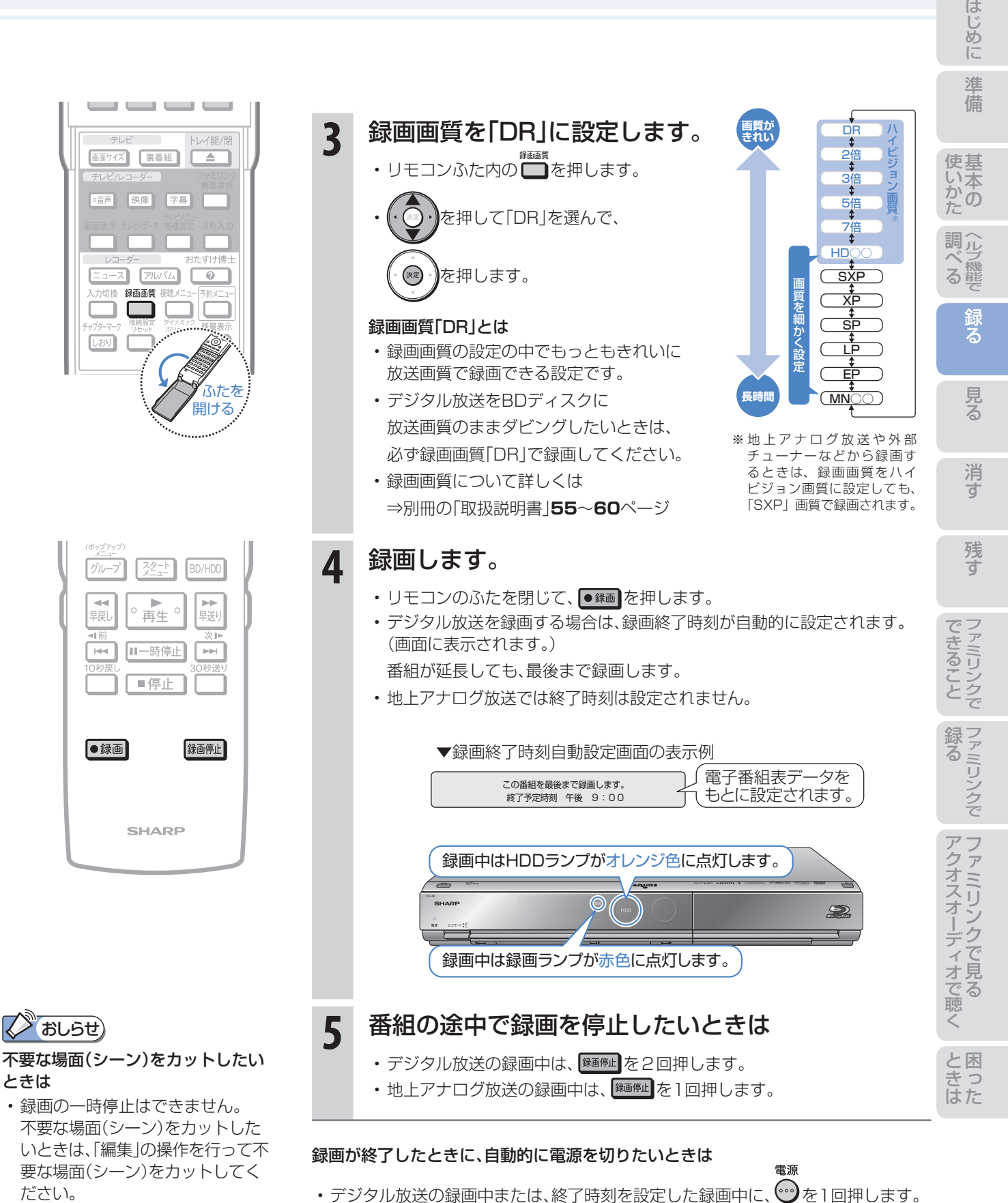

⇒「シーン(部分)消去」**32**ページ

ときは

録画中に別の番組を見たいときは

録画が終了すると、電源が切れます。

• テレビの放送画面に切り換えて、テレビ側で選局してください。

テレビ レコーダー<br>を使う を使う

• テレビを操作するときは ■ ■ に切り換えてから操作してください。

デジタル放送を予約録画する 録る

# 本機の電子番組表で番組を選んでHDD(ハードディスク)に 予約録画する(らくらく予約)

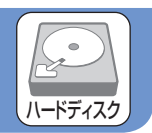

- 本機は、テレビ画面に電子番組表を表示できます。
- テレビ画面に表示される雷子番組表から番組を選ぶだけで、かんたんに予約録画できます。

# 電子番組表とは

- テレビ画面に表示されるデジタル放送の番組表のことです。テレビ画面で番組を選ぶだけで予約録画が行えます。
- 下記の番組表は、デジタルハイビジョンテレビとHDMIケーブルまたはD映像ケーブルで接続し、必要な表示設定を行っ たときの表示例です。テレビの種類、接続、設定によっては、3時間の表示となります。(番組表について詳しくは⇒別冊の 「取扱説明書」**40**~**45**ページ)

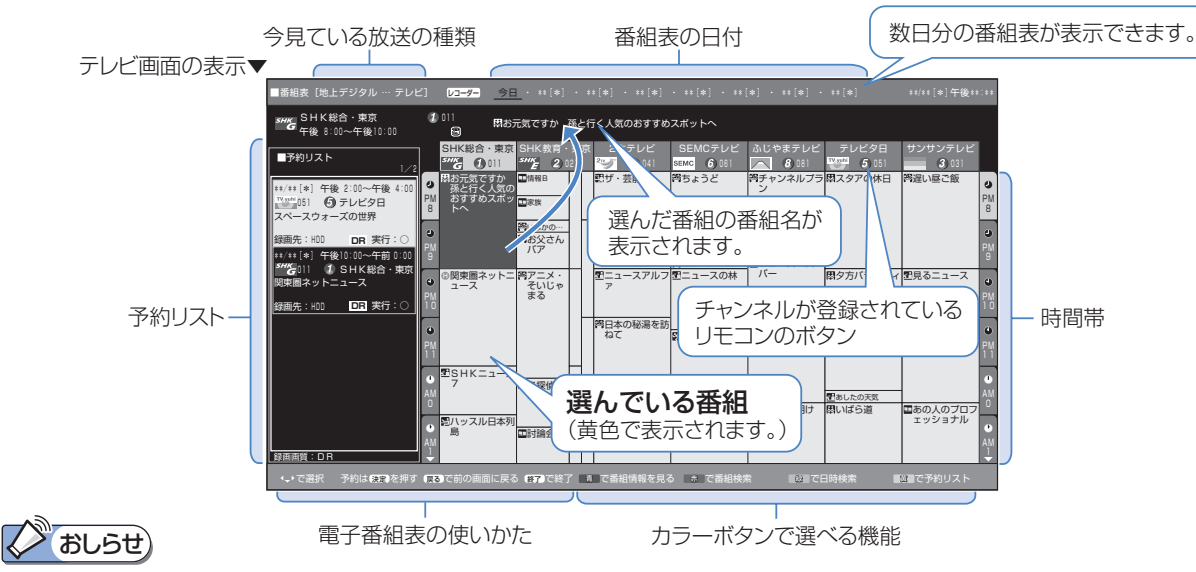

#### その他の予約録画のしかた

- 同時刻に重なった2つの番組を録画したい場合⇒「裏録予約」**23**ページ
- 地上アナログ放送を録画したい場合や、日時を指定して予約録画をしたい場合⇒別冊の「取扱説明書」**69**ページ
- ケーブルテレビ放送を録画したい場合⇒別冊の「取扱説明書」**64**ページ

#### 予約の確認・変更・取り消しについては

• 「予約リスト」で確認・変更・取り消しができます。⇒別冊の「取扱説明書」**81**ページ

#### 録画画質について

- 詳しくは⇒別冊の「取扱説明書」**55**~**60**ページ
- らくらく予約では、録画画質「DR」で放送画質のまま予約録画します(工場出荷時)。 録画画質を変更すると(**19**ページ)、その画質で録画されます。

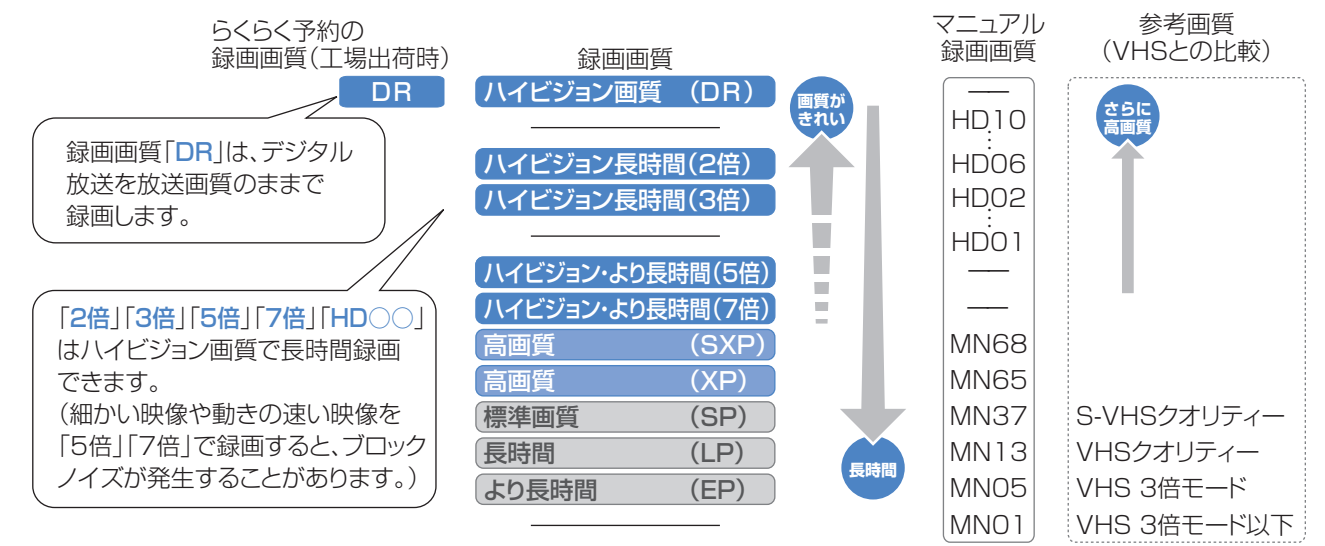

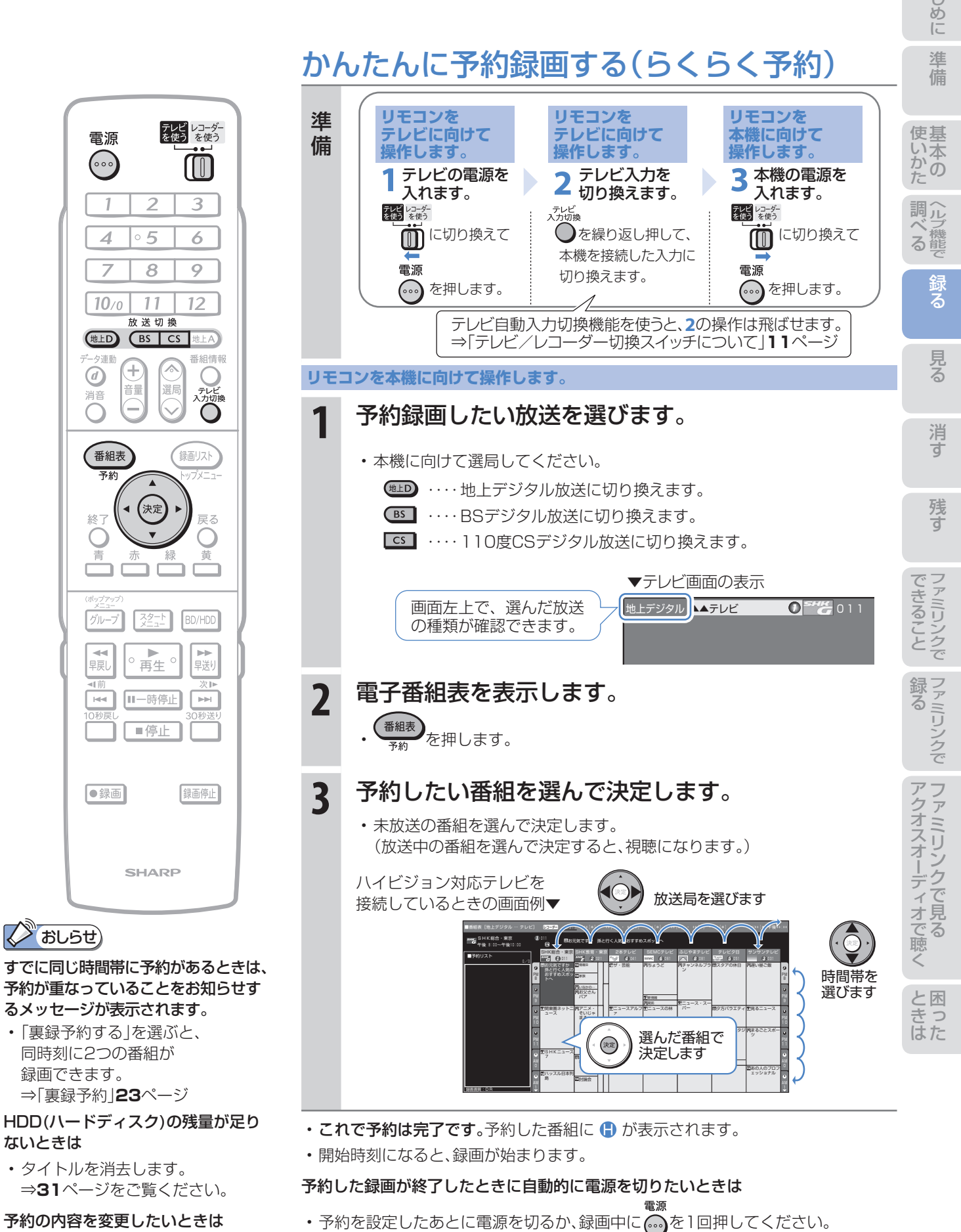

録画が終了すると、自動的に電源が切れます。

- 予約の内容を変更したいときは
- ⇒次ページをご覧ください。

# 予約の内容を変更する

● 予約の内容(時刻、録画画質、延長などの設定)を変えたいときは、予約の設定画面で設定を変更します。

● 予約の設定画面は、予約した番組をもう一度電子番組表で選んで決定すると表示できます。

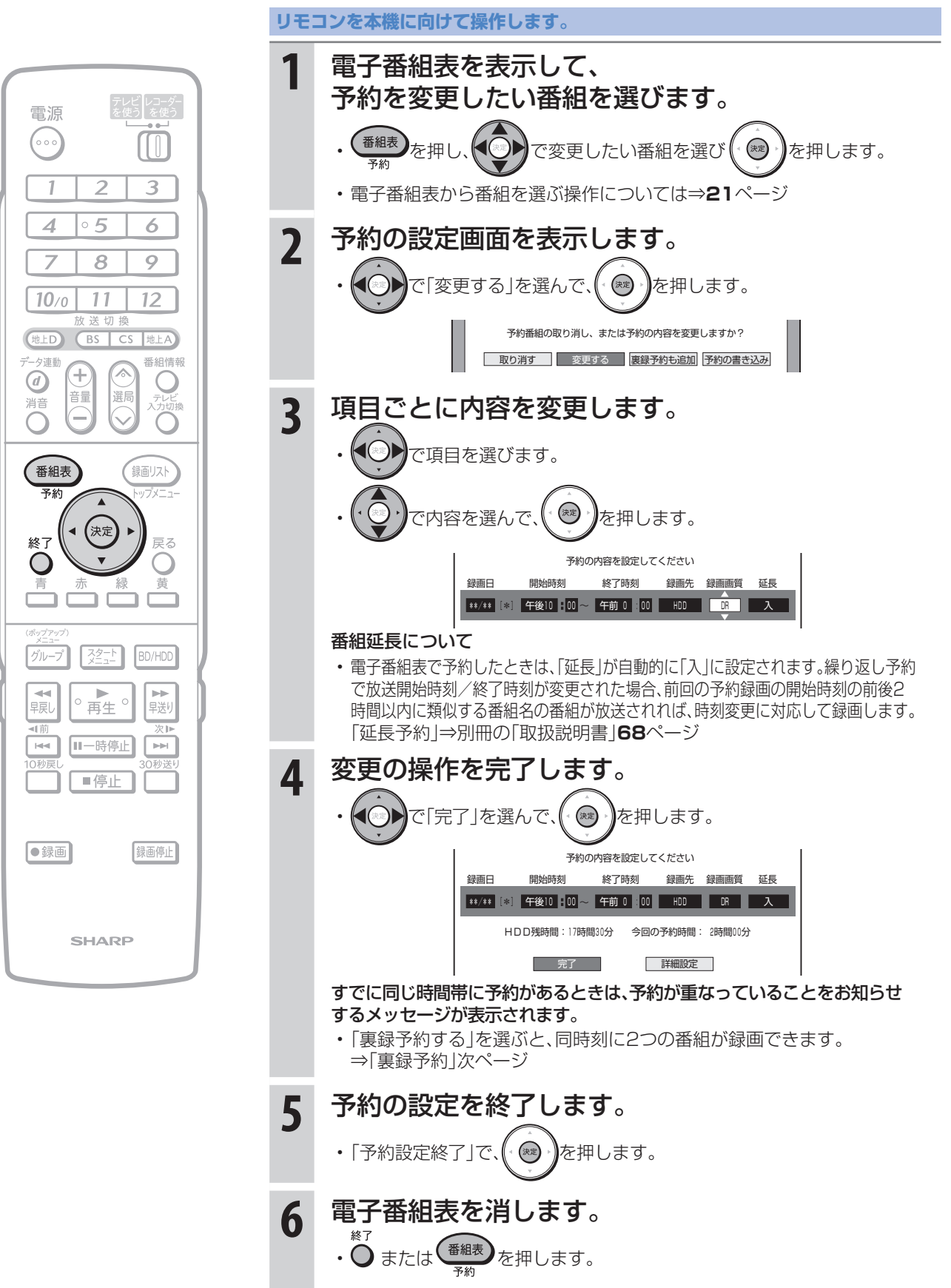

22

## 同時刻に重なった2つの番組を予約録画する(裏録※予約) ※ 番組の録画中に、他の番組を録画することを「裏録」といいます。

● BS/110度CS/地上デジタル放送は、放送の時間が重なる2つの番組をハードディスクに録画できます。

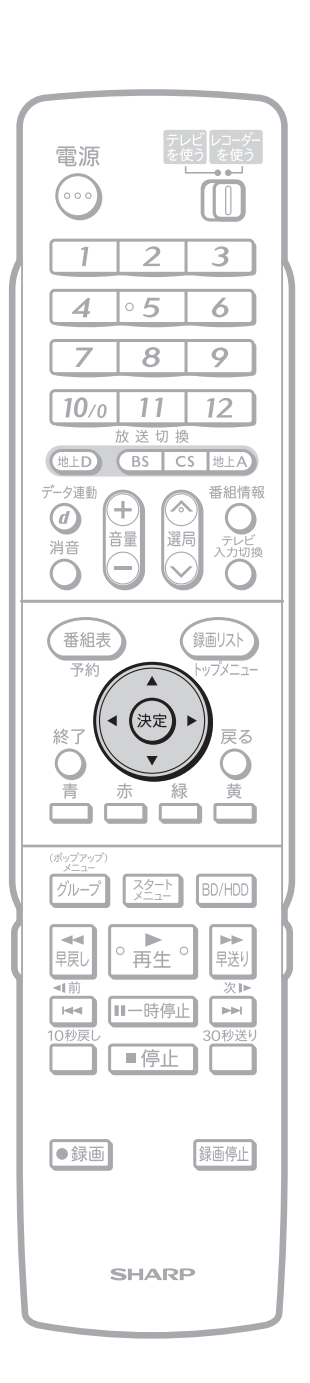

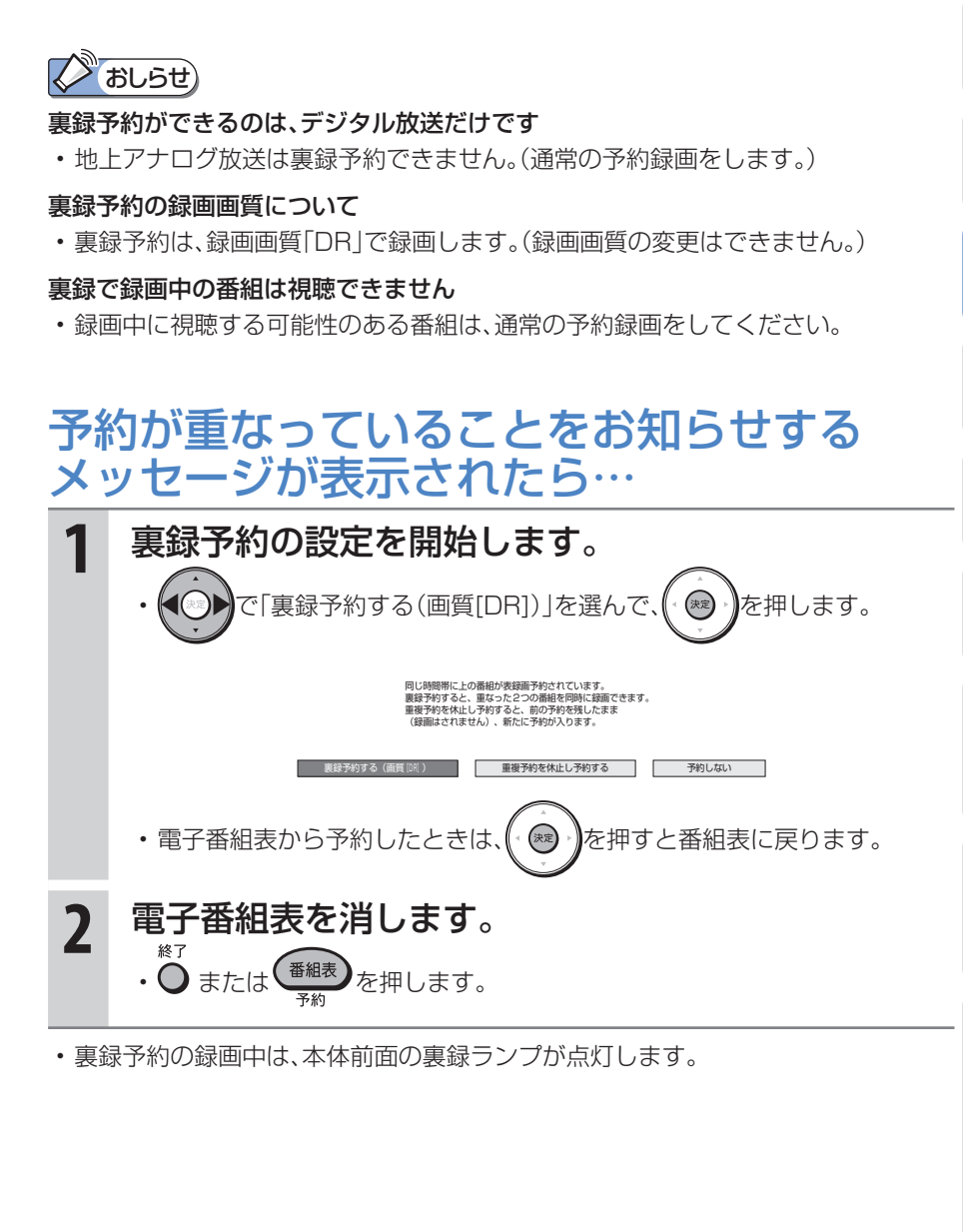

## 予約の内容を変更して裏録にしたいときは 予約の設定画面で「録画先」の項目を「裏録」に設定すると、裏録で予約できます。 • 前ページの手順**3**で、「録画先」の項目を「裏録」に設定します。

設定したら、予約の設定を終了します。

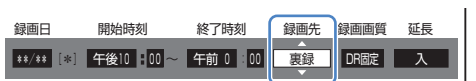

た は

に

消

# タイトルとチャプター、ディスク内の構成

• HDD(ハードディスク)・BD・DVDに録画されている番組のことを「タイトル(録画した番組)」といいます。 タイトルは、さらに「チャプター(章・区切り)」という単位で構成されています。 実際には、次のような構成になっています。

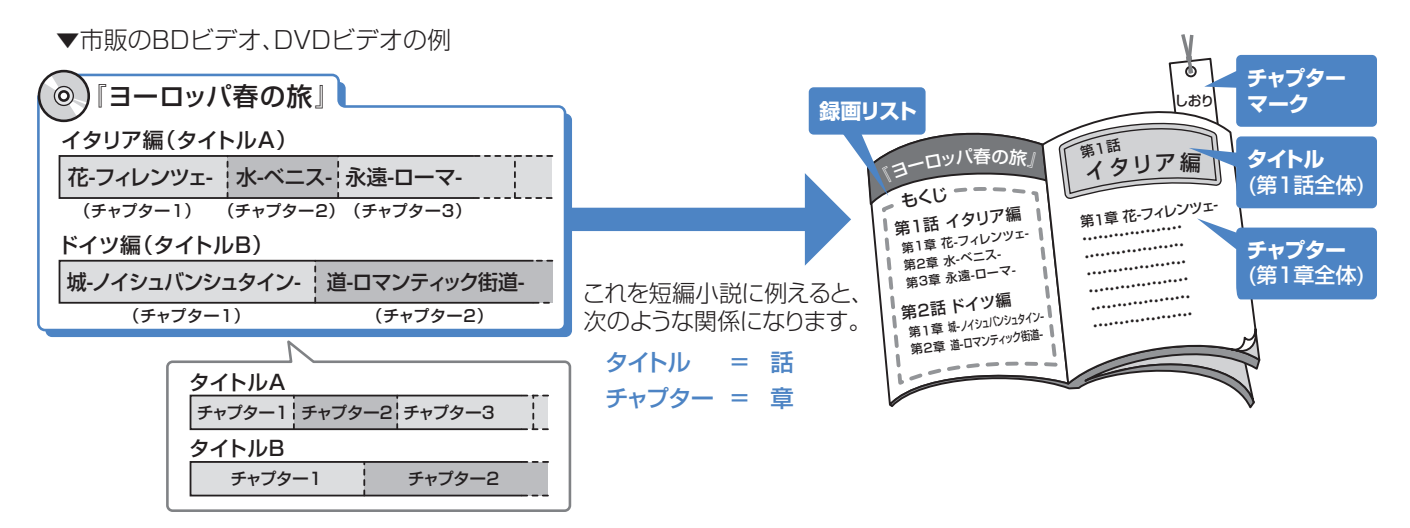

# 再生できるディスク

• 光っている面に手を触れないように持ってください。

指紋などがつくと、録画や再生ができなくなる場合があります。

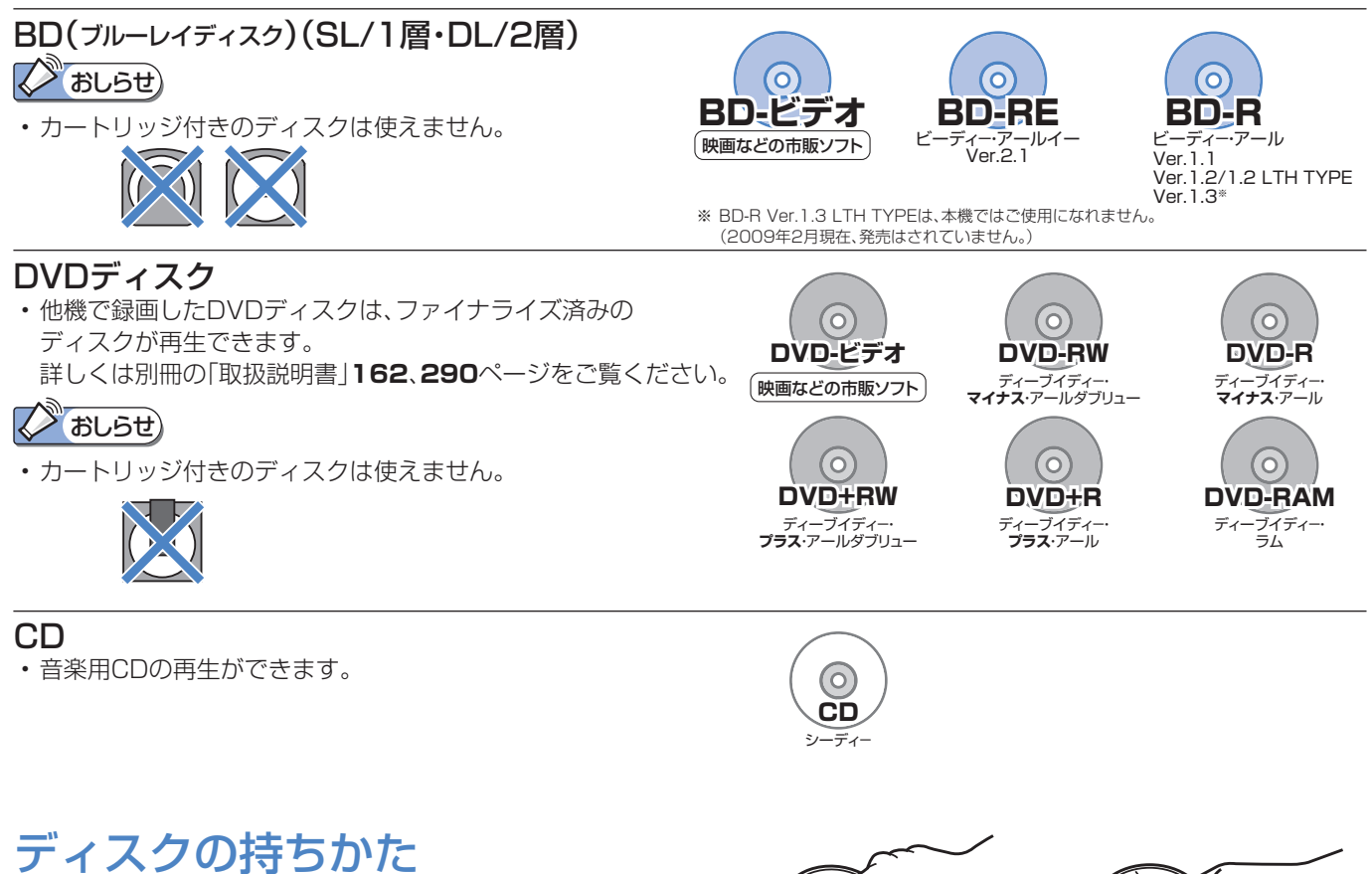

(X) おしらせ)

# HDD(ハードディスク)に録画した番組を見る

● HDD(ハードディスク)から見たい番組を選んで再生したり、いま録画した番組をすぐに再生します。

# HDD(ハードディスク)から再生する

ハードディスク

 $\bullet$ 

準

に

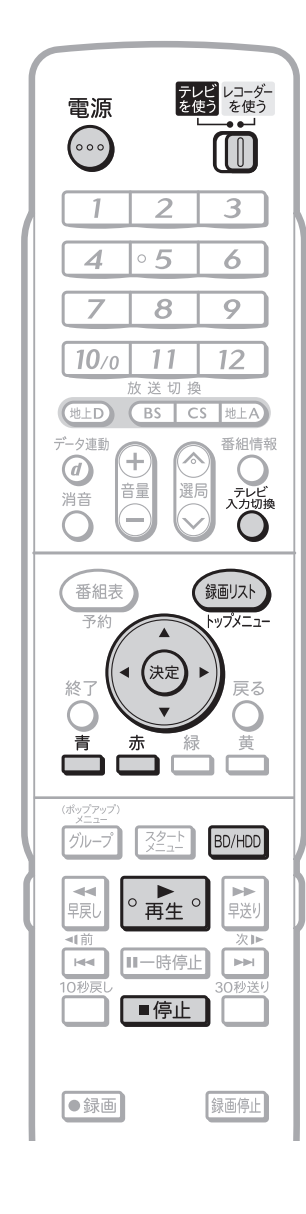

# **スプおしらせ)**

再生時に使えるボタンについて • ⇒**28**ページをご覧ください。

### つづき再生について

• 再生を途中で止めたときは、 もう一度 。■■■を押すと、 つづきから見られます。 (つづき再生⇒**29**ページ)

### 見どころ再生について

• タイトル(録画した番組)の各シー ンを一覧表示し、見どころを選んで 再生することもできます。(⇒別冊 の「取扱説明書」**97**ページ)

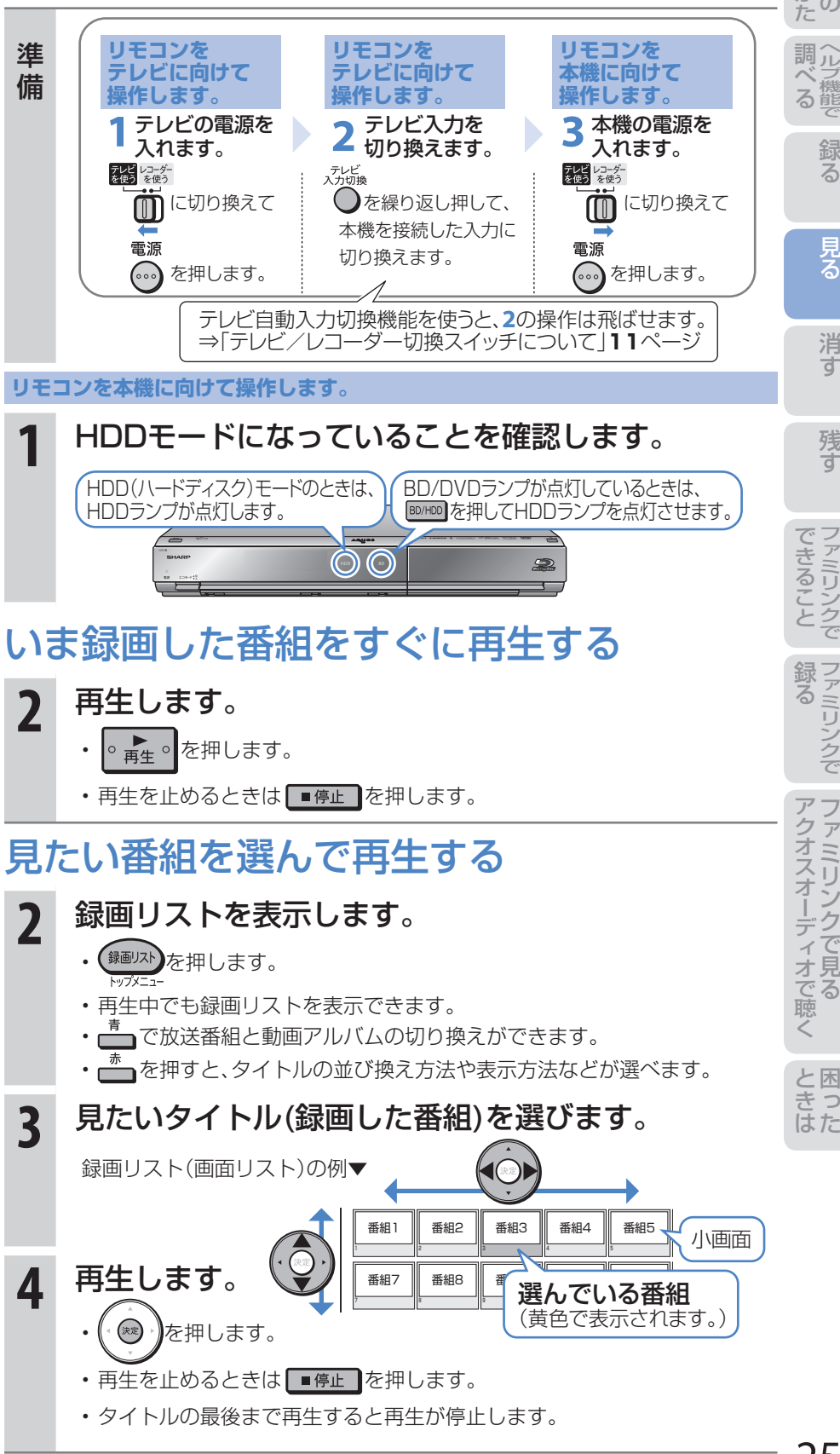

# 市販のBDビデオやDVDビデオを見る

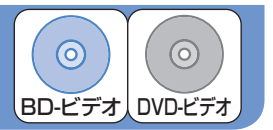

● 市販のBDビデオを再生して高精細映像を楽しめます。DVDビデオも再生できます。

## **スプ おしらせ)**

- リージョンコードについて • BDビデオやDVDビデオは、各国に 合わせて再生できるソフトが決め られています。その再生できるディ スクのコードをリージョンコード といいます。
- 本機では、BDビデオはリージョ ンコード「A」または「All Region (オールリージョン)」、DVDビデ オはリージョンコード「2」または 「ALL(オール)」のソフトが再生で きます。

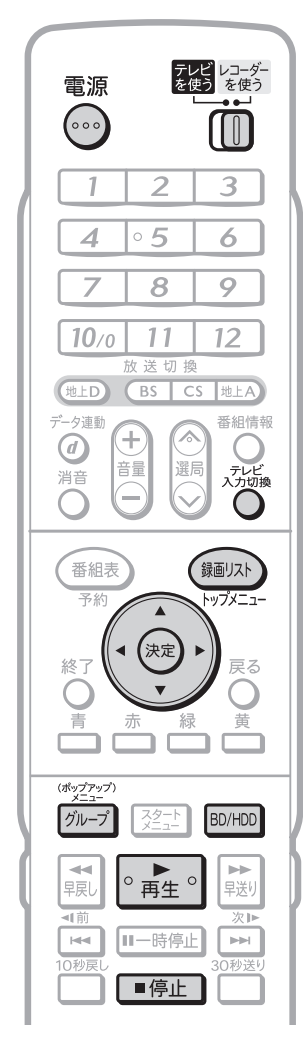

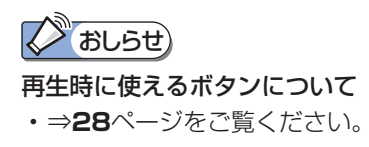

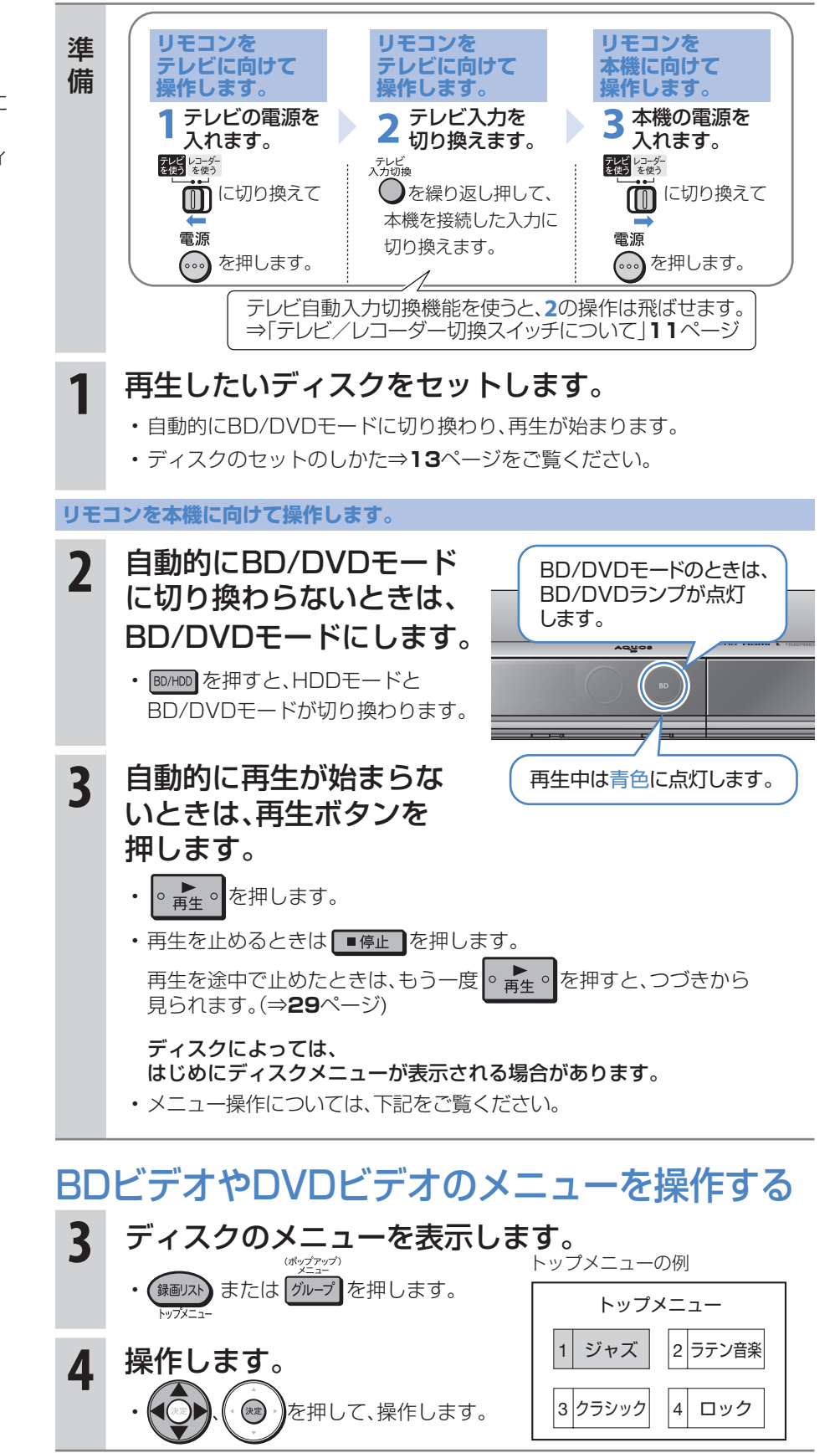

#### BDやDVDにダビングした番組を見る に  $\odot$  $\odot$  $\odot$  $\odot$ 準備 (ダビングのしかたは**34**、**36**、**38**ページをご覧ください。) BD-RE BD-R DVD-RW DVD-R ● 本機に内蔵のHDD(ハードディスク)からBDやDVDにダビングした番組を見るときは、録画リストで見たい 番組を選んで再生したり、いまダビングした番組をすぐに再生できます。 **リモコンを リモコンを** 準 **リモコンを** テレビ レコーダー<br>を使う を使う **テレビに向けて テレビに向けて** ヘ ル 調 電源 **本機に向けて** 備 **操作します。 操作します。 操作します。**  $(\cdot)$ M ■ コンピンの電源を<br>■ スれます。 ■ ストレビスカを ■ スれます。 ■ ストランの電源を テレビ入力を テレビの電源を **4 切り換えます。**<br><sup>デレビ</sup> 録る  $\overline{3}$  $\overline{1}$  $\overline{2}$  $\overrightarrow{0}$ に切り換えて  $\overrightarrow{0}$ を繰り返し押して、 に切り換えて  $\overline{\circ 5}$  $\overline{\mathcal{A}}$ 6 本機を接続した入力に  $\overline{\phantom{a}}$  $\overline{8}$  $\overline{9}$ 電源 電源 切り換えます。 を押します。 (…)を押します。  $11$  $10<sub>0</sub>$  $12$ テレビ自動入力切換機能を使うと、**2**の操作は飛ばせます。 (地上D) (BS | CS |地上A) ⇒「テレビ/レコーダー切換スイッチについて」**11**ページ 消 番組情報 データ連動  $\odot$ C テレビ換 **1** 再生したいディスクをセットします。 音量 選 消音 ∩ • ディスクのセットのしかた⇒**13**ページをご覧ください。 残 録画リスト 番組表 **リモコンを本機に向けて操作します。** ップメニ 2 BD/DVDモードにします。
BD/DVDモードにします。
BD/DVDモード (決定 终" BD/DVDランプが点灯 • BD/HDD を押すと、HDDモードと します。 青 黄 BD/DVDモードが切り換わります。 BD/HDD グループ 32다 | ディスクを再生する る →<br>早見  $\circ$  再生  $^{\circ}$  $\rightarrow$ 早送り **3** 再生します。 再生中は青色に点灯します。 Ⅱ一時停止  $\vert \mathbb{H} \mathbb{H} \vert$ E • を押します。 ■停止 •再生を途中で止めたときは、もう一度 |。▶ 。 を押すと、つづきから 見られます。(⇒**29**ページ) ●録画 録画停止 見たい番組を選んで再生する **3** 録画リストを表示します。 おしらせ · <sup>録画リスト</sup><br>トップメニュー 録画リストについて • ビデオフォーマットで記録した **4** 見たいタイトル(録画した番組)を選びます。 DVDディスクの場合、ファイナラ た は イズ(⇒**39**ページ)を行うと録画 録画リスト(画面リスト)の例▼ リストは表示されません。市販の DVDビデオと同じ手順で再生して ください。 番組1 番組2 番組3 番組4 番組5 小画面 **5** 再生します。 番組7 番組8  $\frac{1}{1}$  選んでいる番組 **ノブおしらせ)** ◎ ♪ を押します。 (黄色で表示されます。) 再生時に使えるボタンについて • 再生を止めるときは ■停止 を押します。 • ⇒**28**ページをご覧ください。

• タイトルの最後まで再生すると、次のタイトルを再生します。

# スロー再生など、 再生時に便利な機能

# スロー再生など、再生時に便利な機能を使う

- 再生中に、早送りや早戻し、静止画再生、スロー再生など、いろいろな再生ができます。
- コマーシャルなどを飛ばして見たいときは、瞬時に飛ばせる「30秒送り |機能を使います。

#### 見たい場面を素早く探す (早送り再生/早戻し再生(サーチ)) **1** 早送り再生/早戻し再生します。 • タイトル(録画した番組)をまたぐ • 再生中に お または 【 友 を押します。 早送り再生や早戻し再生はできま HDD(ハードディスク)またはBDに録画(ダビング)したデジタル放送の • HDD(ハードディスク)に録画した 番組を再生したとき タイトルは、再生中に ※ を押して • 押すたびに切り換わります。 も次のタイトルの頭出しはできま (約2倍速) (約10倍速) タイトル(録画した番組)の最後まで 早見・早聞き視聴はできません。 • HDD(ハードディスク)に録画した → (約100倍速) → (約30倍速) → 番組の再生中は、再生が停止します。 DVDにダビングした番組を再生したとき 6 • 押すたびに切り換わります。 → 第 (約8倍速) → (約1.5倍速)- $\overline{9}$  $12$ 早見・早聞き視聴ができます。 (早戻し中は早見・早聞き視聴ができません。) (地上D) (BS CS 地上A ☆ (約100倍速) ← ☆ (約32倍速) ← 番組情報 O **2** 早送り再生/早戻し再生を解除します。 保適リスト • | ∘ ★ • | を押します。 ップメニュ • 通常の再生画面に戻ります。 ₹Z 黄 次のタイトルや前のタイトルを頭出しする BD/HDD 頭出しします。 • 再生中に または を押します。 【影 ∣ ⊨⊨i 再生しているタイトル(録画した番組)の先頭を頭出しするときは • トーを1回押します。

### 前のタイトルを頭出しするときは

• トーを続けて2回押します。

#### 次のタイトルを頭出しするときは

• トロを押します。

スツ おしらせ)

せん。

せん。

早送りしたときは

 $\overline{\circ 5}$ 

8  $11$ 

放送切机

(決定

スタート

│○ 再生 ○

Ⅱ一時停止

■信

**SHARP** 

録画停止

赤

ث ث

グループ

┃<del>≼</del><br>┃∓凤

可前

 $\overline{M}$ 

●録画

音量

選局

 $\overline{\mathcal{A}}$ 

 $\overline{z}$ 

 $10<sub>0</sub>$ 

ータ連動

 $\bigcirc$ 

消音

番組表

终了

C 青

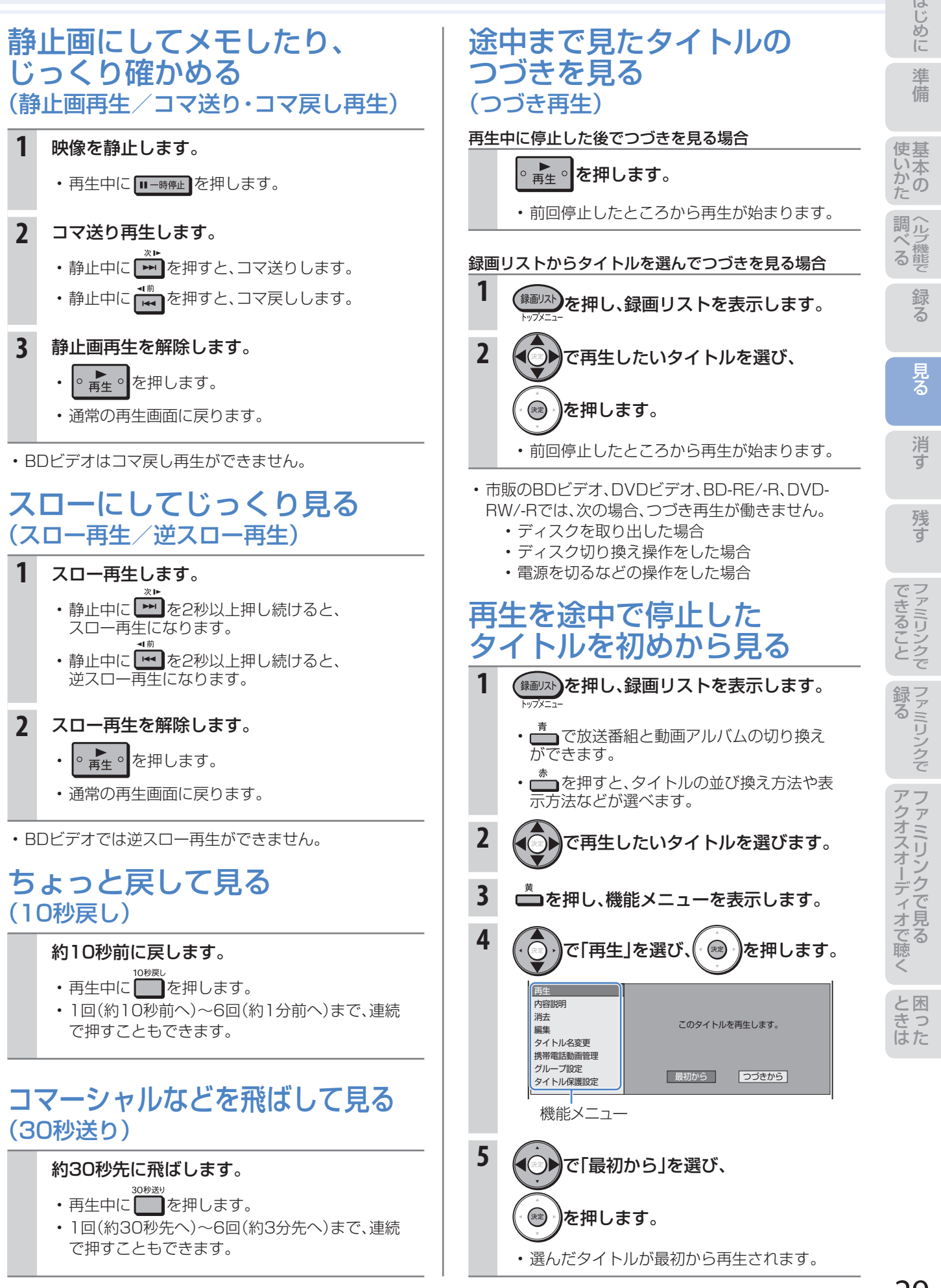

# 消す 録画した番組の消しかた

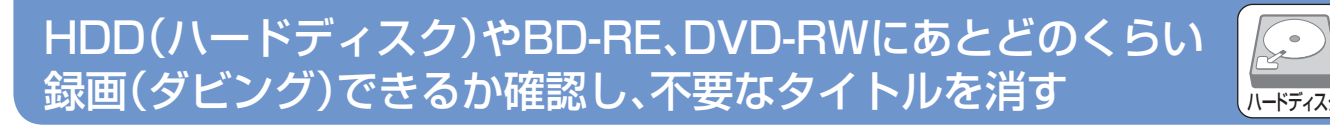

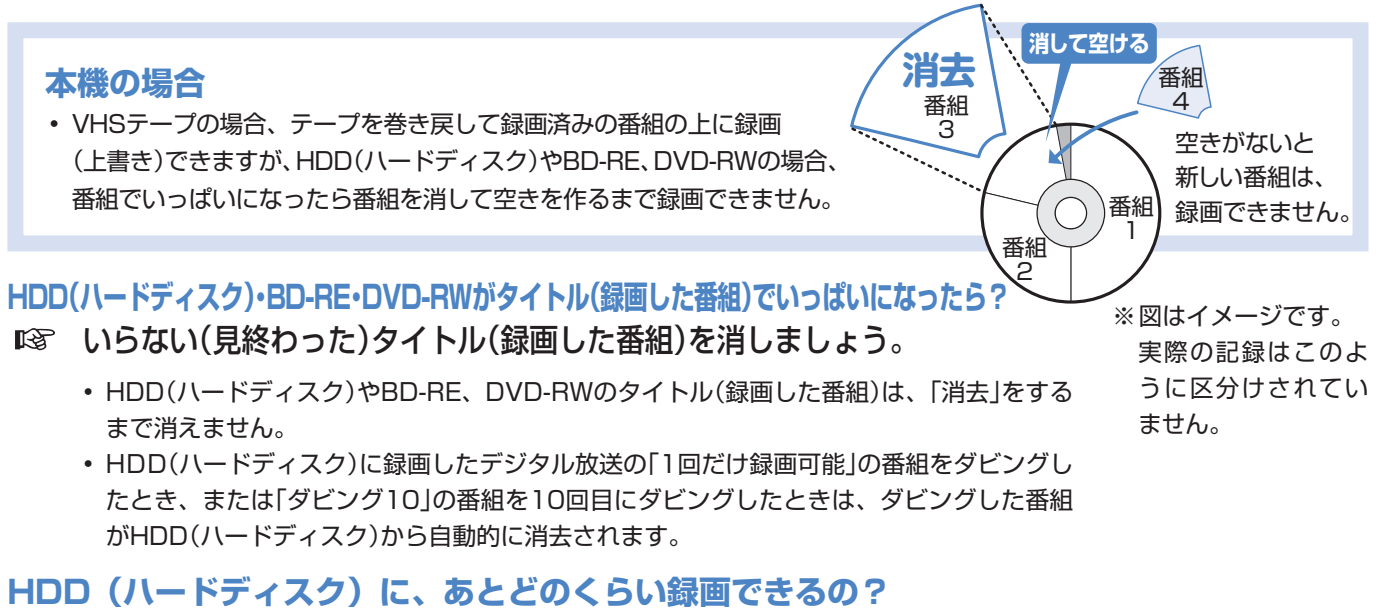

- 「残量表示」で調べましょう。
	- <sub>悲談</sub><br>• リモコンふた内の を押して、HDD(ハードディスク)やBD・DVDの録画可能な時間(残時間)を調べましょう。

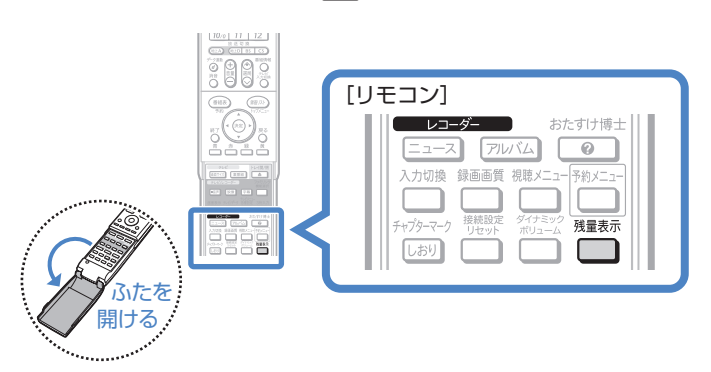

▼ HDD(ハードディスク)の残時間表示例

ディスク種別:HDD 残時間: HD BS 80時間10分

## **BD・DVDのタイトル(録画した番組)を消すと、どうなるの?**

**BD-RE、DVD-RWでは、消した時** 間ぶんだけ録画可能な時間(残量)が 増えます。

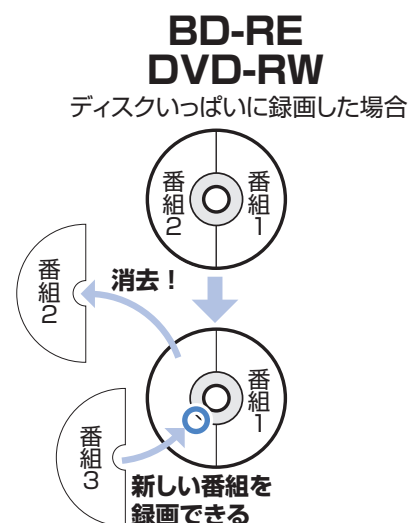

**BD-R、DVD-Rでは、消しても緑画** 可能な時間(残量)は増えません。

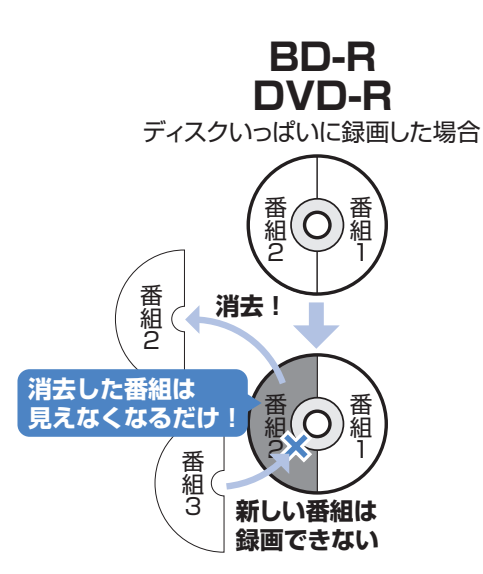

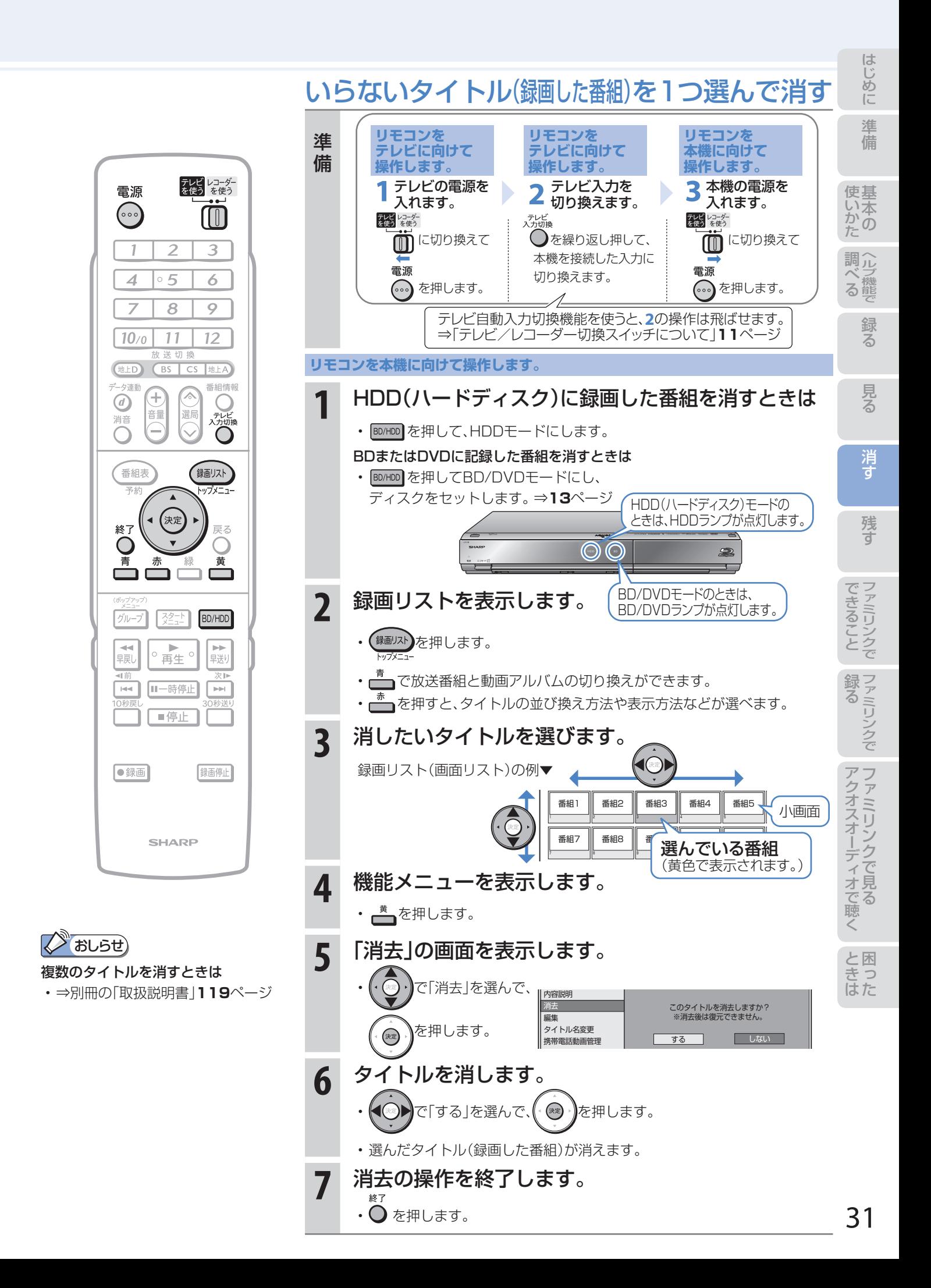

部分的に 消す

# コマーシャルなど不要な場面を 消去する(シーン(部分)消去)

# HDD(ハードディスク)に録画した番組の不要な 場面(シーン)を編集機能「シーン(部分)消去」で消す

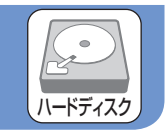

● HDD(ハードディスク)に録画した番組は、編集機能「シーン (部分)消去」で不要な場面(シーン)を消去できます。 ● コマーシャルをカットしてからBDにダビングするなど、

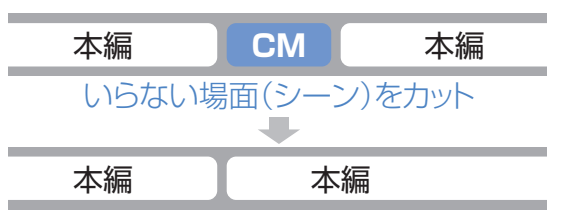

● 本機では、BDやDVDにダビングした番組は「シーン(部分) 消去」ができません。

ダビングの前にしておくと便利な編集機能です。

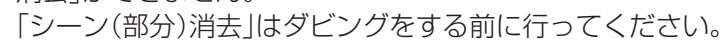

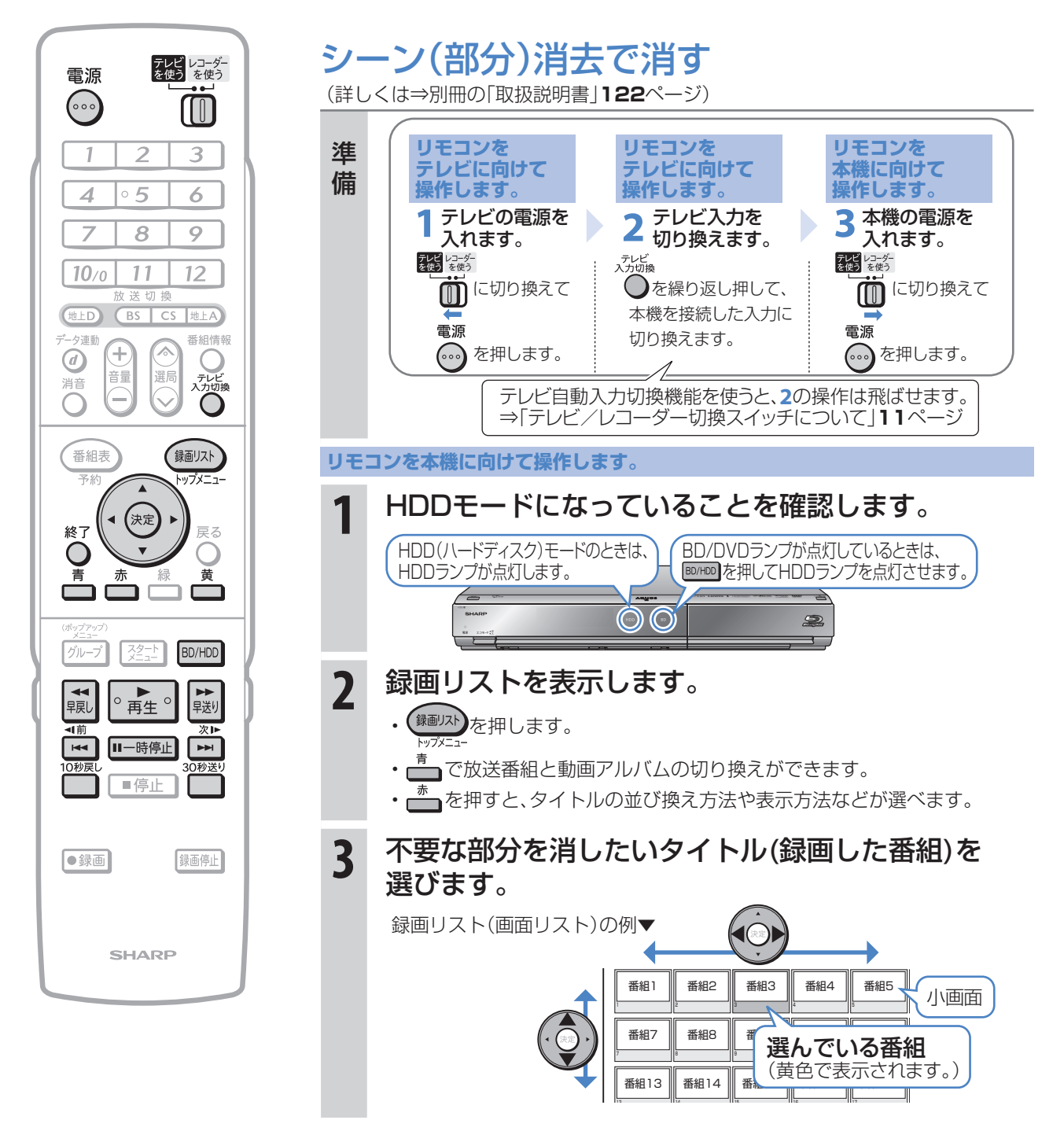

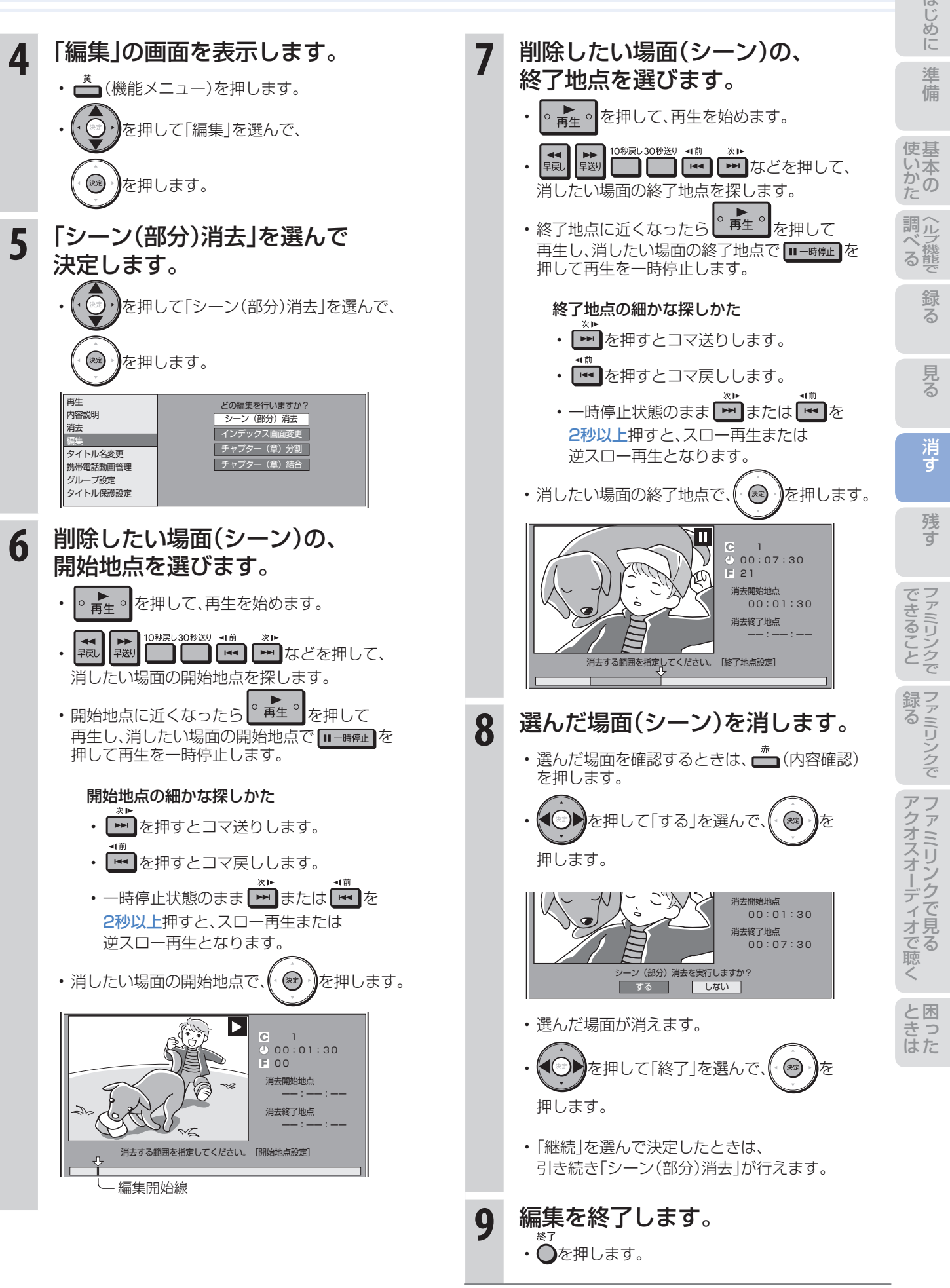

ディスクに残す 残す

# ダビングをする前に 必ずお読みください

- HDD(ハードディスク)のタイトル(録画した番 組)を、BDやDVDへ複製(コピー)または移動 (ムーブ)する操作を「ダビング」といいます。
- BDを使えば、HDD(ハードディスク)に録画した タイトルを放送画質のままダビングできます。
- DVDにもHDD(ハードディスク)に録画した タイトルをダビングできます。 ただし、ダビングするときに画質を変換します。

## HDD(ハードディスク)に録画した 番組をディスクにダビングする

## BD-REまたはBD-Rディスクに ダビングする

• ⇒**36**ページをご覧ください。

## DVD-RWまたはDVD-Rディスクに

ダビングする

• ⇒**38**ページをご覧ください。

# ディスクの持ちかた

• 光っている面に手を触れないように持ってください。 指紋などがつくと、録画や再生ができなくなる場合があります。

## $\mathbb{Z}$  おしらせ)

• ディスクに紙やラベル、シールなどを貼らないでください。

# ダビングに関するその他の情報

# ダビングをする前に、

## 画面表示でディスクの残量を確認する

• リモコンふた内の■を押して、ディスクの録画可能 な時間(残量)を調べましょう。

 テレビ画面の表示例▼ Live HDD 放送番組 BD-RE オリジナル **LIVE** - 1 HD BS 残 0時間30分 HD BS | 残 80時間 I U分 | KN | HD | BS  $\frac{1}{\mathbf{c}}$ r 10<br>310 録画可能時間

• リモコンふた内の ■を押すと、テレビ画面と本体の 表示部にディスクの残量が表示されます。

### コマーシャルなどの不要な場面(シーン)を カット(編集)したいときは

• BDやDVDにダビングした番組は「シーン(部分)消去」 ができません。ダビングする前に「シーン(部分)消去」 を行ってください。⇒**32**ページ

 $\odot$  $\odot$  $\odot$  $\odot$ BD-RE BD-R DVD-RW DVD-R

#### ムーブ(移動)とは

• HDD(ハードディスク)に録画した「1回だけ録画可能」 の番組は、BDまたはDVDへコピー(複製)できません。 ダビングすると、HDD(ハードディスク)の番組はBD またはDVDへ移されます。(HDD(ハードディスク)か らは消されます。)このことをムーブ(移動)といいます。

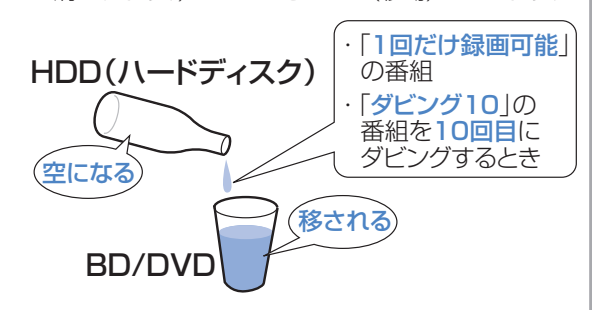

#### 「ダビング10」について

• HDD(ハードディスク)に録画した「ダビング10」の 番組は、BDまたはDVDへ9回コピー(複製)できます。 10回目はムーブ(移動)となり、HDD(ハードディス ク)からは消去されます。

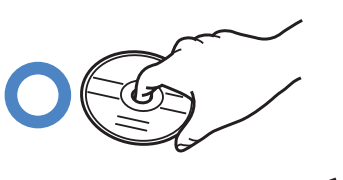

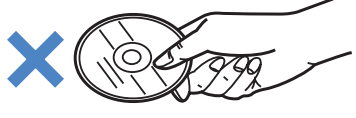

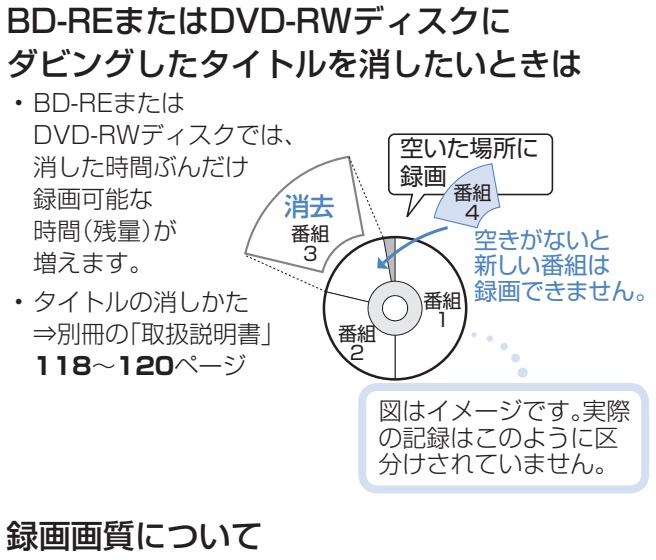

• 詳しくは⇒別冊の「取扱説明書」**55**~**60**ページ

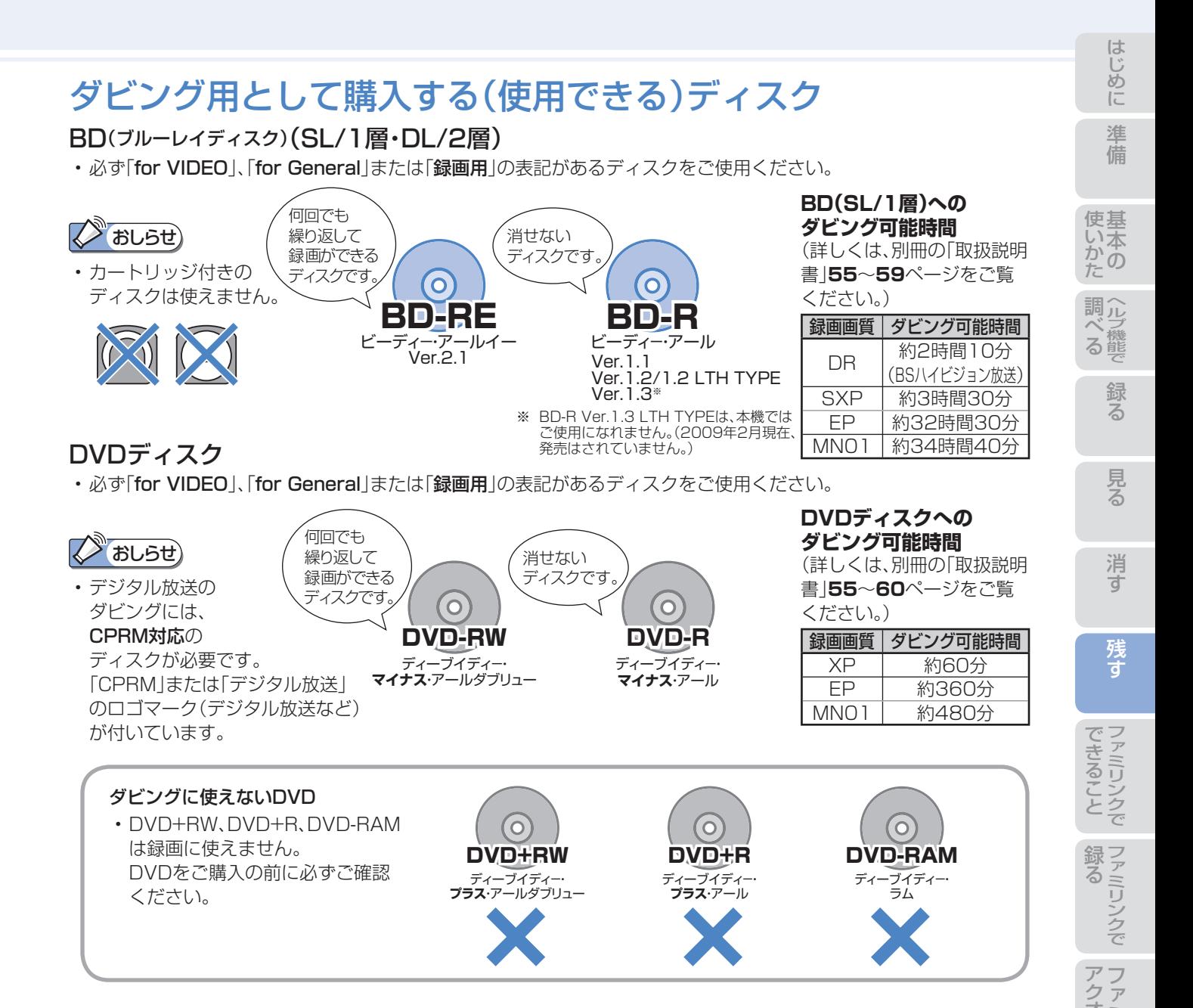

# BD・DVDディスクの種類と用途

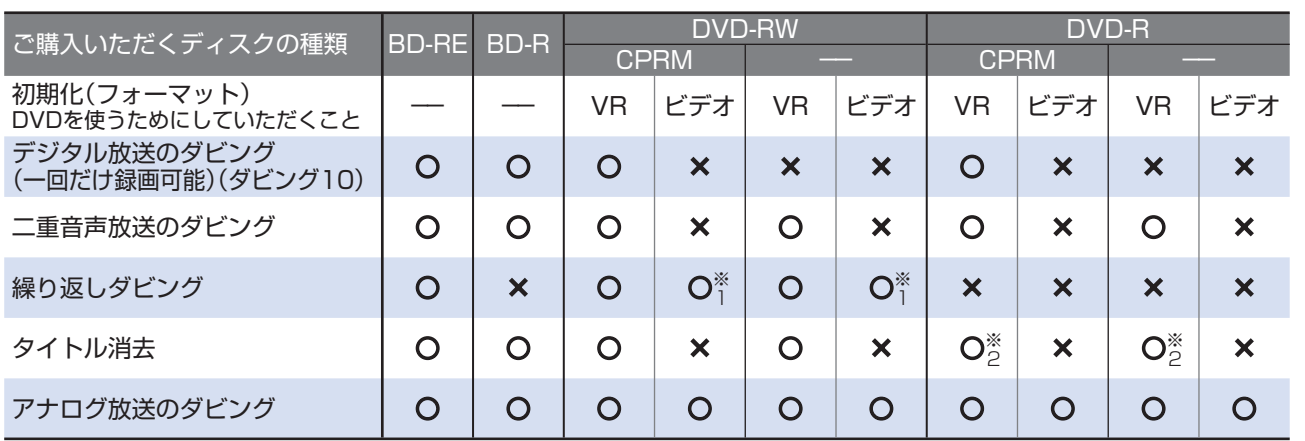

※1 工場出荷時の設定では、新品のDVD-RWを本機にセットすると自動的にVRフォーマットで初期化されます。 自動的に初期化されるフォーマットをビデオフォーマットに変更するには、「スタートメニュー」-「各種設定」-「録画機能設定」-「DVD自動初期化設定」で「ビデオフォーマット」を選択します。

※2 ファイナライズをすると、タイトル消去はできなくなります。

た は

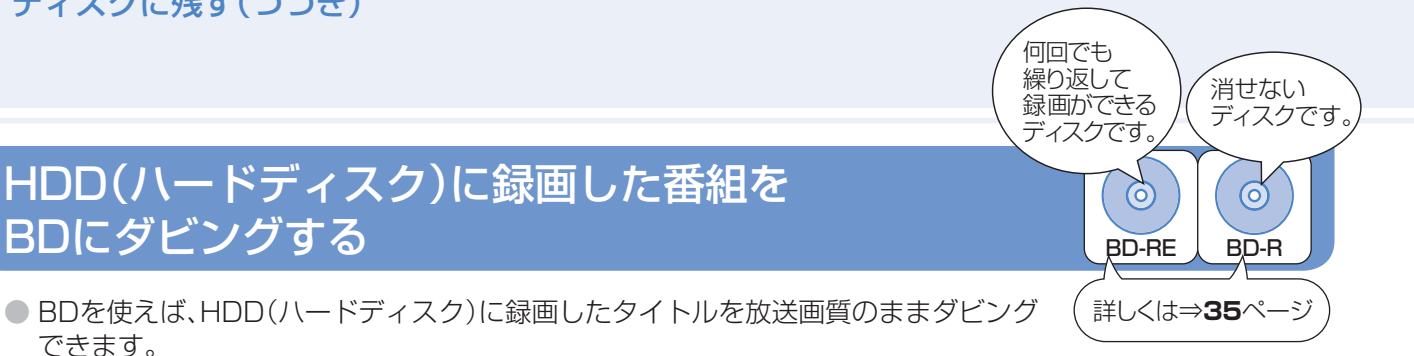

# BDにダビングする(DVDにダビングしたい場合は⇒38ページ)

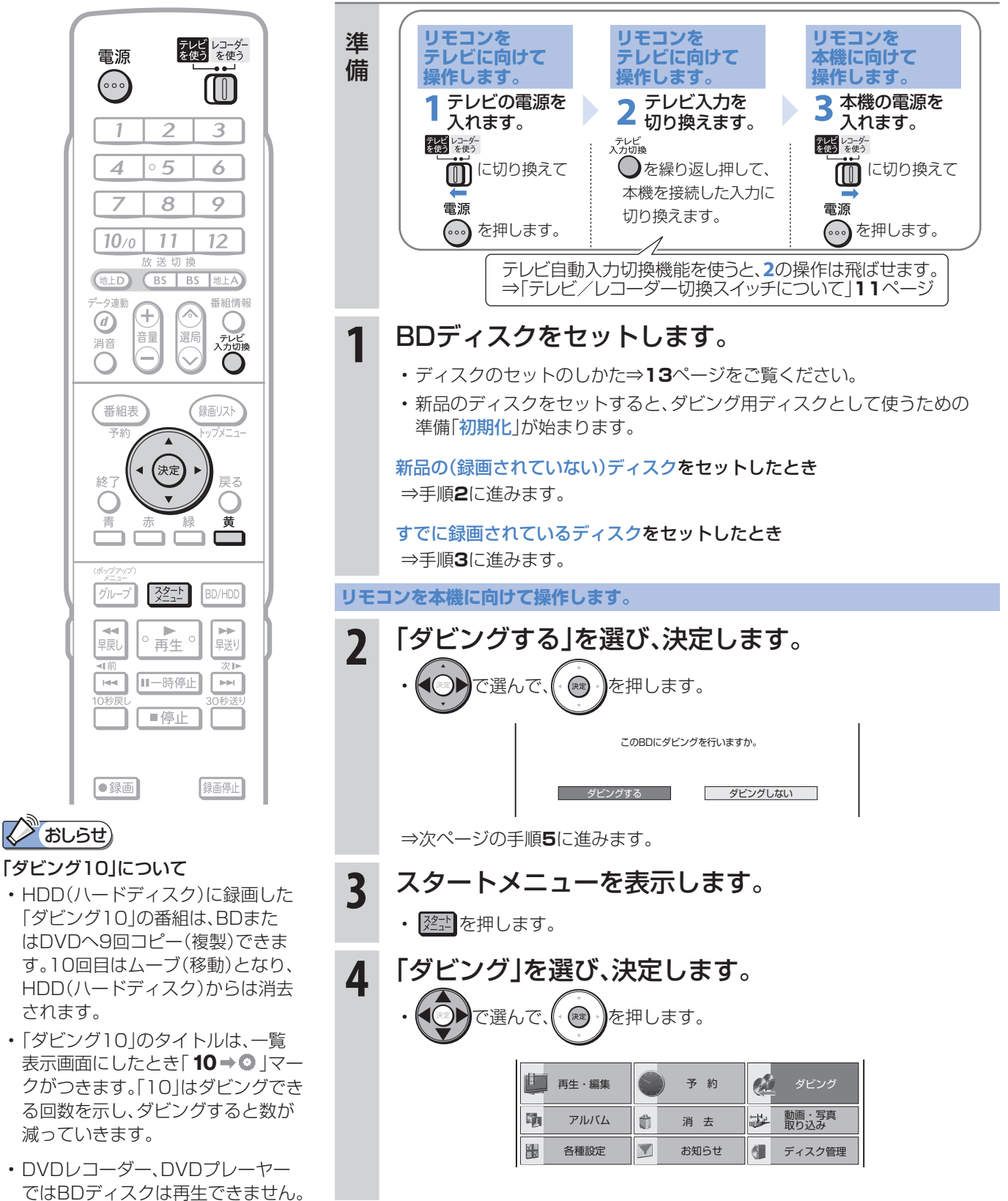

36

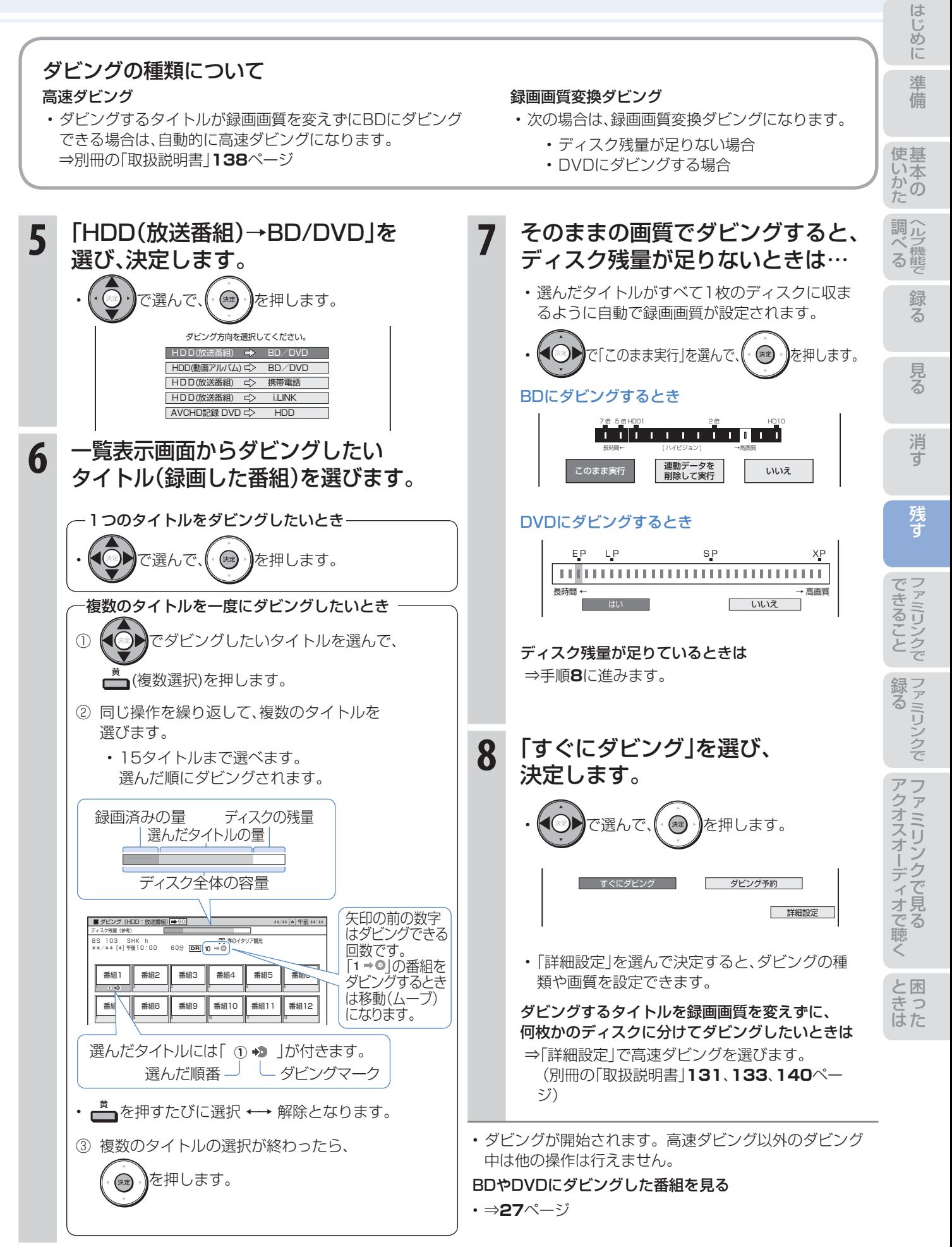

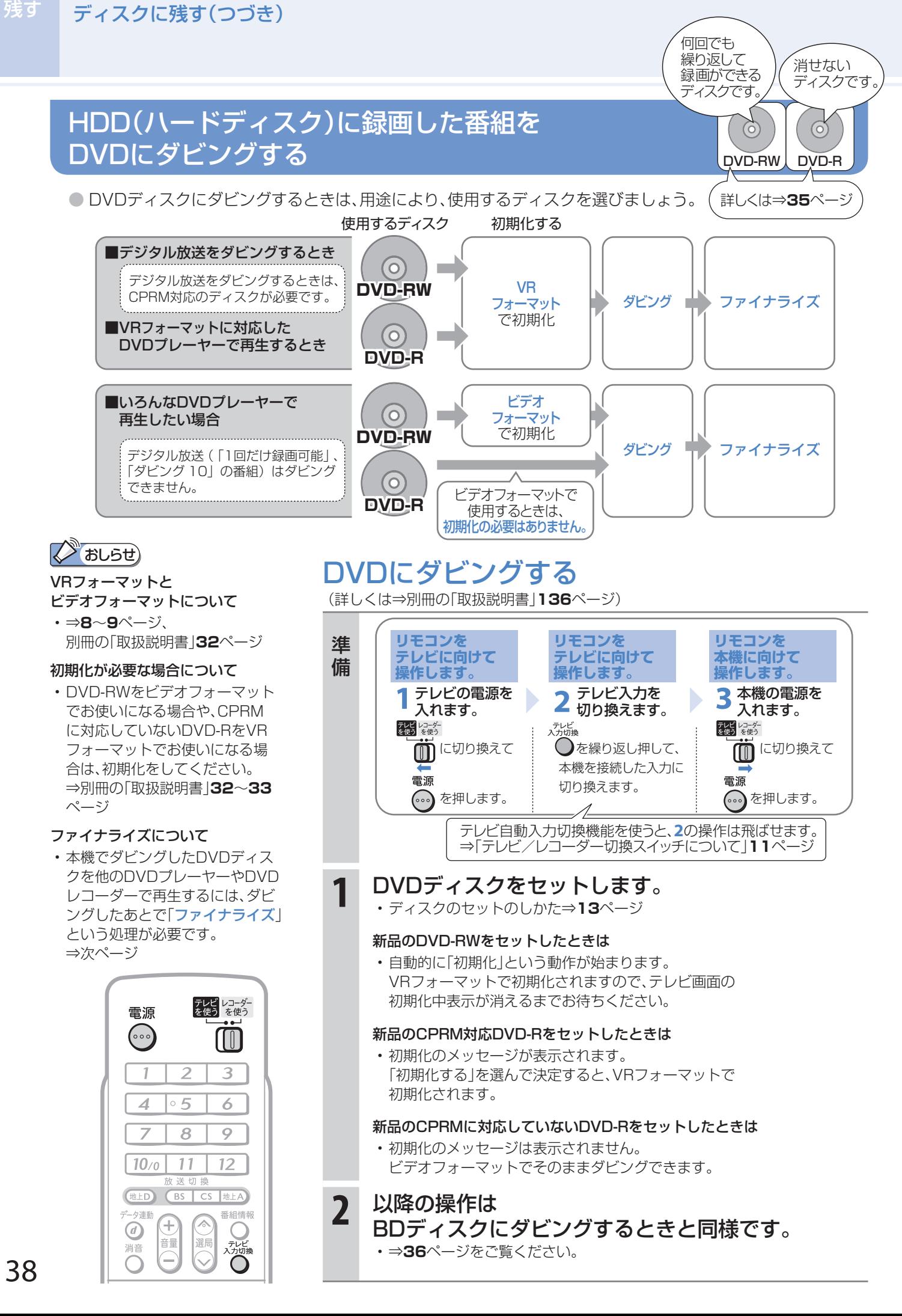

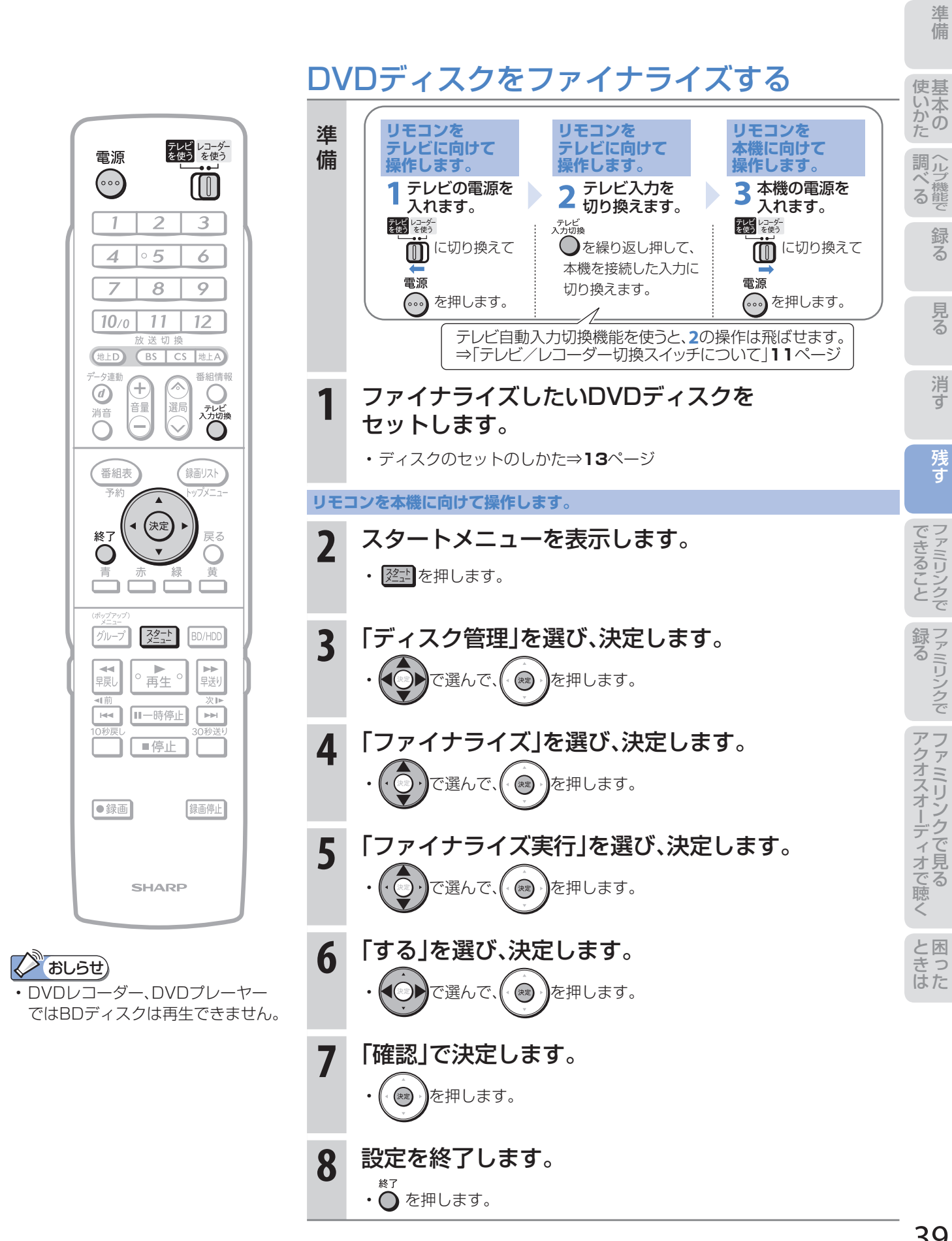

め に

# 本機の接続と ファミリンクでできること

- シャープ製のファミリンク対応テレビ「アクオス」をお持ちの場合は、本機とHDMIケーブルで接続すると、 ファミリンクならではの便利な連動機能で操作を楽しめます。
- HDD(ハードディスク)に録画した番組は、BDまたはDVDディスクにダビングして保存できます。 保存(ダビング)については、本書の**34**~**38**ページまたは別冊の「取扱説明書」**128**~**141**ページを ご覧ください。

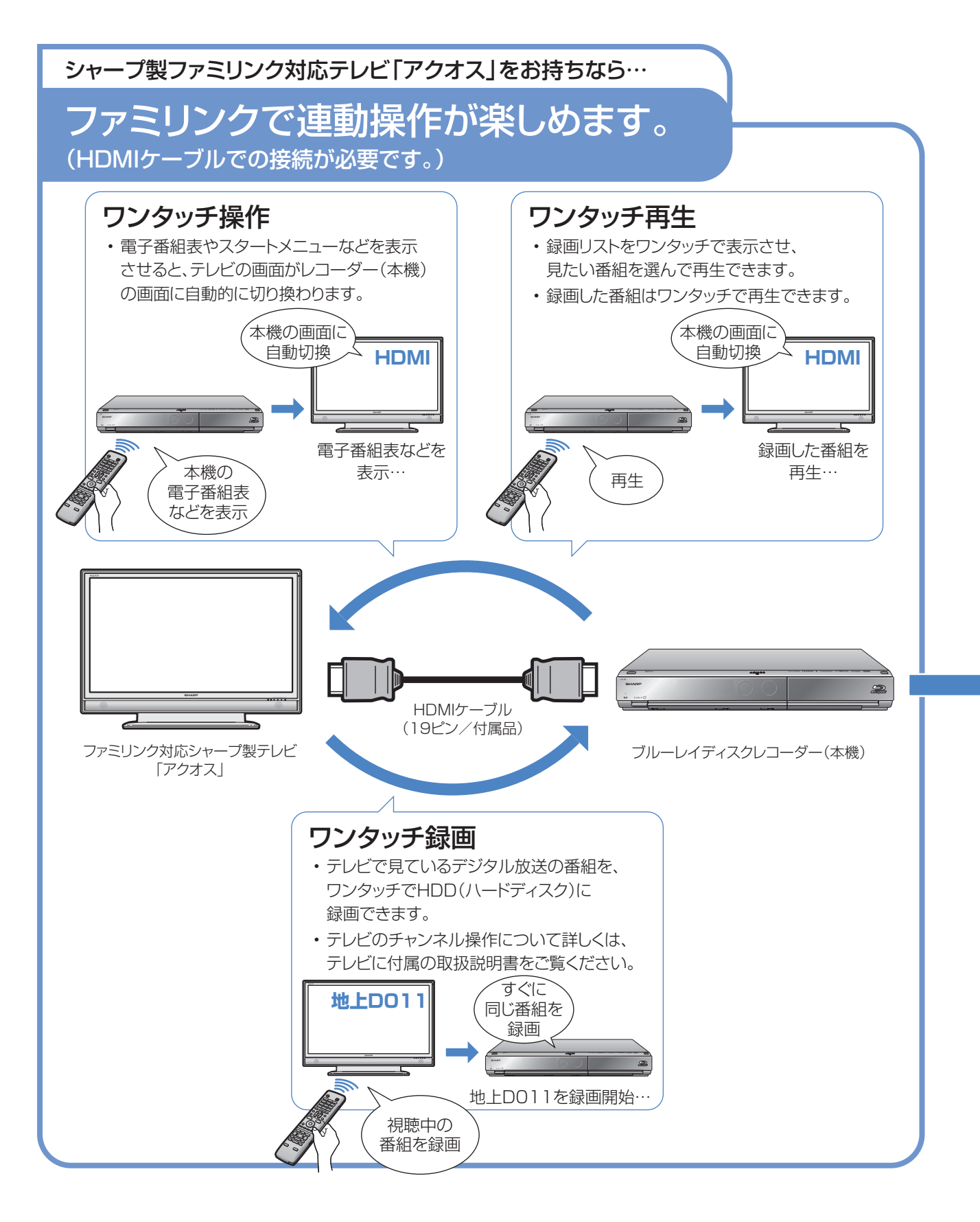

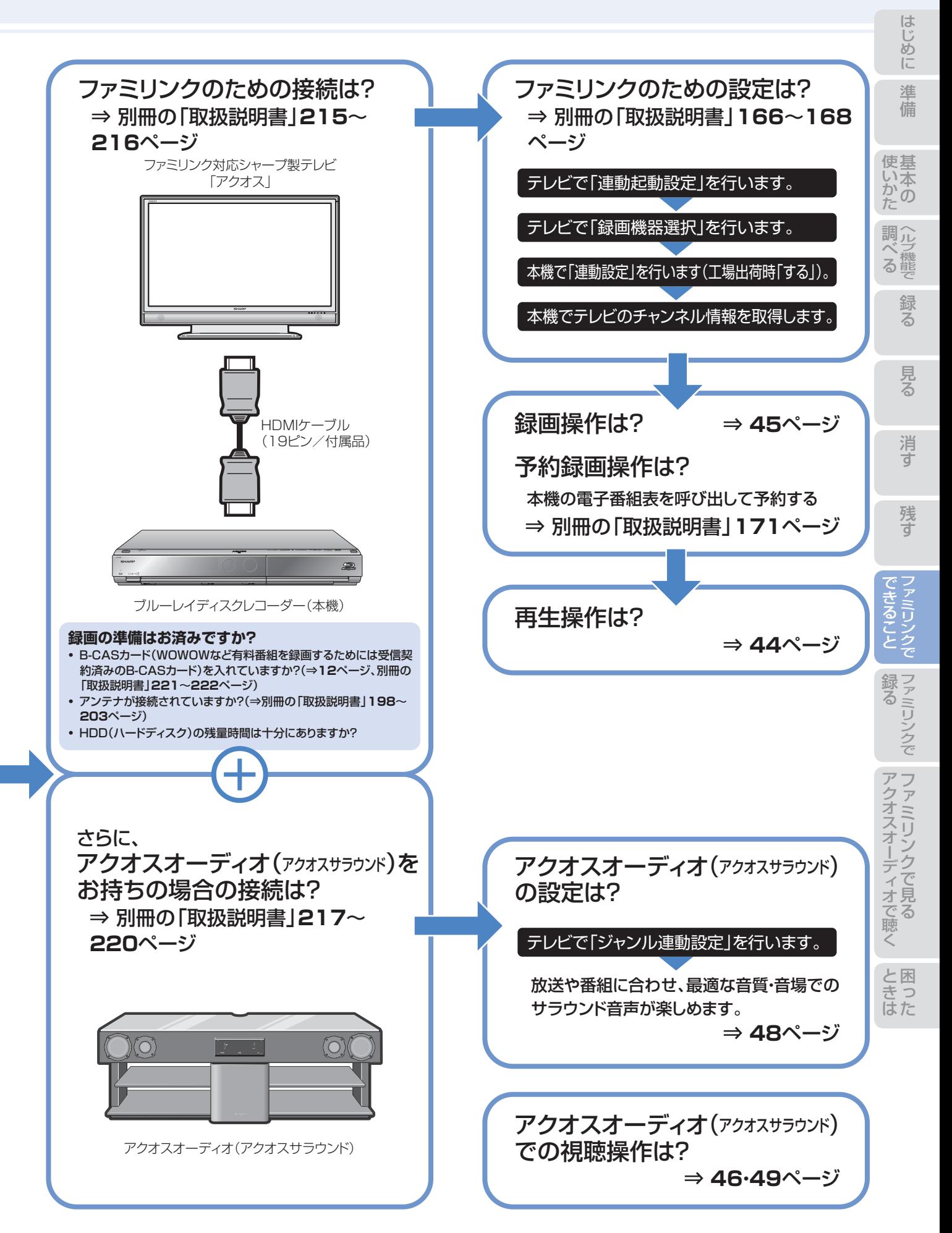

# ファミリンク機能選択メニューでできること

#### ❶ AQUOSレコーダーで予約する (⇒別冊の「取扱説明書」**171**ページ)

• 本機の電子番組表を呼び出して、HDD(ハードディス ク)に予約録画できます。

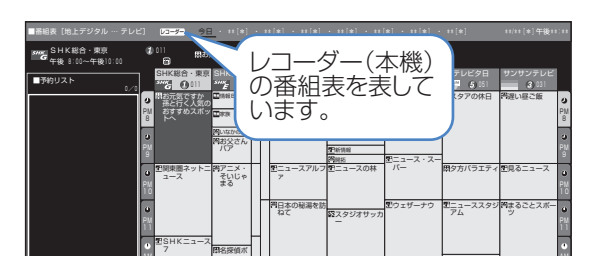

#### **2 録画リスト(⇒44ページ)**

• 本機の録画リストを呼び出して、録画した番組を一覧 から選んで再生できます。

▼画面リストの例

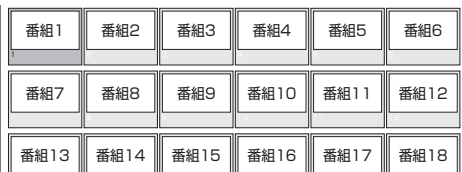

▼タイトル名リストの例

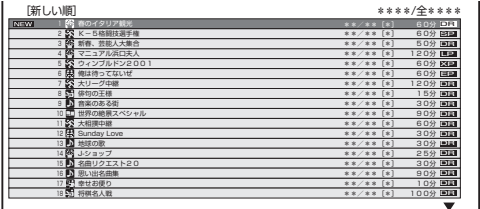

#### ❸ メディア切換

• 再生や録画をしたいメディア(HDD(ハードディス ク)やBD/DVDなど)を選べます。

「メディア切換」を選んで、決定ボタンを押すたびに 操作するメディア「HDD」⇔「BD/DVD」が切り換わ ります。

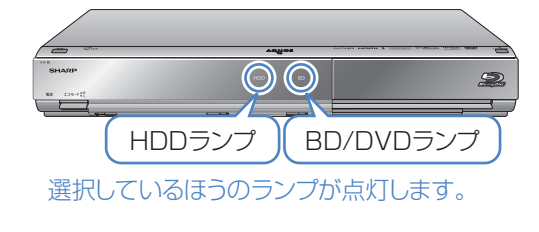

#### **4 AQUOSオーディオで聞く(⇒46ページ)**

- アクオスとアクオスオーディオ(アクオスサラウン ド)を接続している場合は、テレビのスピーカーからの 音声を止めて、アクオスオーディオ(アクオスサラウン ド)から音声を出力します。
- 本機に付属のリモコンで、アクオスオーディオ(アクオ スサラウンド)の音量調整と消音の操作ができます。

#### ❺ AQUOSで聞く(⇒**46**ページ)

• アクオスオーディオ(アクオスサラウンド)のスピーカー からの音声を止めて、アクオスから音声を出力します。

#### **6 サウンドモード切換(⇒49ページ)**

- アクオスオーディオ(アクオスサラウンド)のサウン ドモードを手動で切り換えます。
- サウンドモードについては、アクオスオーディオ(アク オスサラウンド)に付属の取扱説明書をご覧ください。

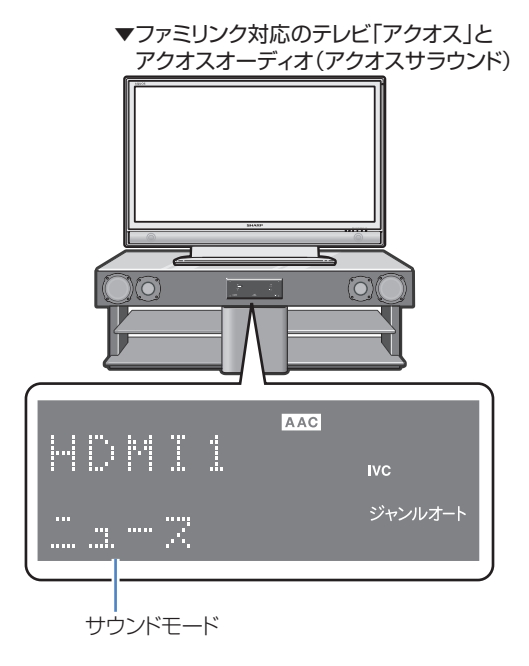

#### ❼ HDMI機器選択

• 複数のファミリンク対応HDMI機器を接続している 場合に、視聴したいHDMI機器を選べます。

例)2台のファミリンク対応の機器を接続している場合

• 「HDMI機器選択」を選んで決定するたびに、次のよう に入力が切り換わります。

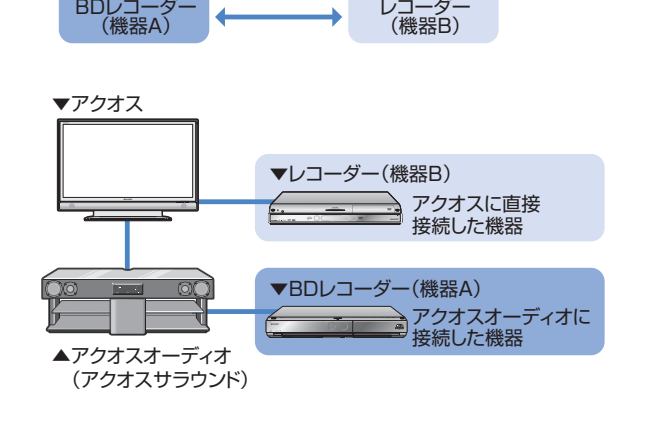

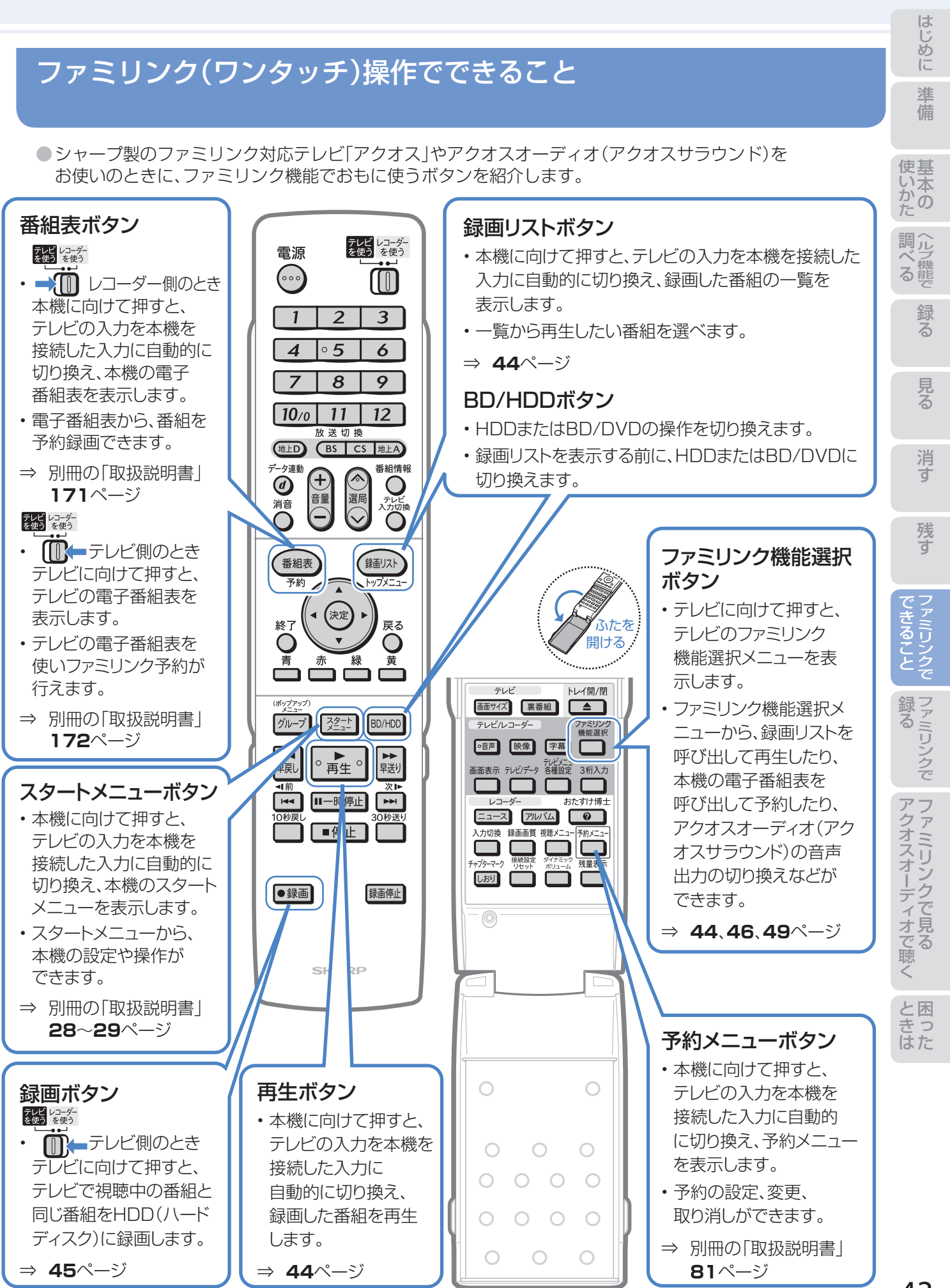

# ファミリンクのワンタッチ操作と 機能選択メニューの基本操作

# ファミリンク(ワンタッチ)操作について

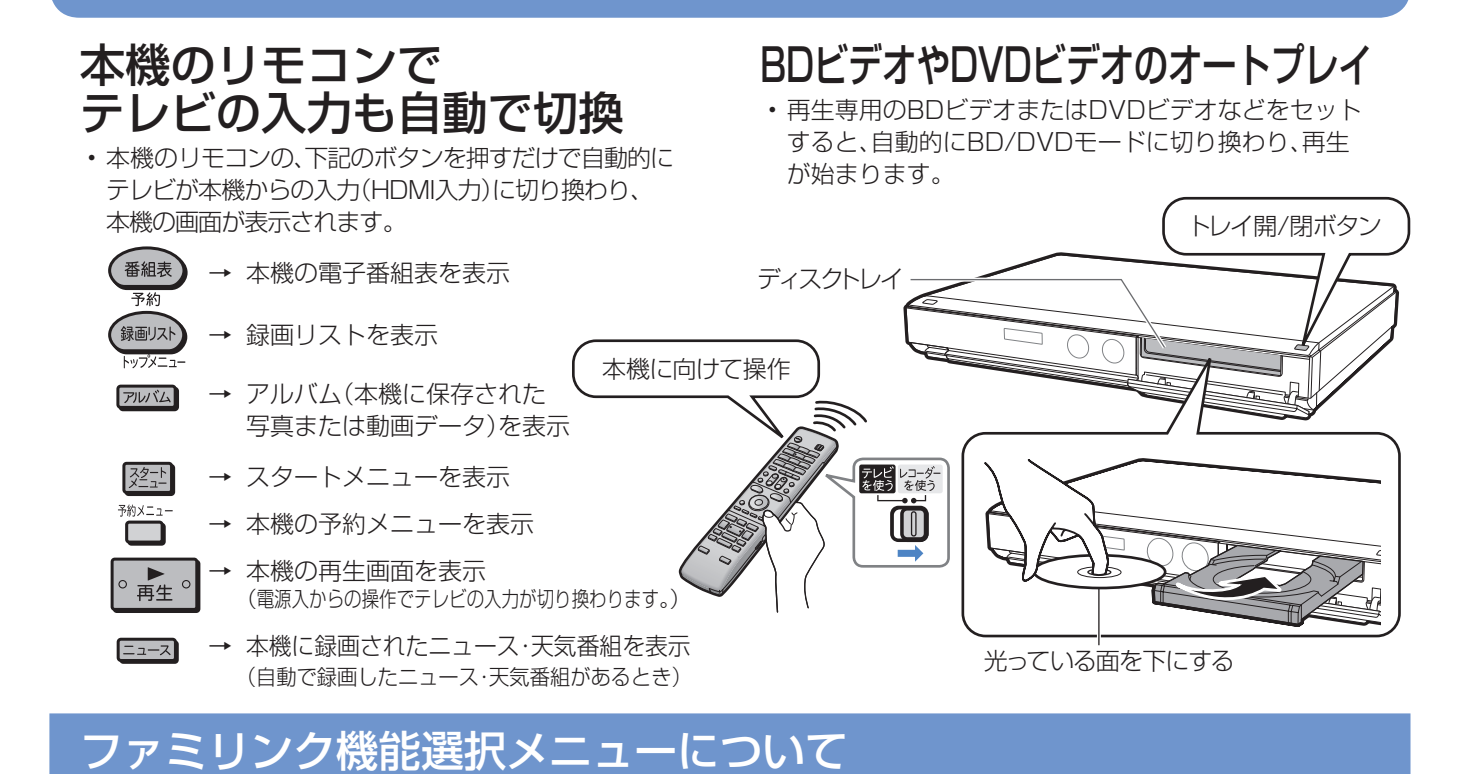

● テレビのファミリンク機能選択メニューから操作できる、ファミリンクの録画や再生について説明します。

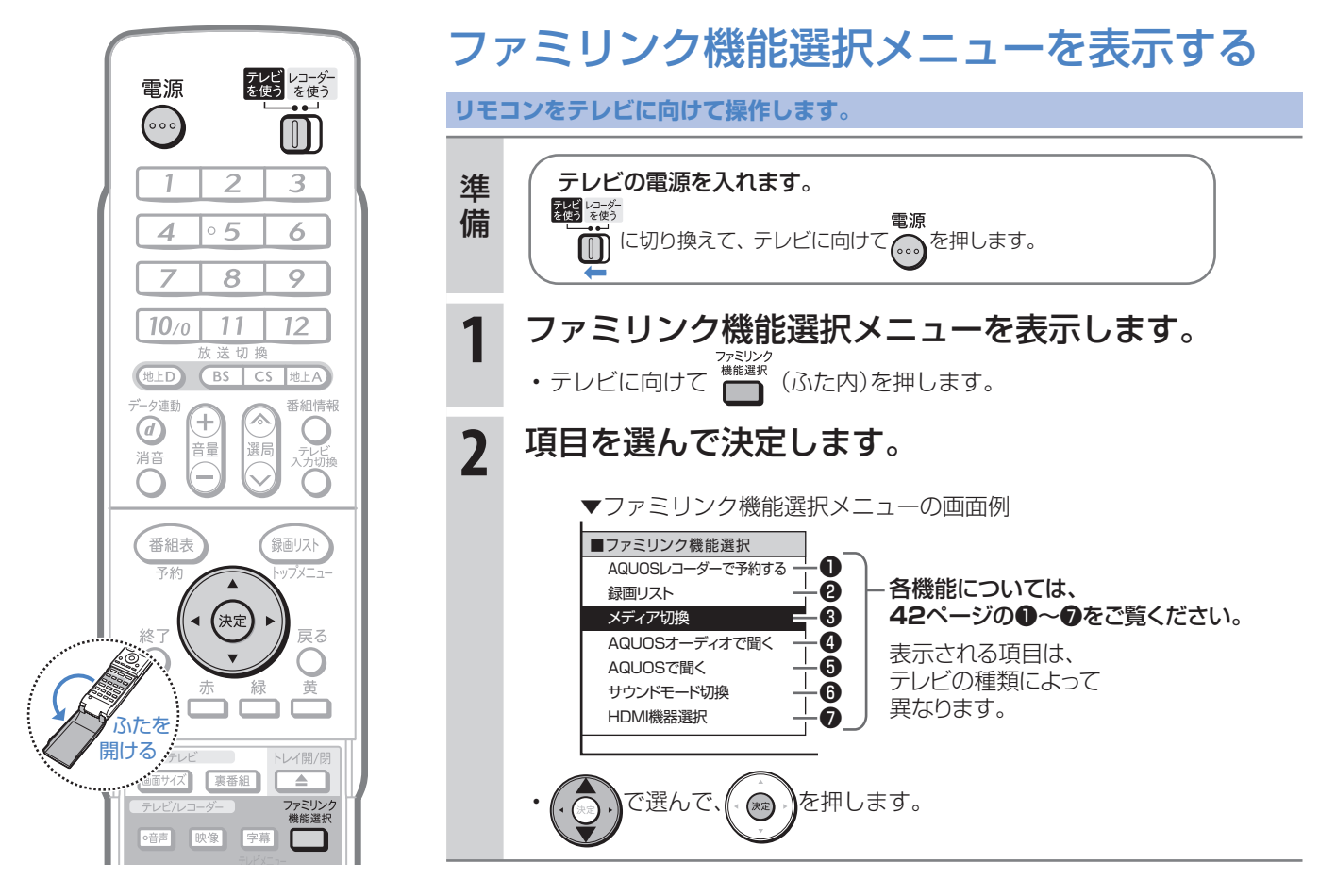

# ファミリンクで見ている番組を 録画(ワンタッチ録画)する

## テレビで見ている番組をHDD(ハードディスク)に録画する (BDやDVDには直接録画できません。)

● テレビで見ている放送と同じ番組を、ワンタッチで本機に内蔵のHDD(ハードディスク)に録画できます。

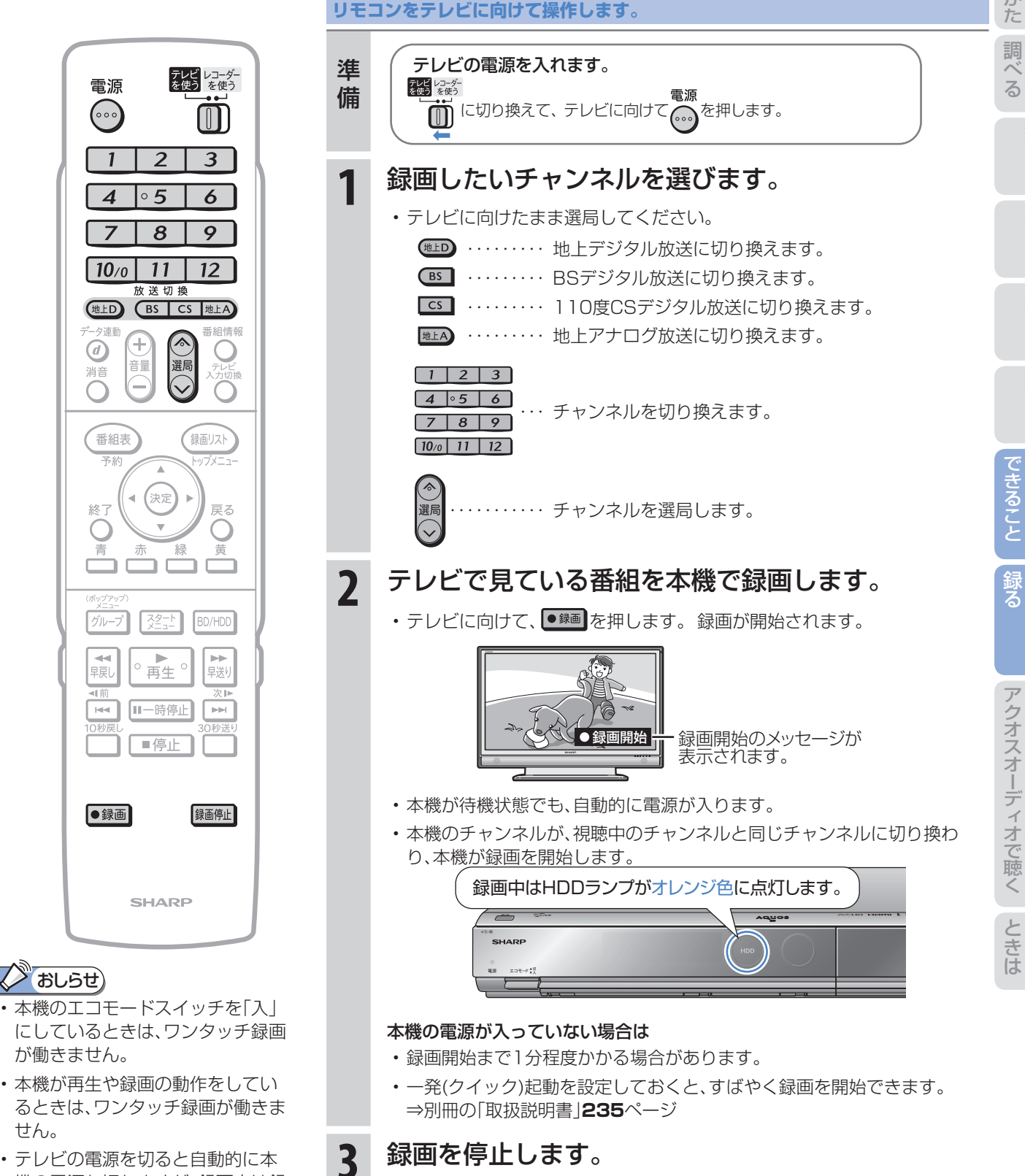

• テレビの電源を切ると自動的に本 機の電源も切れますが、録画中は録 画が継続されます。

せん。

準備

録る

見る

消

残 す

に

アクオスオーディオ(アクオスサラウンド)で 視聴する

# アクオスオーディオ(アクオスサラウンド)で聞く

- ●アクオスオーディオで聞くためには、アクオスオーディオとの接続が必要です。(⇒別冊の「取扱説明書」 **217**~**220**ページ)
- テレビのスピーカーからの音声を止めて、アクオスオーディオから音声を出力します。

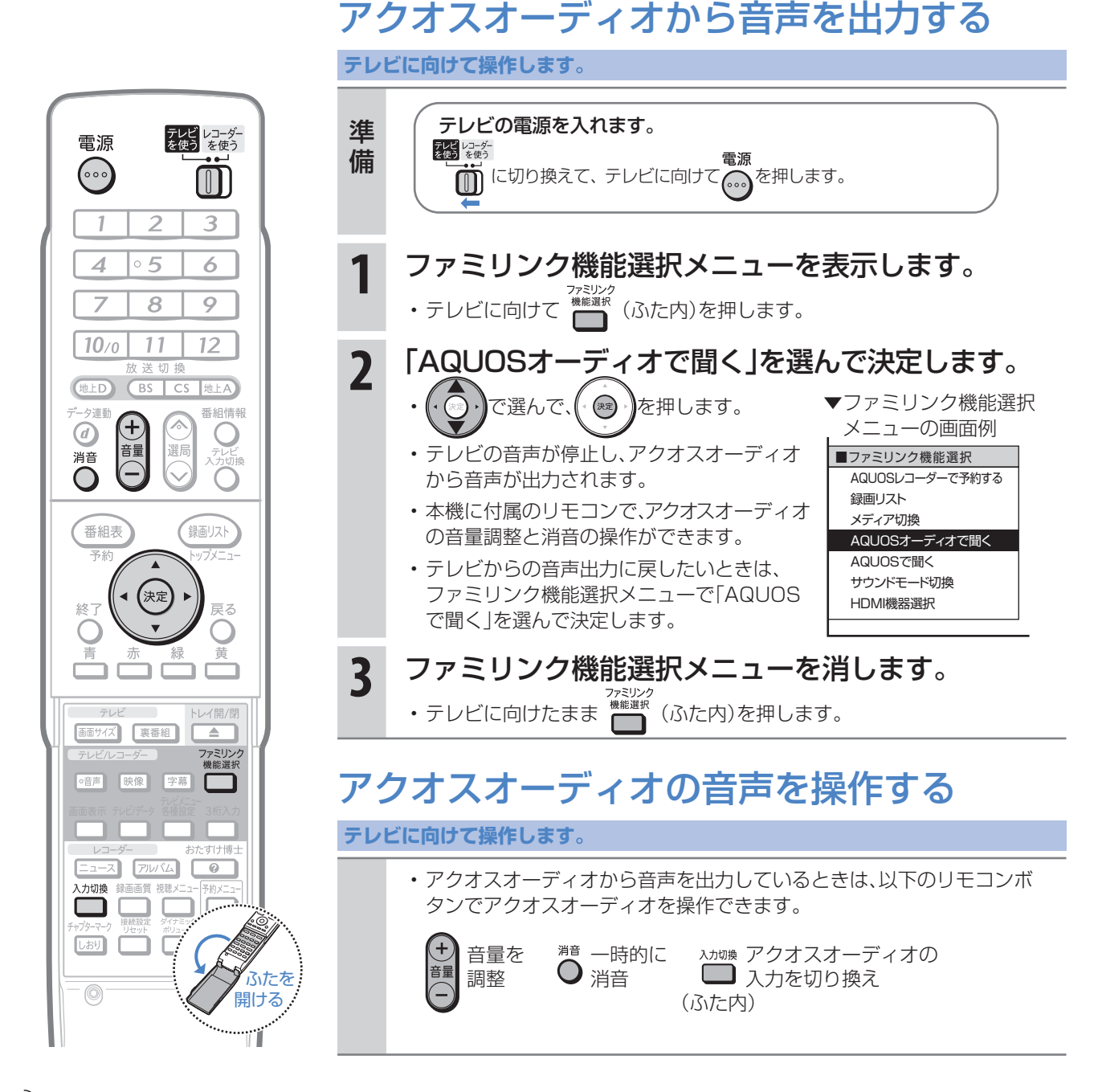

## **<>
BUSt>>**

#### 「AQUOSオーディオで聞く」に設定中のご注意

• テレビのスピーカーからは音声は出ません。テレビによってはヘッドホンの音声が停止します。詳しくはテレビに付属 の取扱説明書をご覧ください。

#### ジャンル連動設定(⇒**48**ページ)について

• HDD(ハードディスク)に録画した番組やBDにダビングした番組を再生したときに、録画した番組のジャンル「音楽」 「映画」「ニュース」などに合わせて、ジャンルに適したサウンドモードが自動で選ばれます。

# サウンドモードを自動で切り換える

●「ジャンル連動設定 |を「する |に設定しておくと、アクオスオーディオのサウンドモードが自動で適切なサウ ンドモードに切り換わります。

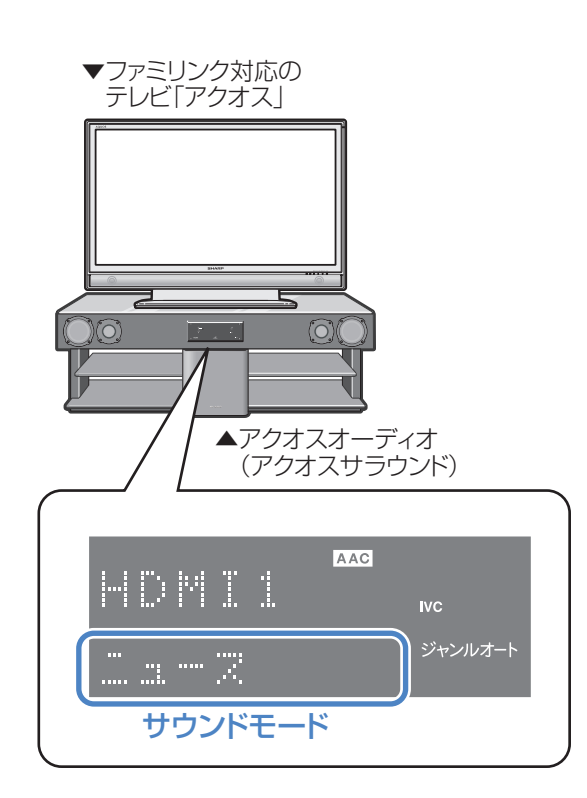

## **2 おしらせ**

• 地上アナログ放送、DVD映像、市販のBDや DVDビデオには、ジャンル情報がありません。 この場合は「サウンドモード切換」(⇒**49**ペー ジ)で、手動で切り換えてください。

#### ジャンル連動設定とは

• デジタル放送の視聴中やデジタル放送を録画した番組 を再生したときに、デジタル放送のジャンル情報「音楽」 「映画」「ニュース」などに応じて、アクオスオーディオの サウンドモードを自動で適切なサウンドモードに切り 換えるための設定です。

# サウンドモードの一覧

• 表示は一例です。接続しているアクオスオーディオ(アク オスサラウンド)によりサウンドモードは異なります。

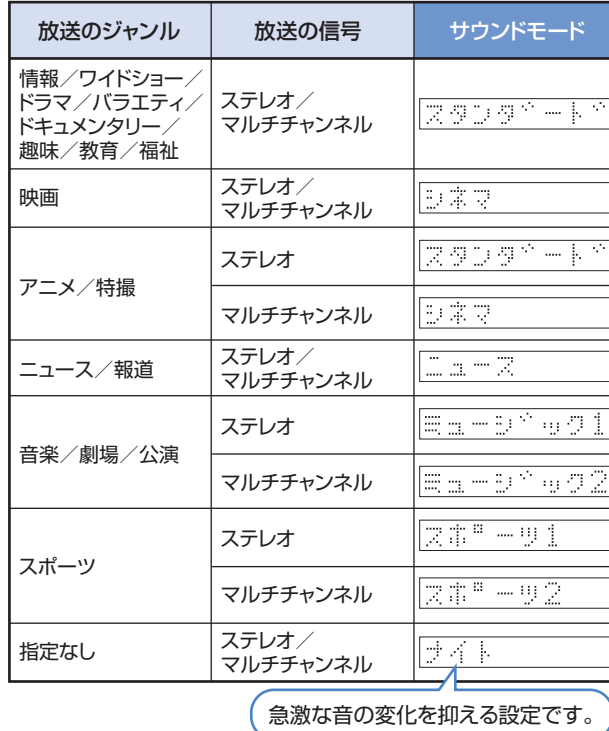

残 す

に

録 る アクオスオーディオ(アクオスサラウンド)を接続している場合に行う設定

# ジャンル連動設定

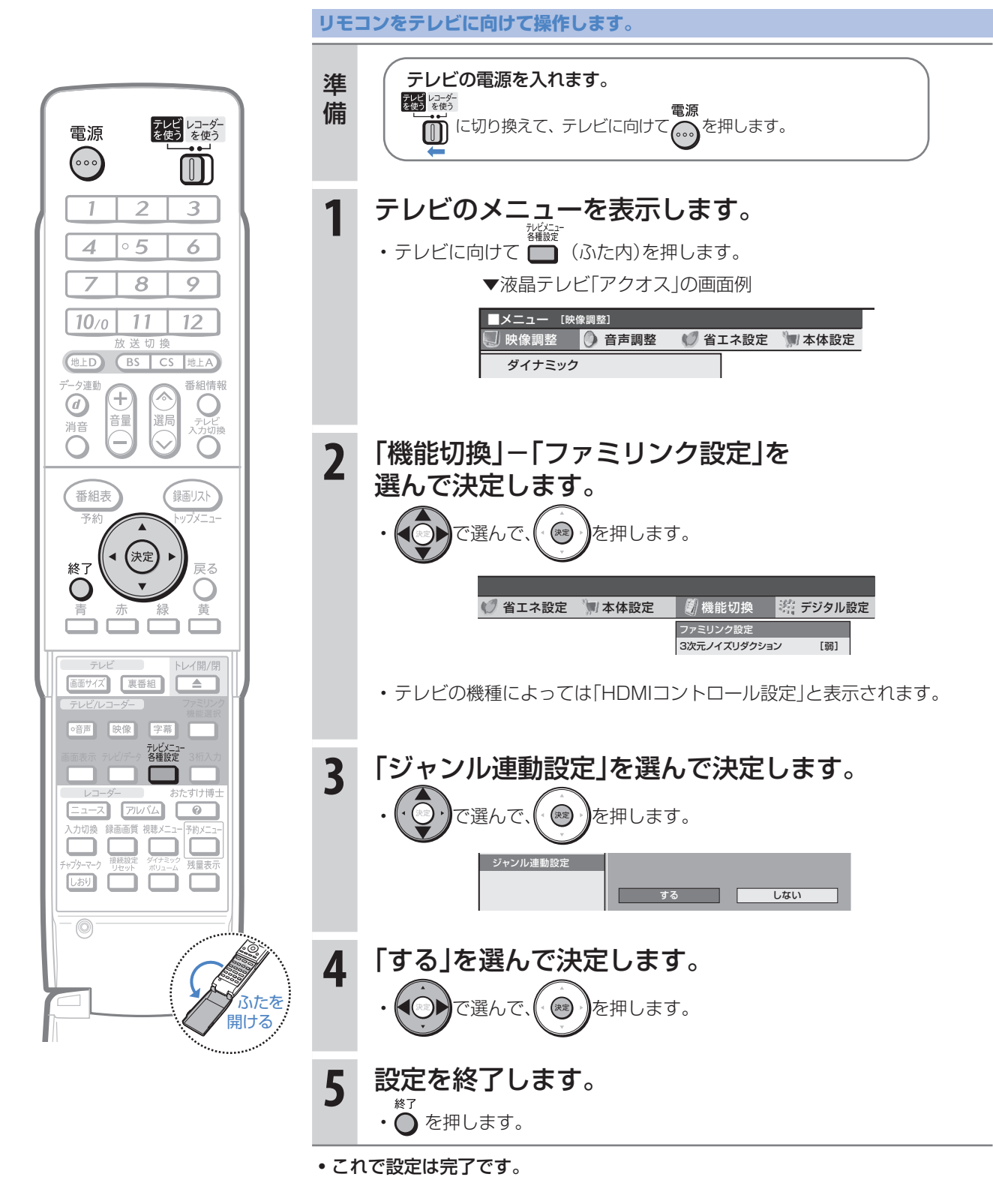

#### め サウンドモードを手動で切り換える に ● 市販のBDビデオ、DVDビデオなど、ジャンル情報のないディスクを再生するときは、アクオスオーディオ (アクオスサラウンド)のサウンドモードを手動で切り換えて楽しめます。 の か **リモコンをテレビに向けて操作します。** ヘ ル 調 テレビの電源を入れます。 準備 **をす**<br>( ひり換えて、テレビに向けて( 。..) を押します。<br>( )に切り換えて、テレビに向けて( 。...) を押します。 録る テレビレコーダー<br>を使う を使う 電源  $\left(\circ\circ\right)$  $\textstyle\textcolor{red}{\textbf{(0)}}$ **1** ファミリンク機能選択メニューを表示します。  $\overline{2}$ 3 - 7 • テレビに向けて (ふた内)を押します。 ▼ファミリンク機能選択  $\circ$  5  $\overline{\mathcal{A}}$ 6 メニューの画面例 7  $\overline{8}$  $\overline{9}$ **2** 「サウンドモード切換」 ■ファミリンク機能選択  $10<sub>0</sub>$  $11$  $12<sup>2</sup>$ AQUOSレコーダーで予約する を選んで決定します。 録画リスト 送切 他上D BS  $\overline{\mathsf{cs}}$ 地上A メディアトの換 残 AQUOSオーディオで聞く 夕連動 番組情報 ◎ うで選んで、( ※ )を押します。 す (4) 消音 Ŧ AQUOSで聞く C 遥原 音量 サウンドモード切換 • 「サウンドモード切換」で決定する HDMI機器選択 たびに、次の順に切り換わります。 録画リスト 番組表 スタンダード シネマ → ニュース → ミュージック1 ナイト スポーツ2 ← スポーツ1 ← ミュージック2 (決定 • 表示は一例です。接続しているアクオスオーディオ(アク 終了 戻る オスサラウンド)によりサウンドモードは異なります。 U 黄 放送のジャンル | 放送の信号 |推奨サウンドモード 情報/ワイドショー 画面サイズ 裏番組 ドラマ/バラエティ/ ステレオ/ スタンタミート ファミリンク<br>機能選択 ドキュメンタリー/ マルチチャンネル 趣味/教育/福祉 o音声 映像 字幕 L ┑ ステレオ/ シネマ 映画 マルチチャンネル スタンタミート ステレオ  $\overline{z}$   $\overline{z}$   $\overline{z}$   $\overline{z}$   $\overline{z}$  $\circ$ アニメ/特撮 マルチチャンネル **DAV**  $\Box$   $\Box$   $\Box$ 、<br>患量表示 ステレオ/  $L39$ ו ב  $\mathbb{Z} \cong \mathbb{Z}$ ニュース/報道 | イ<sup>ナレオ/</sup><br>マルチチャンネル  $\circledcirc$ ステレオ Es-b^e01 音楽/劇場/公演 マルチチャンネル Ei-Dîed た は ふた <mark>スポ"一ツ</mark> ステレオ まました スポーツ 文事門一度2 マルチチャンネル ステレオ/ けイト 指定なし | ペノレオ/<br>| マルチチャンネル

急激な音の変化を抑える設定です。

# **3** ファミリンク機能選択メニューを消します。

• テレビに向けたまま ▓▓▓ (ふた内)を押します。

49

# 操作に困ったときは?

操作ができないときはDVD/BDサポートステーションの「Q&A情報」もご覧ください。 http://www.sharp.co.jp/support/av/dvd/index.html

# 本機の画面がテレビ画面に表示されないとき

テレビの入力を本機を接続した入力に切り換えていますか

# BS・110度CSデジタル放送が映らないとき

### アンテナ線は正しく接続されていますか

- BS・110度CSデジタル放送用アンテナケーブルが正し く接続されているか、抜けかかっていないかなどをご確 認ください。
- アンテナケーブルがテレビと本機の両方に接続されてい るか、ご確認ください。
	- ⇒ 別冊の「取扱説明書」**198**~**203**ページ

### アンテナ電源の設定を「オート」または「入」 にしていますか

• ご自宅に個人でアンテナを設置した場合は、「スタートメ ニュー」-「各種設定」-「本体設定」から「アンテナ設定」 を選び、「電源・受信強度表示」で「BS・CSアンテナ電源」 を「オート」または「入」に設定してください。 ⇒ 別冊の「取扱説明書」**252**ページ

### アンテナの向きは良好ですか

⇒**12**ページ

• 受信強度が60以上になるようにアンテナの向きを調整 してください。

⇒ 別冊の「取扱説明書」**252**ページ

### B-CASカードは本機に正しくセットされて いますか

• WOWOWやCS放送などの有料番組を本機で視聴・録画 するためには、契約済みのB-CASカードを本機にセット しておく必要があります。

⇒**12**ページ

■状況が改善されない場合は、販売店にご相談ください。

# 地上デジタル放送・地上アナログ放送が映らないとき

#### 地上デジタル放送が映らない、映りが悪い

- VHF/UHF用アンテナケーブルが正しく接続されている か、抜けかかっていないかなどをご確認ください。 ⇒ 別冊の「取扱説明書」**198**~**203**ページ
- アンテナケーブルは「VHF/UHF用アンテナケーブル(付 属品または市販品)」をお使いください。
- アンテナケーブルが本機とテレビの両方に接続されてい るか、ご確認ください。
- 地上デジタル放送を視聴するための準備(地域と郵便番 号の設定、チャンネル設定など)ができているか、ご確認 ください。
	- ⇒ 別冊の「取扱説明書」**251**、**254**ページ
- B-CASカードが本機に正しくセットされているか、ご確 認ください。
	- ■状況が改善されない場合は、販売店にご相談ください。

#### 地上アナログ放送が映らない

- VHF/UHF用アンテナケーブルが正しく接続されている か、抜けかかっていないかなどをご確認ください。 ⇒ 別冊の「取扱説明書」**198**~**203**ページ
- アンテナケーブルは「VHF/UHF用アンテナケーブル(付 属品または市販品)」をお使いください。
- 地上アナログ放送のチャンネル設定ができているか、ご 確認ください。

⇒ 別冊の「取扱説明書」**242**~**249**ページ

■状況が改善されない場合は、販売店にご相談ください。

# チャンネルをスキップさせたい

### 使わないチャンネルをスキップさせたい

- チャンネルスキップを「する」に設定してください。
	- VHF/UHF(地上アナログ)放送
		- ⇒ 別冊の「取扱説明書」**249**ページ

#### 地上デジタル放送

⇒ 別冊の「取扱説明書」**257**~**258**ページ

#### BS・110度CSデジタル放送

⇒ 別冊の「取扱説明書」**260**~**261**ページ

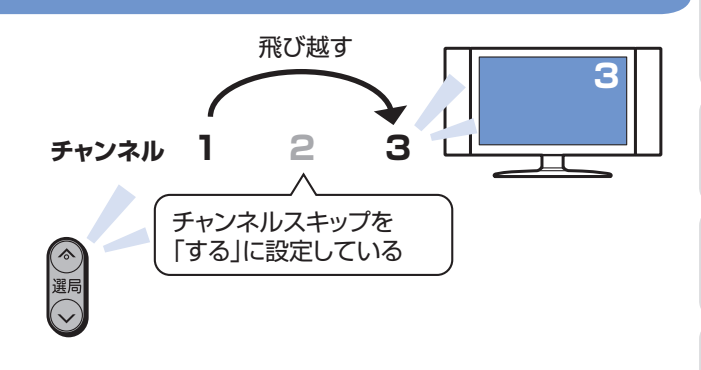

# 本機の画面の表示について

### 初期設定画面が表示されて、本機の操作が できない

• 接続後に初めて電源を入れたときは、初期設定画面が表 示されます。設定を行って設定画面を終了させないと、本 機の操作ができません。

⇒ 別冊の「取扱説明書」**225**ページ

#### テレビ画面にスタートメニューが出ない

• テレビの電源を入れ、テレビの入力を切り換えます。 例えば、テレビの入力1端子に本機を接続した場合、

テレビに向けてな。を繰り返し押して、テレビの入力を 「入力1」に切り換えます。 ⇒**12**ページ

#### テレビの「入力1」端子に接続した場合の例

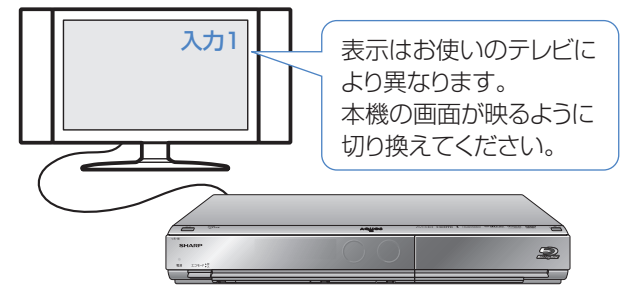

に

録る

## 操作に困ったときは?(つづき)

操作ができないときはDVD/BDサポートステーションの「Q&A情報」もご覧ください。 http://www.sharp.co.jp/support/av/dvd/index.html

# 操作について

### 本機のリモコンでテレビの操作もしたい

• リモコンに、テレビの「メーカー指定」の設定をしてくだ さい。

⇒ **10**ページ

### 消音や放送切換(地上D、BS、CS、地上A) などのテレビ操作ボタンが働かない

• テレビメーカー指定「シャープC1」または「シャープC2」 (デジタルチューナー内蔵のシャープ製テレビ「アクオス」 用)以外のテレビでは、「電源」「テレビ入力切換」「選局」「音 量」のボタン操作のみ行えます。

### 本機のリモコンで操作すると、 他のDVD機器(当社製)も動作してしまう • リモコン番号を変更してください。

⇒ 別冊の「取扱説明書」**240**ページ

#### 本機の操作ができない

• 本体正面のエコモードスイッチが「入」になっていません か。エコモードスイッチが「入」になっているときは、本機 は操作できません。(予約済みの録画は実行されます。)

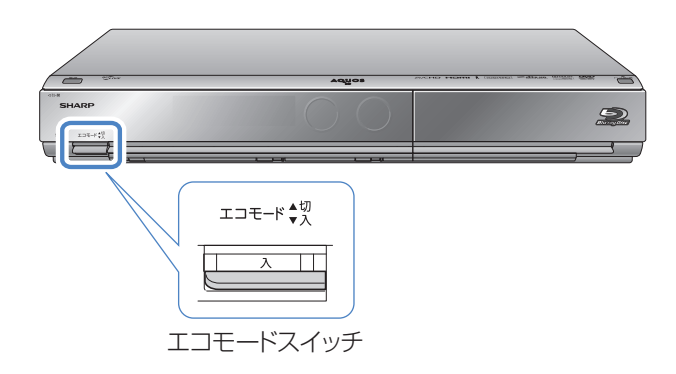

### リモコンの操作ができないときは

• エコモードスイッチが「入」になっているときは、リモコ ン操作ができません。

⇒ 別冊の「取扱説明書」**35**ページ

• リモコンのテレビ/レコーダー切換スイッチを「テレビ を使う」側に切り換えている場合は、本機の操作ができま せん。

⇒ **11**ページ

- リモコンから電池を取り外した状態や電池が切れた状態 で長時間放置すると、リモコン番号の設定が工場出荷状 態に戻ります。設定をし直してください。
- •本体表示部に「R「 :-- |が点滅表示していませんか。 リモコンのテレビ/レコーダー切換スイッチが「テレビ を使う」側になっています。本機を操作する場合は、「レ コーダーを使う」側に切り換えてください。
- •本体表示部に「RE :I」「RE :2」「RE :3」のいずれ かが点滅表示していませんか。 点滅表示しているときはリモコン番号が正しく設定され ていません。リモコン番号を設定してください。

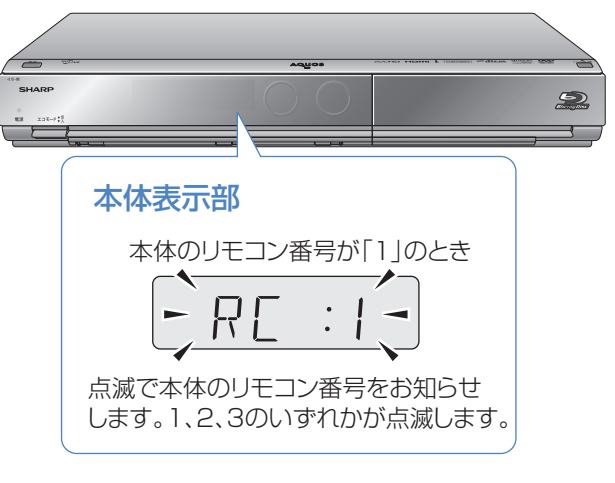

⇒ 別冊の「取扱説明書」**240**ページ

# 録画やダビングについて

### CATV放送が録画できない

• CATVボックスで録画したいチャンネルを選び、本機の 入力をCATVボックスを接続した入力に切り換えて、録 画してください。

⇒**18**ページ

### デジタル放送がDVDにダビングできない

- デジタル放送のダビングには、次のディスクをご使用く ださい。
- CPRM対応のDVD-RW(VRフォーマット)
- CPRM対応のDVD-R(VRフォーマット)

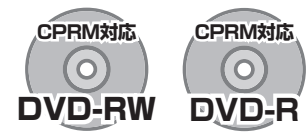

- 次のディスクでは、デジタル放送がダビングできません。
	- CPRM対応していないDVD-RW
	- CPRM対応していないDVD-R
	- ビデオフォーマットのDVD-RW
	- ビデオフォーマットのDVD-R

## デジタル放送がBDにダビングできない

• 外部チューナーなどから録画した番組は「AACS※規定」 により、BDへはダビングできません。CPRM対応のDVD ディスクにダビングしてください。

※AACS (Advanced Access Content System )とは、 コンテンツ保護技術の一つです。

# テレビ放送を直接BDやDVDに

## 録画できない

- テレビ放送は直接BDやDVDに録画できません。 HDD(ハードディスク)に録画したものを、BDまたは DVDにダビングしてお使いください。
- 予約書き込み機能を使った録画も、一旦HDD(ハード ディスク)に録画した後に、予約書き込み専用ディスクへ 自動でダビングしています。

### HDD(ハードディスク)に録画した 「1回だけ録画可能」の番組を BDまたはDVDにダビングすると

### HDD(ハードディスク)から番組が消えてしまう

• 「1回だけ録画可能」の番組は複製できません。BDまたは DVDにダビングすると、HDD(ハードディスク)のデー タが消去され、移動(ムーブ)となります。

## 「ダビング10」の番組をダビングするには

• HDD(ハードディスク)に録画した「ダビング10」の番 組は、BDまたはDVDに9回のダビング(複製)が可能で す。10回目にダビングするときは移動(ムーブ)となり、 HDD(ハードディスク)から消去されます。 ただし、シャープ製液晶テレビ「アクオス」からi.LINK入 力録画した番組は、「ダビング10」の番組であっても「1 回だけ録画可能」の番組となります。そのため、i.LINK入 力録画した「ダビング10」の番組をBDまたはDVDにダ ビングすると、HDD(ハードディスク)のデータが消去さ れ、移動(ムーブ)となります。

#### ダビング中の画面が見られない

• ダビング中は、ダビングモードの画面となります。放送や ダビング中の番組の画面は見ることができません。

準備

ヘ ル 調

録る

消

残 す

に

### BDやDVDからHDD(ハードディスク)に ダビングできない

• BDやDVDからHDD(ハードディスク)へのダビングは できません。

AVCHD方式のデジタルビデオカメラで撮影したDVD や、本機のHDD(ハードディスク)からDVD-RWへコ ピーした写真に限り、HDD(ハードディスク)にコピーで きます。

## 操作に困ったときは?(つづき)

操作ができないときはDVD/BDサポートステーションの「Q&A情報」もご覧ください。 http://www.sharp.co.jp/support/av/dvd/index.html

# 再生について

#### BD、DVDディスクが再生できない

• BD/HDDボタンを押し、BD/DVDモードになっている か確認してください。BD、DVDディスクを再生するとき は、BD/DVDモードに切り換えます。

⇒**26**、**27**ページ

### 他のBDレコーダーやDVDレコーダーなど で録画したディスクが、本機で再生できない

- 録画した機器でファイナライズをしていないDVDディ スクは、本機で再生できないことがあります。 録画した機器でファイナライズを行ってください。
- ディスクのバージョンが1.0のBD-REは、本機で再生で きません。
- BDディスクの場合、デジタルハイビジョンカメラ(HDV 方式)で録画したディスクなど、本機で対応していない フォーマットで録画したディスクは再生できません。再 生できるディスクはBDAVフォーマットで録画されて いるディスクです。
	- ⇒ 別冊の「取扱説明書」**290**ページ

### ダビングしたDVDを他のプレーヤーでも 再生するには

• ビデオフォーマットのDVD-RWまたはDVD-Rにダビン グし、ファイナライズをしてください。

⇒ **39**ページ

- DVD-R DL(2層)ディスクは、2005年2月にDVD フォーラムで承認された新しい規格です。そのため、 機器によっては、ファイナライズを行ったディスク でも再生できない場合があります。
- VRフォーマットのDVD-RWにダビングした場合は、 DVD-RW対応(RWマークの付いた)のDVDプレー

ヤーで再生してください。

 「1回だけ録画可能」または「ダビング10」の番組をダビ ングしたDVD-RWは、CPRM対応のDVDプレーヤーで 再生してください。

• VRフォーマットのDVD-Rにダビングした場合は、 DVD-R VRフォーマット対応のDVDプレーヤーで再生 してください。 「1回だけ録画可能」または「ダビング10」の番組をダビ ングしたDVD-Rは、CPRM対応のDVDプレーヤーで再

生してください。

### BD/DVDモードにしてもBDビデオやDVD ビデオが再生できない

- 視聴制限が設定されていると、BDビデオやDVDビデオ を再生できないことがあります。 BDビデオの場合は、再生を停止し、視聴制限年齢を解除 してください。 DVDビデオの場合は、暗証番号を入力し、メニューで視 聴制限レベルを設定し直してください。 ⇒ 別冊の「取扱説明書」**283**~**284**、**286**、**287**ページ
- ディスクのパッケージをご覧になり、リージョンコード をお確かめください。BDビデオやDVDビデオには、国に よって再生を制限するためのリージョンコードが設定さ れています。日本で再生できるのは次のとおりです。

#### **BDビデオ**

• リージョンコード「A」または「All Region(オールリー ジョン)」(「A」を含む)などが含まれるディスク

#### DVDビデオ

- リージョンコード「ALL(オール)」または「2」が含まれる ディスク
	- ⇒ 別冊の「取扱説明書」**290**ページ

### 操作の途中で画面が止まり、操作ボタンを受けつけない

- 電源を入れ直してください。
- 電源が切れない、あるいは症状が改善しない場合は、本体のリセットボタンを先の細いもので押して、本機をリセットし てください。本体表示部に「RESEL」が表示されます。

リセットしても、録画したタイトルや予約情報などはそのまま保存されています。ただし、録画途中や保存前の情報は、 残らない場合があります。

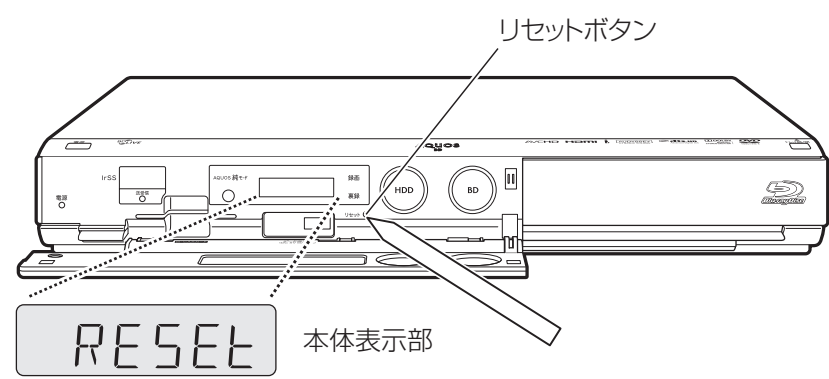

• 本機のリセット操作をしても改善されない場合は、電源プラグをコンセントから抜き、再度差し込んでください。

■状況が改善されない場合は、販売店またはシャープお客様相談センターにご相談ください。

⇒ 別冊の「取扱説明書」**327**ページ

に

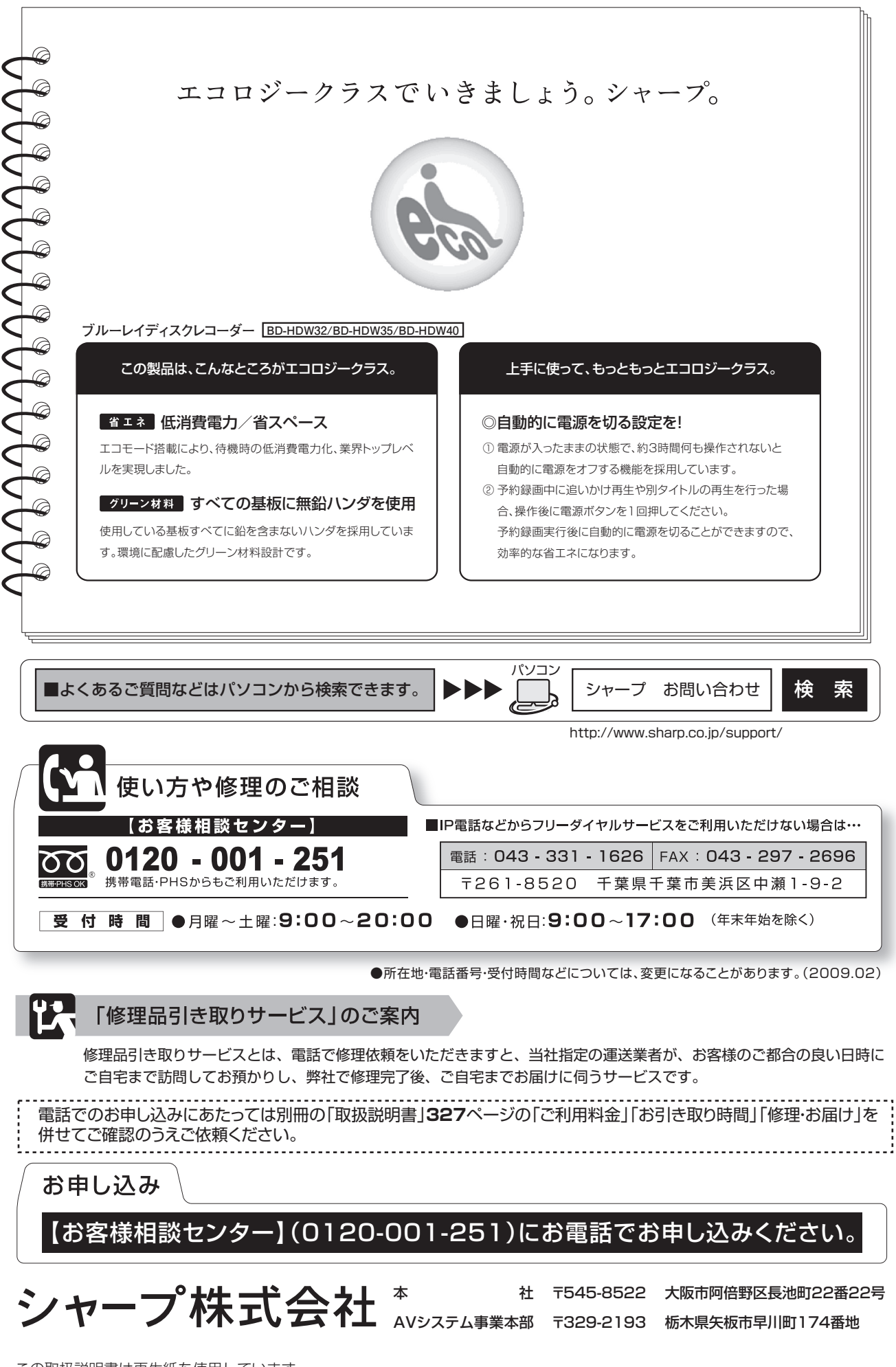

この取扱説明書は再生紙を使用しています。

**PRINTED WITH** アメリカ大豆協会認定の大豆油インキを使用しています。 **SOYINK**